# USV I UNTERBRECHUNGSFREIE STROMVERSORGUNG

# MD-4500PRO MD-6000PRO MD-10000PRO

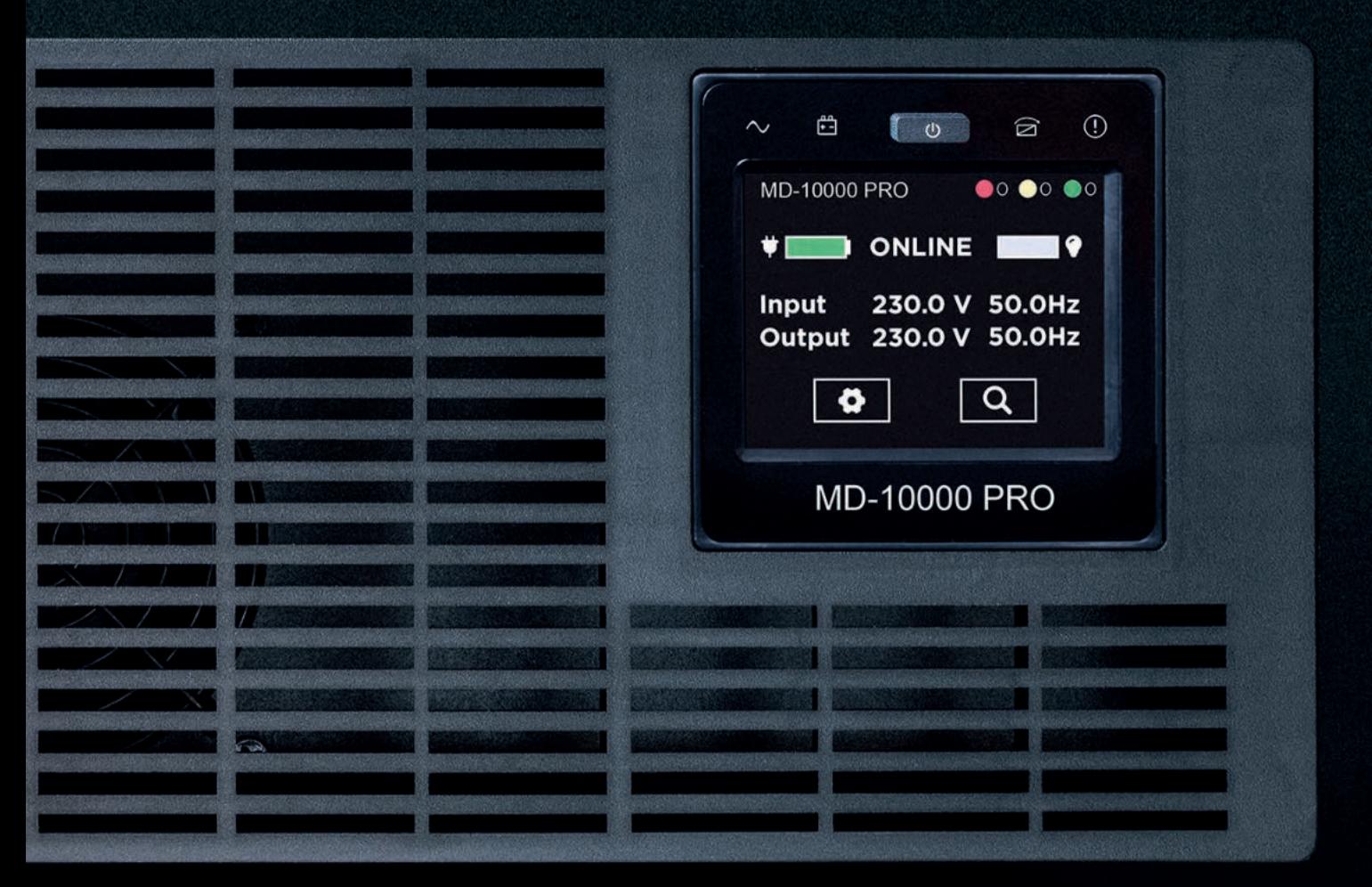

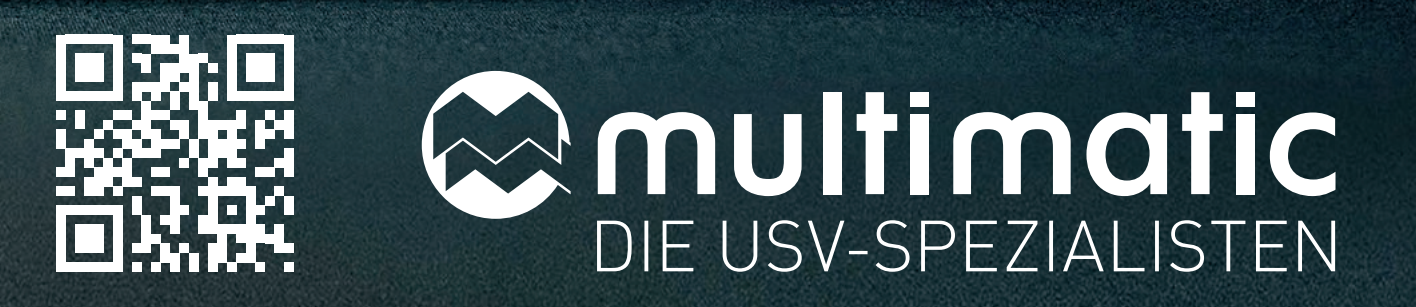

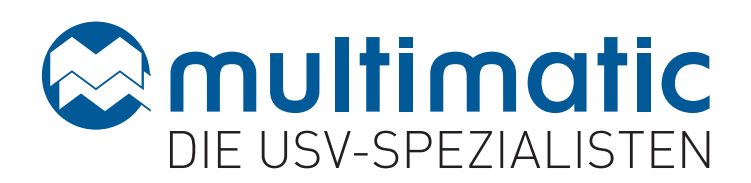

# EDELSTROM MD-PROSERIE 4,5-10 KVA 1/1 PHASIG

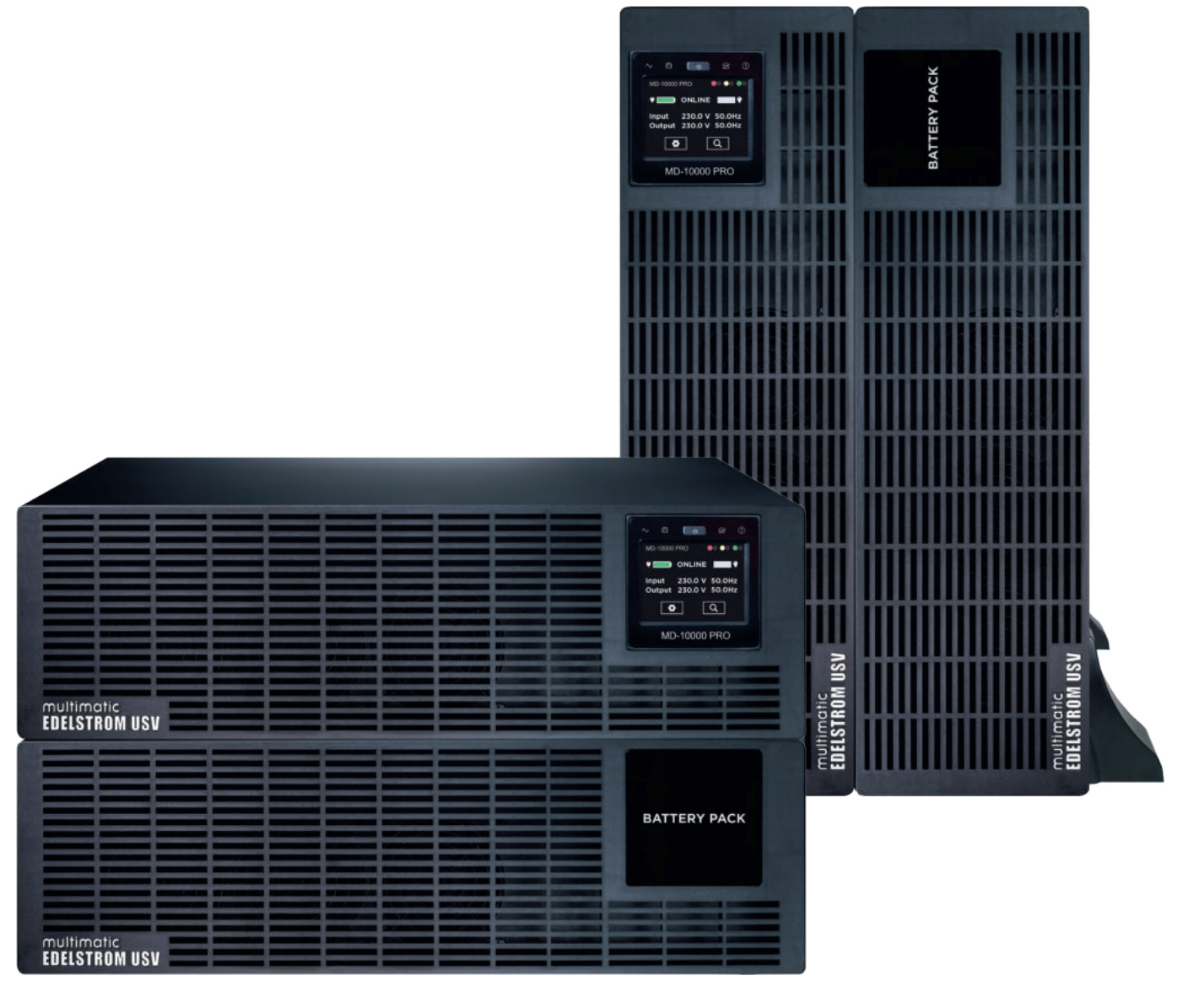

## PRODUKT HIGHLIGHTS

- Online-Dauerwandler
- VFI-SS-111 gemäß IEC/EN 62040-3
- Powerfaktor 1.0 für höchste Effizienz
- Intuitives Touch Display (drehbar)
- Optimaler Wirkungsgrad
- Smart Charging: Temperaturgeregeltes Batterielademanagement
- Programmierbare Ausgangssegmente
- Hot-Swap-fähig Batterietausch im laufenden Betrieb
- Vielfältige Überwachungs- und Managementmöglichkeiten
- Kompakte Bauform
- Tower- und Rackmountfähig
- Parallelschaltfähig bis zu vier Anlagen
- 36 Monate Garantie auf Gerät und Akku

### TYPISCHE ANWENDUNGEN

- Server Landschaften
- Netzwerkkomponenten
- IT-Systeme
- Industrielle Anlagen

# ZUBEHÖR

Eine genau auf das Anforderungsprofil abgestimmte Peripherie steigert die Leistungsfähigkeit und Zuverlässigkeit Ihres USV-Systems.

#### **multimatic bietet Ihnen:**

- Bypass für USV-Systeme, Plug & Play oder Festanschluss
- Netzwerkmanagement per SNMP, mit der komfortablen multimatic USV- Management Software
- Kabel und Adapter, spezielle Kabel auf Anfrage möglich
- PDU Stromverteilung nach der USV
- Rackschienen für USV Systeme
- Schrank-, Computer- und Gebäudemanagement uvm.

#### $C \in$

**Handbuch: Betriebsanleitung Sprache: Deutsch Ausgabedatum: 02/2022**

#### **Geheimhaltung**

Alle Informationen, die dieses Handbuch enthält werden dem Kunden nur unter der Voraussetzung zur Verfügung gestellt, dass diese Informationen vertraulich behandelt werden und Dritten nicht zugänglich gemacht werden.

#### **Impressum**

Alle Rechte vorbehalten © Copyright 2022 multimatic EDELSTROM GmbH, Im Wasen 2, D-78667 Villingendorf, Deutschland

Dieses Handbuch darf – auch auszugsweise – nur mit ausdrücklicher, schriftlicher Genehmigung durch die multimatic EDELSTROM GmbH nachgedruckt oder vervielfältigt werden. Jede von der multimatic EDELSTROM GmbH nicht autorisierte Art der Vervielfältigung, Verbreitung oder Speicherung auf Datenträgern in jeglicher Form und Art stellt einen Verstoß gegen das geltende Urheberrecht dar und wird gerichtlich verfolgt. Weitere Kopien des Handbuchs sind auf Anfrage erhältlich. Technische Änderungen, die einer Verbesserung der USV-Anlagen dienen, oder die den Sicherheitsstandard erhöhen, behalten wir uns ausdrücklich vor – auch ohne gesonderte Ankündigung.

Für den Inhalt verantwortlicher Herausgeber: multimatic EDELSTROM GmbH

In diesem Handbuch werden Produkte und Produktnamen angesprochen, die eingetragene Warenzeichen sind. Die Nennung von Produkten und Produktnamen dient ausschließlich Informationszwecken und stellt keinen Warenmissbrauch dar. Die sich auf diese Produkte beziehenden Passagen in diesem Handbuch stellen keine Original-Dokumentation zum jeweiligen Produkt dar.

#### **Inhalt**

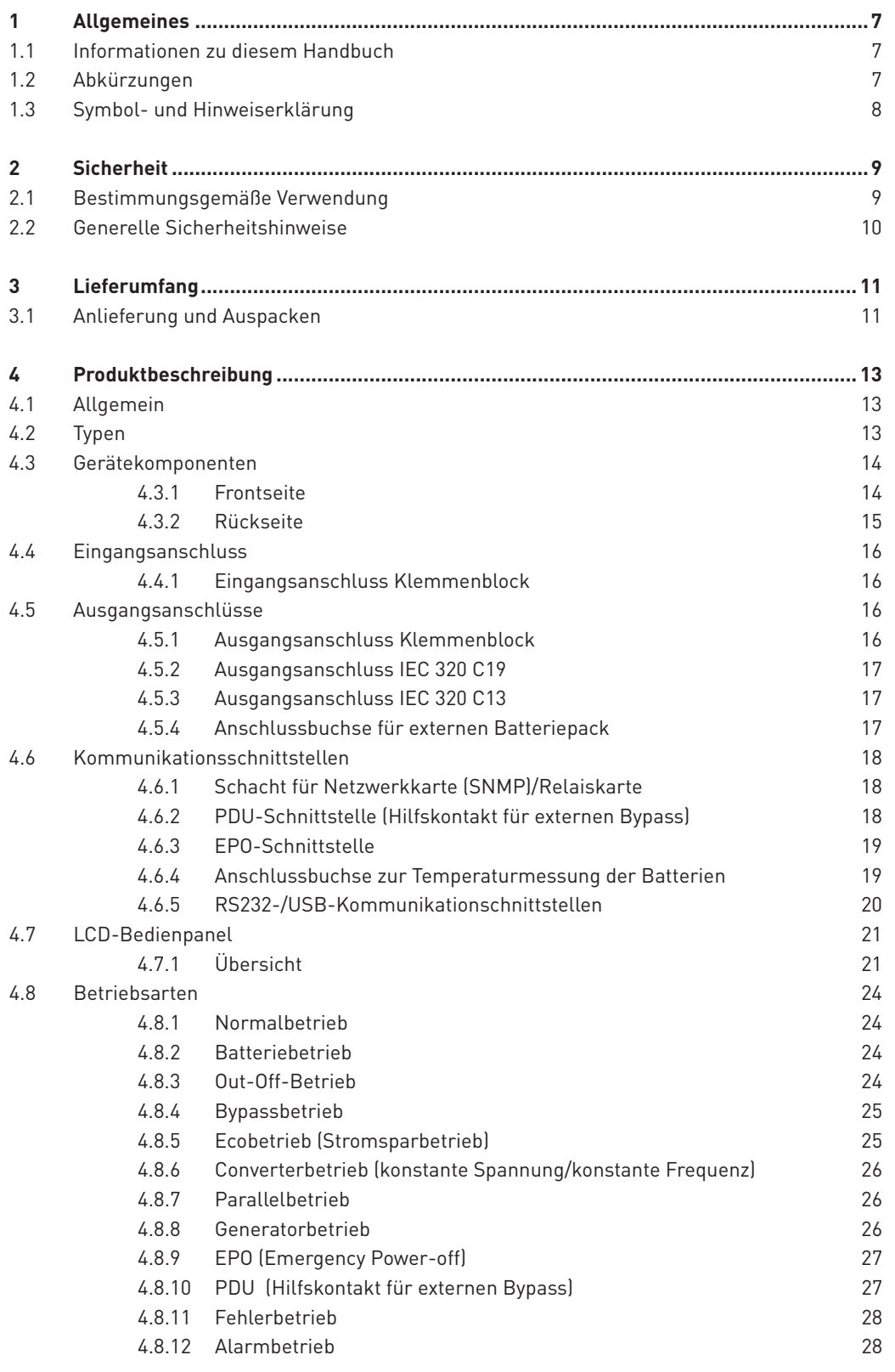

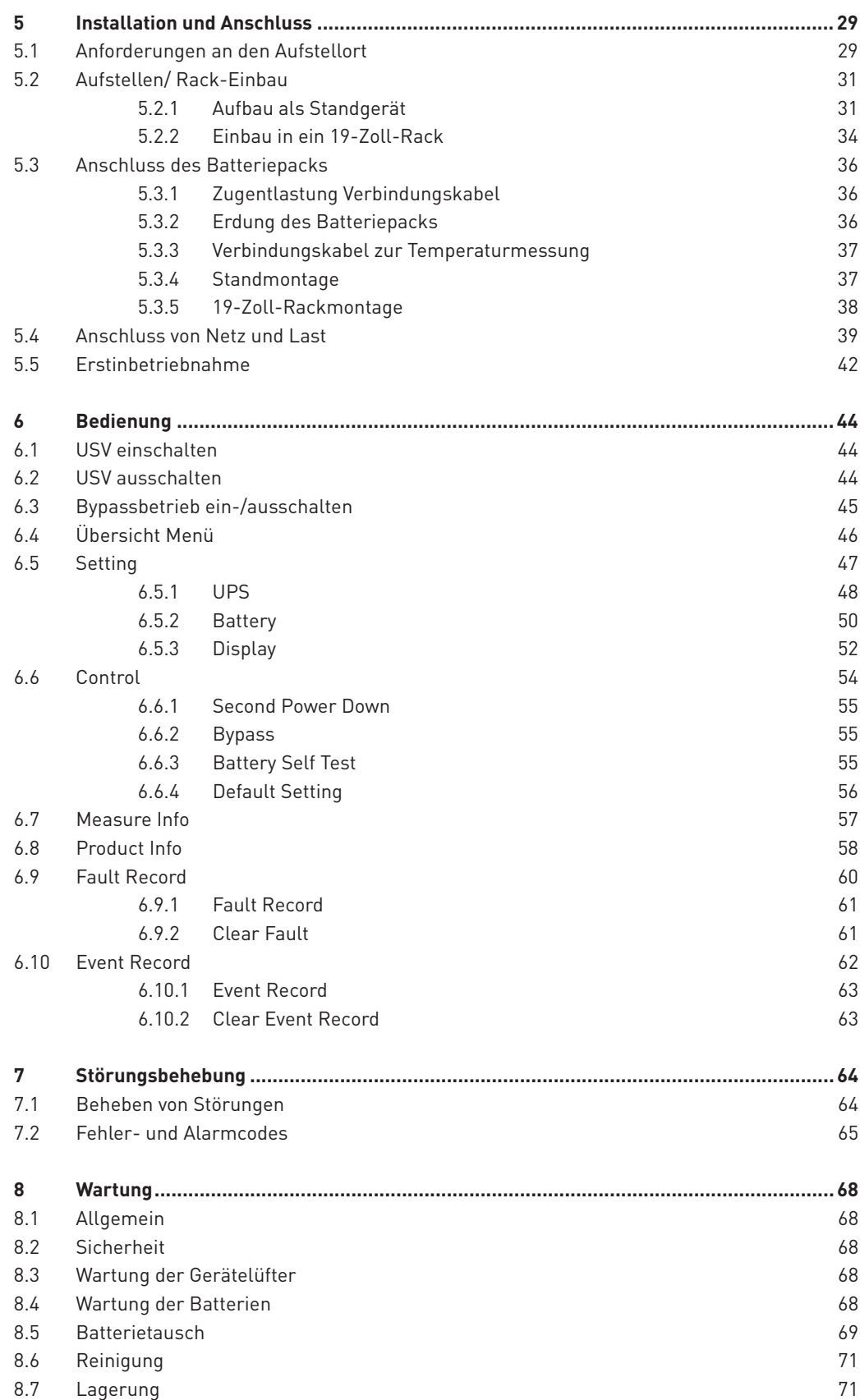

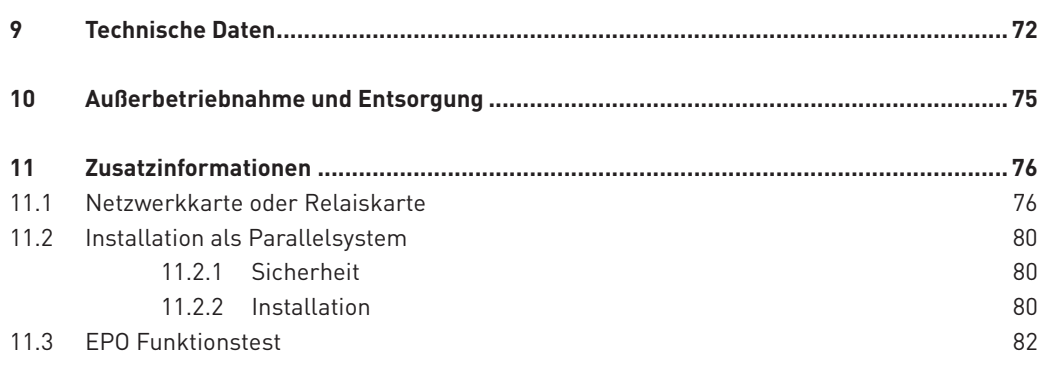

#### <span id="page-8-0"></span>**1 Allgemeines**

#### **1.1 Informationen zu diesem Handbuch**

Dieses Handbuch enthält die wichtigsten Hinweise, um die unterbrechungsfreie Stromversorgung (USV) sicher, sachgerecht und wirtschaftlich zu betreiben.

Es gilt für folgende USV-Geräte

- · MD-4500PRO
- · MD-6000PRO
- · MD11-10000PRO

Das Handbuch ist Bestandteil der USV-Anlage und muss in unmittelbarer Nähe der USV-Anlage, für das befugte Bedienpersonal jederzeit erreichbar, aufbewahrt werden.

Hinweise im Handbuch beachten!

Stellen Sie sicher, dass alle Personen, die an oder mit der USV arbeiten, das Handbuch sorgfältig lesen und beachten.

Darüber hinaus sind die für den Einsatzort/Betrieb geltenden Regeln und Vorschriften zur Unfallverhütung (UVV) zu beachten. Bei Konflikten mit nationalen Sicherheitsbestimmungen oder -anweisungen ist entsprechend den nationalen Vorgaben Folge zu leisten.

Für Schäden, die durch Nichtbeachtung des Handbuchs entstehen, übernimmt die multimatic EDELSTROM GmbH – auch innerhalb der Garantiezeit – keinerlei Gewährleistung.

Beachten Sie zusätzlich zu diesem Handbuch, die entsprechende technische Dokumentation zu den Batteriemodulen und zu den Batterien.

#### **1.2 Abkürzungen**

Die Abkürzung **USV** steht für **u**nterbrechungsfreie **S**trom**v**ersorgung. In der folgenden Anleitung wird die Kurzform USV für das USV-Gerät bzw. die USV-Anlage verwendet.

Als Energiespeicher werden in den USV-Anlagen **Akkumulatoren** verwendet. In der folgenden Anleitung wird hierfür der Begriff **Batterie** verwendet.

#### <span id="page-9-0"></span>**1.3 Symbol- und Hinweiserklärung**

Für das schnelle Erfassen dieser Anleitung und den sicheren Umgang mit den USV-Anlagen werden folgende Warnhinweise und Symbole verwendet.

#### **Aufbau der Sicherheitshinweise**

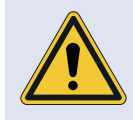

**Art und Quelle der Gefahr.**

- Folgen bei Nichtbeachtung der Hinweise.
- $\blacktriangleright$  Maßnahmen zur Vermeidung der Gefahr.

#### **Sicherheitssymbole**

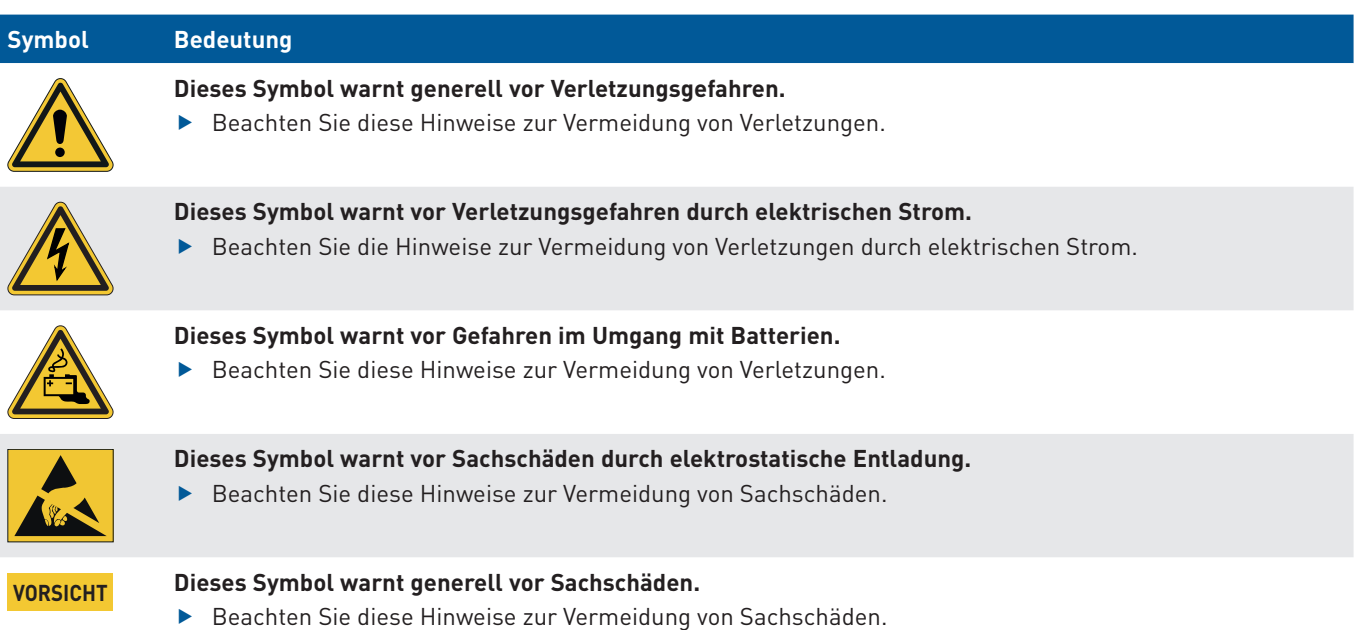

#### **Darstellungskonvention**

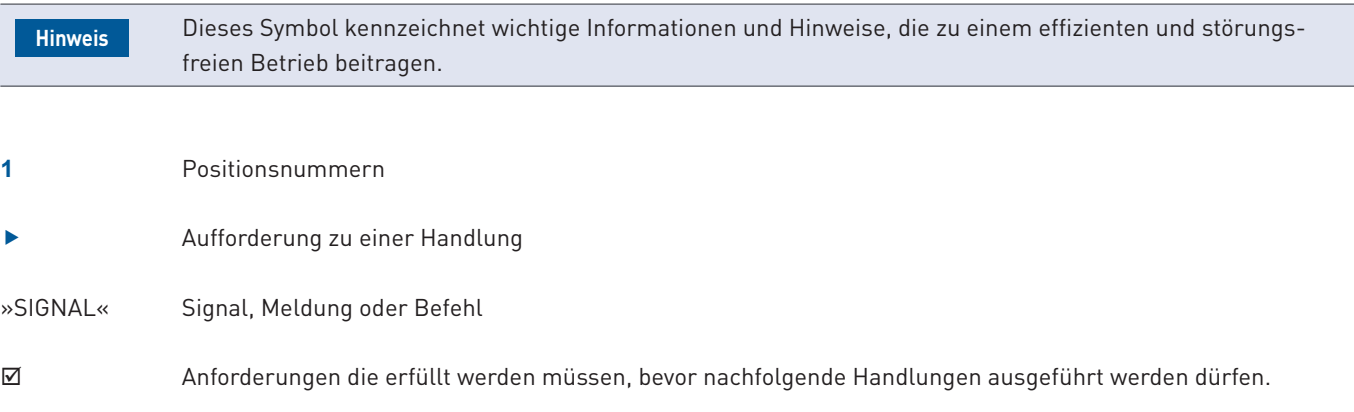

#### <span id="page-10-0"></span>**2 Sicherheit**

#### **2.1 Bestimmungsgemäße Verwendung**

Die in diesem Handbuch beschriebenen USV-Anlagen bieten Schutz für unternehmenskritische Bereiche wie Serverlandschaften, Netzwerkkomponenten, IT-Systeme, große Telefonanlagen oder industrielle Anlagen.

Die Anlage darf ausschließlich:

- im Innenraum auf ebenem Untergrund
- unter den genannten Umgebungsbedingungen
- · ohne Behinderung der Belüftung (**[siehe Kapitel 5.1 Anforderungen an den Aufstellort, Seite 29](#page-30-1)** / **[Kapitel 9 Technische](#page-73-1) [Daten, Seite 72](#page-73-1)**)

betrieben werden.

#### **Warnung vor Fehlanwendung**

Die USV-Anlagen dürfen nur bestimmungsgemäß verwendet werden. Eine andere oder darüber hinausgehende Verwendung, wie

- · Anwendung für lebenserhaltende Anwendungen, den Einsatz in Krankenhäusern oder in der direkten Patientenpflege
- · Betrieb in Bereichen mit Feuer- oder Explosionsgefahr sowie in Bereichen extremer Hitze/Kälte oder extremer Feuchtigkeit

gilt als nicht bestimmungsgemäß. Dazu gehört auch

- · Nichtbeachten der Informationen in diesem Handbuch, insbesondere der Sicherheits-, Installations- und Wartungskapitel
- Öffnen oder Manipulation der USV-Anlage
- · Verwenden von Ersatzteilen, die nicht vom Hersteller zugelassen sind,

Für hieraus resultierende Schäden haftet der Hersteller nicht. Das Risiko trägt allein der Anwender.

#### <span id="page-11-0"></span>**2.2 Generelle Sicherheitshinweise**

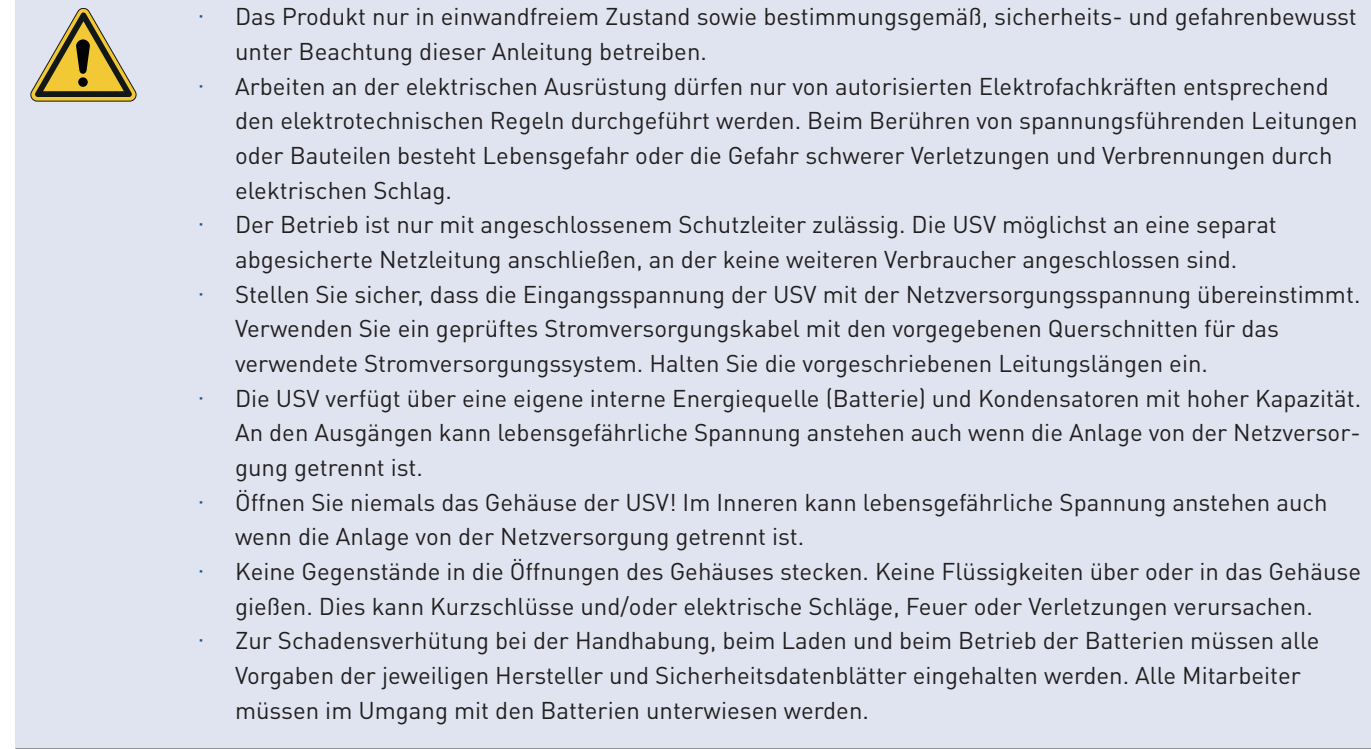

#### <span id="page-12-0"></span>**3 Lieferumfang**

#### **3.1 Anlieferung und Auspacken**

#### **Gesundheitsgefährdung durch körperliche Überbelastung oder herabfallen der Last.**

Aufgrund des hohen Gewichts der USV und der Batteriemodule kann es beim Heben, Umsetzen oder Tragen zu körperlichen Überbelastungen kommen. Das Herabfallen kann Verletzungen und Sachschäden zur Folge haben.

- $\blacktriangleright$  Benutzen Sie geeignete Hebezeuge und Befestigungsmittel.
- f Vermeiden Sie die manuelle Lasthandhabung. Ist dies nicht möglich, die Last mit mehreren Personen anheben.
- ► Beachten Sie die Sicherheitsvorschriften für das Heben von Lasten und den Transport!

Die jeweiligen Komponenten der USV werden einzeln angeliefert. Transportieren Sie die Geräte innerbetrieblich gemäß den geltenden UVVs fachgerecht an den Aufstellort.

#### **Auspacken**

- 1. Prüfen Sie den Zustand der Verpackung. Wenden Sie sich bei Beschädigungen an das Transportunternehmen und den Händler/Hersteller.
- 2. Nehmen Sie die USV und das Zubehör aus der Verpackung. Bewahren Sie die Verpackung für die spätere Verwendung auf oder entsorgen Sie sie ordnungsgemäß.

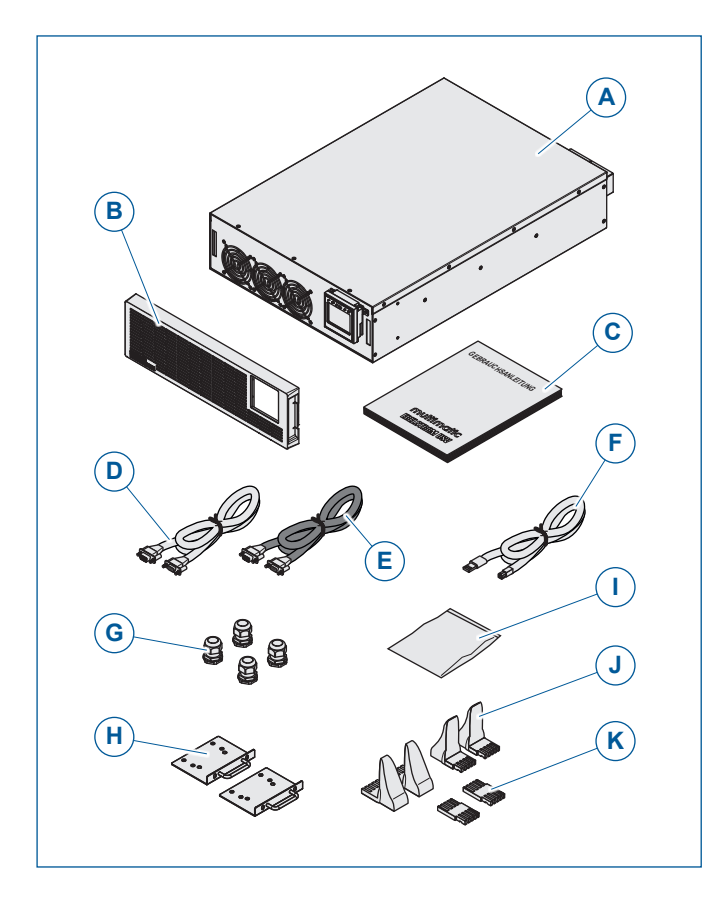

#### **Lieferumfang MD-4500PRO MD-6000PRO MD11-10000PRO**

- **A** USV
- **B** Blende
- **C** Handbuch
- **D** RS232-Verbindungskabel Daten
- **E** RS232-Verbindungskabel Parallelbetrieb
- **F** USB-Kabel
- **G** PG21-Verschraubung
- **H** Befestigungswinkel für den Rackeinbau
- **I** Kleinteileset: Zugentlastungsblech Schrauben M3x20 + Unterlegscheibe und Sicherungsscheibe + Muttern (2x) Aderendhülsen (6x) PDU-Stecker Senkkopfschrauben M4x6 (4x)
- **J** Standfüße
- **K** Zwischenstücke für Standfüße

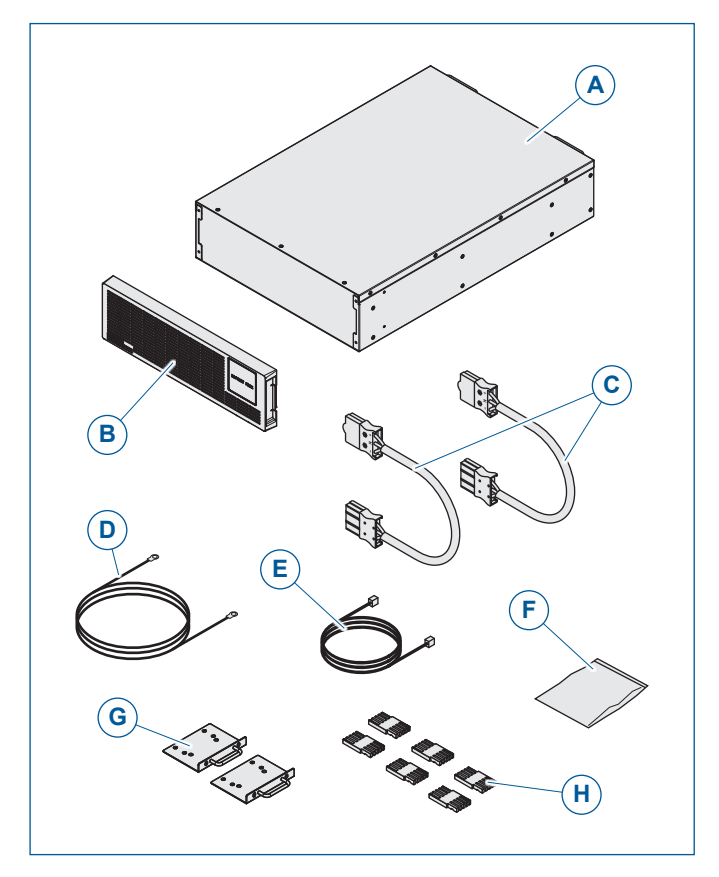

**Lieferumfang Batteriepack MDBP-4500PRO MDBP-6000PRO MD11BP-10000PRO**

- **A** Batteriepack
- **B** Blende
- **C** Verbindungskabel
- **D** Erdungskabel (65 cm)
- **E** Verbindungskabel zur Temperaturmessung der Batterien
- **F** Kleinteileset: Zugentlastungsblech (2x) Schrauben M3x20 + Unterlegscheibe und Sicherungsscheibe + Muttern (4x) Senkkopfschrauben M4x6 (4x)
- **G** Befestigungswinkel für den Rackeinbau
- **H** Zwischenstücke für Standfüße

#### <span id="page-14-0"></span>**4 Produktbeschreibung**

#### **4.1 Allgemein**

Die USV-Anlagen sind Doppelwandler USVs mit Bypass, d. h. die Last wird durch eine doppelte Umwandlungstechnik von Wechselspannung (AC) zu Gleichspannung (DC) und umgekehrt versorgt (Gleichrichter/Wechselrichter). Dadurch ist die Ausgangsspannung komplett von der Eingangsspannung entkoppelt (VFI, Voltage and Frequency Independent).

Die USVs bieten Schutz gegen die üblichen Netzstörungen, wie

- Ausfall der Stromversorgung, Spannungseinbruch, Spannungsschwankungen
- · Überspannung oder Überspannungsspitzen
- · Elektrische Störsignale, Frequenzabweichungen, oder Verzerrungen (Oberwellen).

Sie erfüllen die Anforderungen hinsichtlich gesicherter Stromversorgungsqualität, Energieverteilung und Power Management für Computer-Netzwerke und Datenzentren, für Telekommunikationsanlagen und industrielle Anwendungen.

#### **Kommunikation**

Die USVs verfügen über eine RS232-Schnittstelle, eine USB-Schnittstelle und einen Steckplatz für weitere Schnittstellenkarten, die eine einfache Fernbedienung und Fernüberwachung ermöglichen.

#### **Batteriemanagement**

Die Batterien werden permanent geladen sobald die USV an die Netzversorgung angeschlossen ist. Wird die Last durch die Batterien versorgt, schaltet sich die USV bei erreichter Entladeschlussspannung ab.

#### **4.2 Typen**

#### **USV-Anlagen und Batteriepacks**

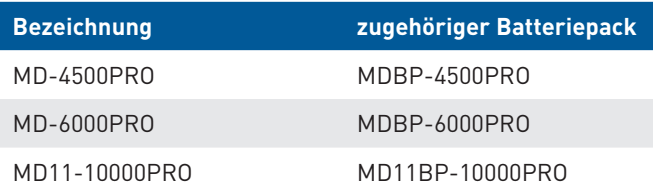

#### <span id="page-15-0"></span>**4.3 Gerätekomponenten**

#### **4.3.1 Frontseite**

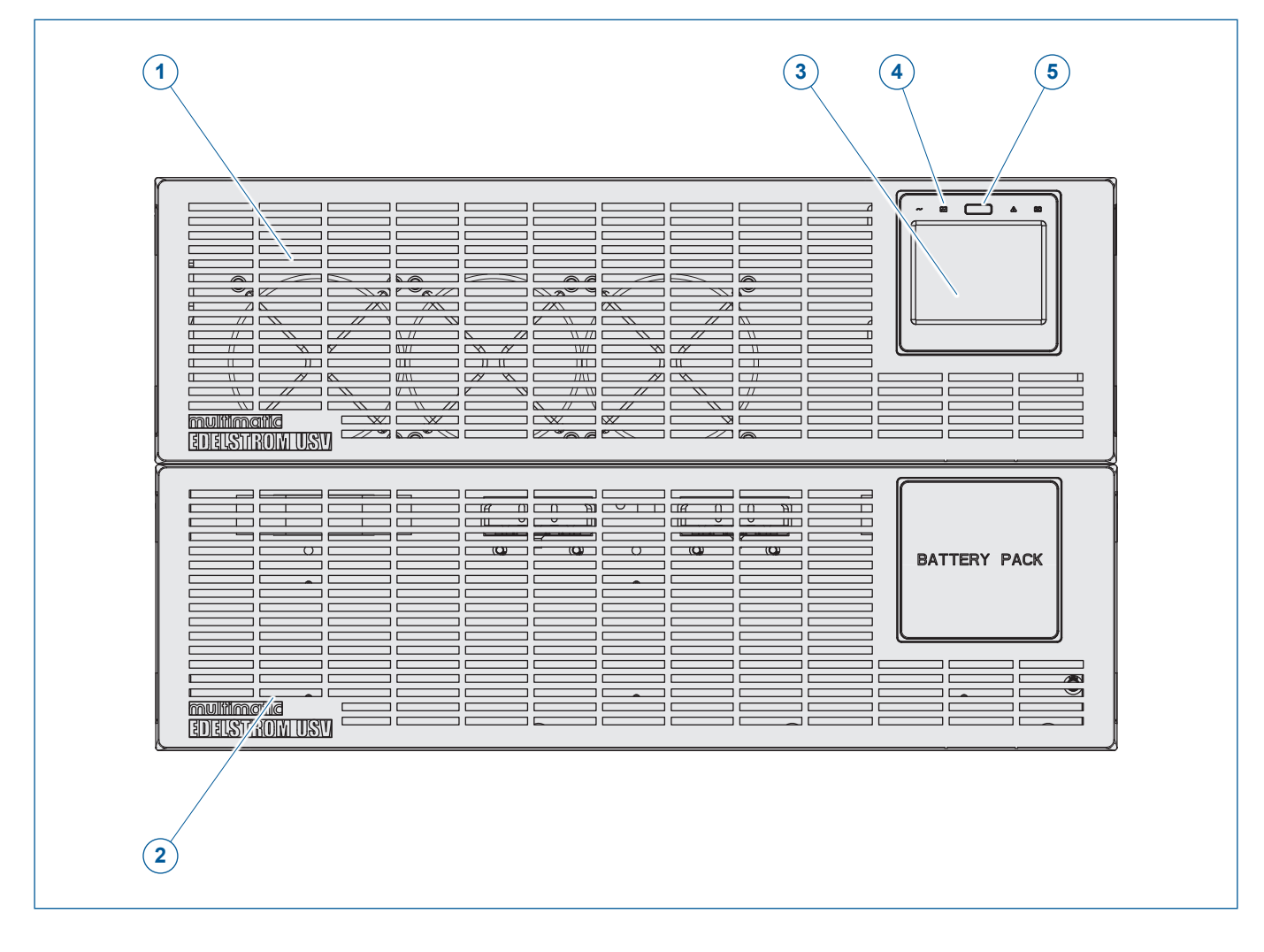

- USV
- Batteriepack
- TOUCH-Display
- Status-LEDs
- Ein-/Ausschalter

#### <span id="page-16-0"></span>**4.3.2 Rückseite**

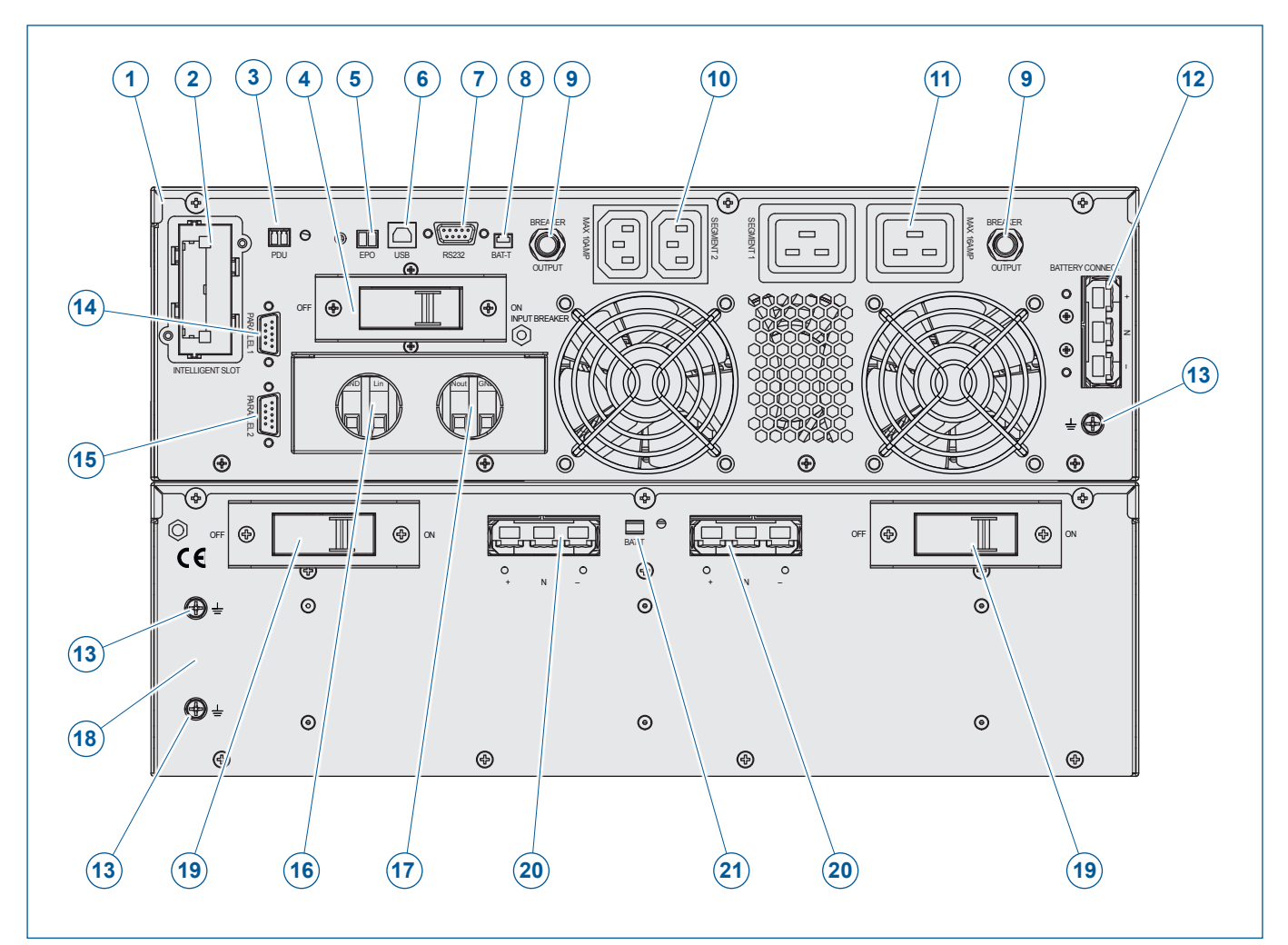

- **1** USV
- **2** Schacht für Netzwerkkarte (SNMP)/Relaiskarte
- **3** PDU, Hilfskontakt für externen Bypass
- **4** Netztrennschalter
- **5** Anschlussklemmen für externen NOT-AUS-Schalter (EPO)
- **6** USB-Buchse
- **7** RS232-Buchse
- **8** Anschlussbuchse zur Temperaturmessung der Batterien
- **9** Ausgangsssicherung
- **10** Ausgangsanschlüsse 2 × IEC 320 C13 (Segment 2) programmierbar
- **11** Ausgangsanschlüsse 2 × IEC 320 C19 (Segment 1) programmierbar
- **12** Anschlussbuchse für externen Batteriepack
- **13** Erdungsklemme
- **14** RS232-Buchse 1 für Parallelbetrieb
- **15** RS232-Buchse 2 für Parallelbetrieb
- **16** Klemmenblock Eingang Spannungsversorgung 230 V
- **17** Klemmenblock Ausgang
- **18** Batteriepack
- **19** Batterietrennschalter
- **20** Anschlussbuchse (USV bzw. weiterer externen Batteriepack
- **21** Anschlussbuchse zur Temperaturmessung der Batterien

#### <span id="page-17-0"></span>**4.4 Eingangsanschluss**

#### **4.4.1 Eingangsanschluss Klemmenblock**

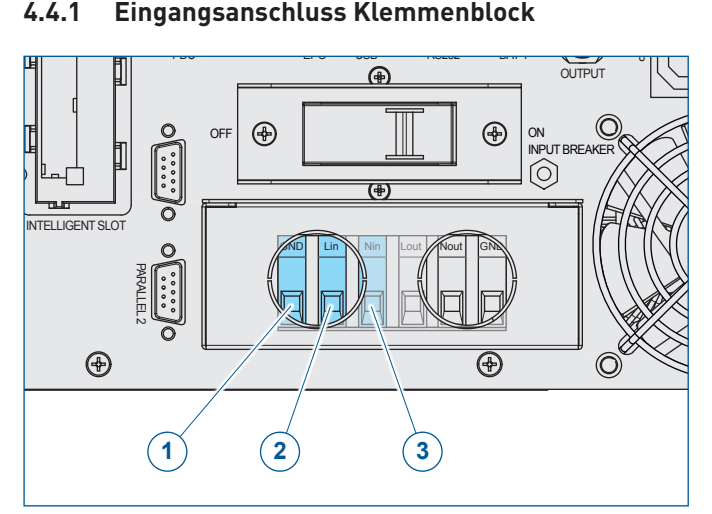

- **1 GND** (Erde)
- **2 L in** (Phase)
- **3 N in** (Nullleiter)

Die Eingangsanschlüsse des Klemmenblocks dienen dem Anschluss der Spannungsversorgung für die USV. Die Spannungsversorgung darf max. 230 V ±10% betragen.

#### **4.5 Ausgangsanschlüsse**

#### **4.5.1 Ausgangsanschluss Klemmenblock**

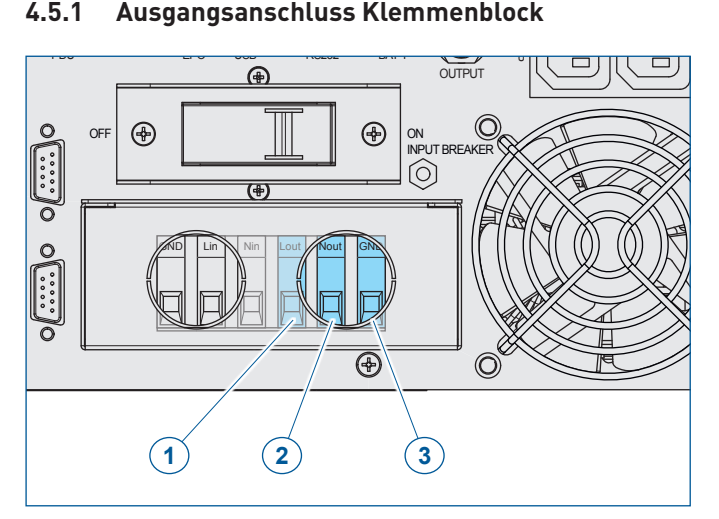

- **1 L out** (Phase) **2 N out** (Nullleiter)
- **3 GND** (Erde)

Die Ausgangsanschlüsse des Klemmenblocks dienen dem Anschluss der Lastgeräte an die USV über eine entsprechende kundenseitige Verdrahtung. Max. zulässiger Stromdurchfluß, **[siehe Kapitel 9 Technische Daten, Seite 72](#page-73-1)**.

#### <span id="page-18-0"></span>**4.5.2 Ausgangsanschluss IEC 320 C19**

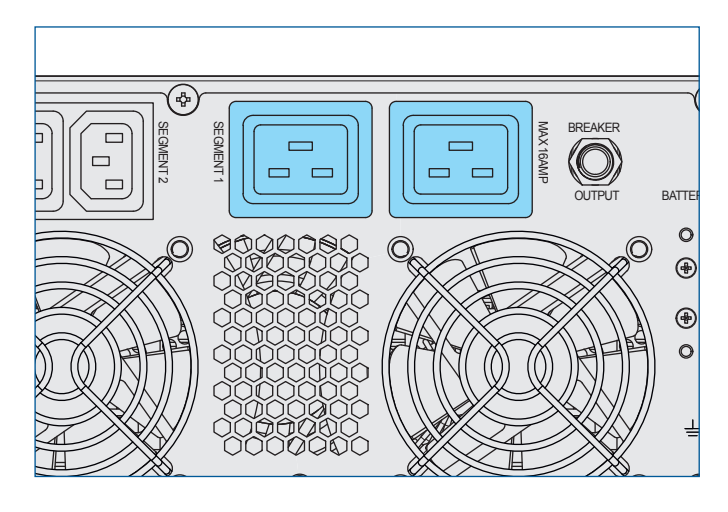

**4.5.3 Ausgangsanschluss IEC 320 C13**

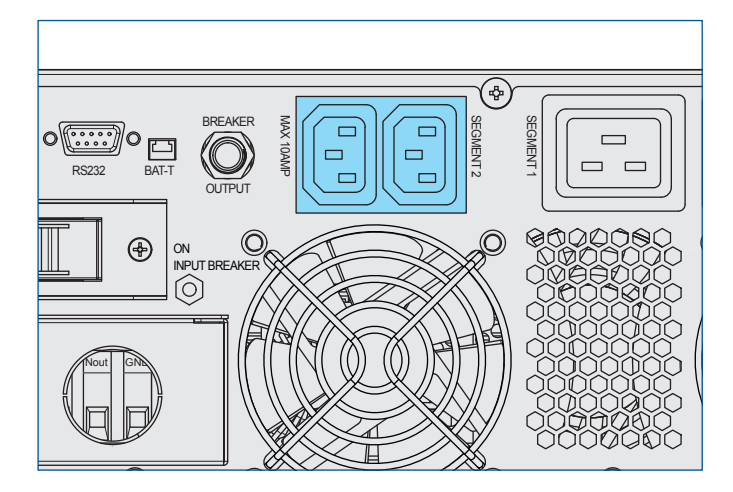

Die Ausgangsanschlüsse dienen dem Anschluss der Lastgeräte an die USV. Der Stromdurchfluß darf max. 16 A betragen.

Die Anschlüsse des Segments 1 können zusätzlich früher abgeschaltet werden. Dies kann durch die Wahl der EOD-Stufe ausgeführt werden, **[siehe Kapitel 6.5.2 Battery, Seite 50](#page-51-1) – EOD-Setting**.

Beispielsweise können Sie mit dieser Funktion während eines Stromausfalls kritische Geräte am Laufen halten und Geräte die am Segment 1 angschlossen sind, herunterfahren. Mit dieser Funktion können Sie den Akkuverbrauch effektiv verwalten und Akkustrom sparen.

Die Ausgangsanschlüsse dienen dem Anschluss der Lastgeräte an die USV. Der Stromdurchfluß darf max. 10 A betragen.

Die Anschlüsse des Segments 2 können zusätzlich früher abgeschaltet werden. Dies kann durch die Wahl der EOD-Stufe ausgeführt werden, **[siehe Kapitel 6.5.2 Battery, Seite 50](#page-51-1) – EOD-Setting**.

Beispielsweise können Sie mit dieser Funktion während eines Stromausfalls kritische Geräte am Laufen halten und Geräte die am Segment 2 angschlossen sind, herunterfahren. Mit dieser Funktion können Sie den Akkuverbrauch effektiv verwalten und Akkustrom sparen.

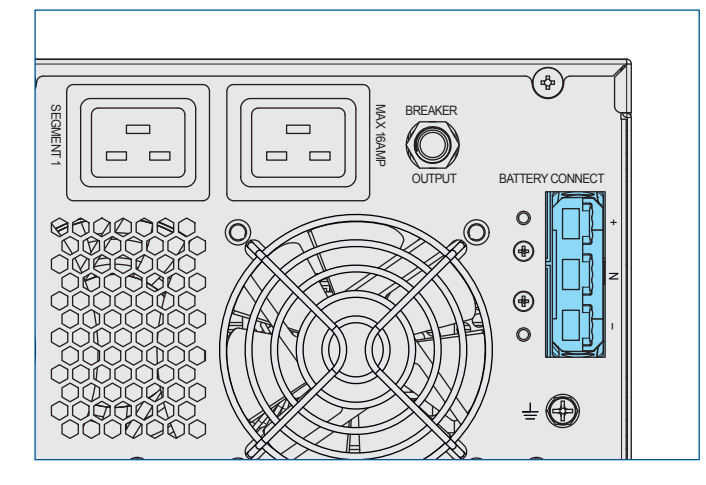

#### **4.5.4 Anschlussbuchse für externen Batteriepack**

Die Anschlussbuchse dient dem Anschluss eines externen Bateriepacks.

#### <span id="page-19-0"></span>**4.6 Kommunikationsschnittstellen**

#### **4.6.1 Schacht für Netzwerkkarte (SNMP)/Relaiskarte**

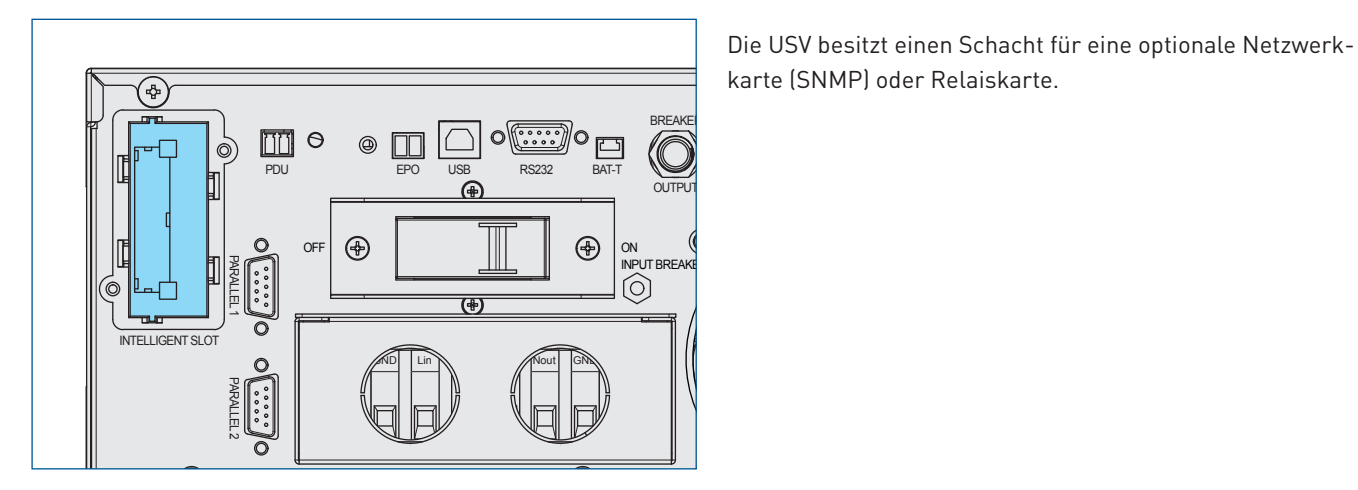

**4.6.2 PDU-Schnittstelle (Hilfskontakt für externen Bypass)**

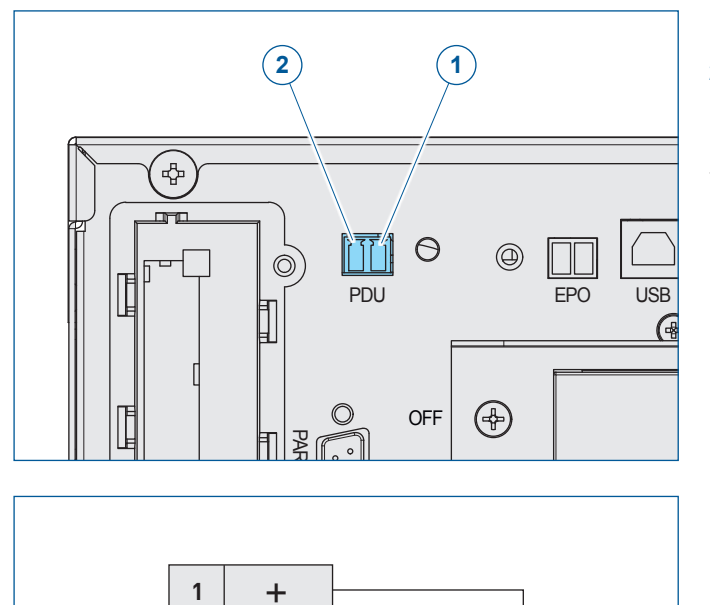

**PDU**

**2**

–

**1** PIN 1

**2** PIN 2

Bei der PDU-Schnittstelle handelt es sich um einen Hilfskontakt für den externen Bypass. Durch Verbindung von Pin 1 und Pin 2 schaltet die USV in den elektronischen Bypass.

#### <span id="page-20-0"></span>**4.6.3 EPO-Schnittstelle**

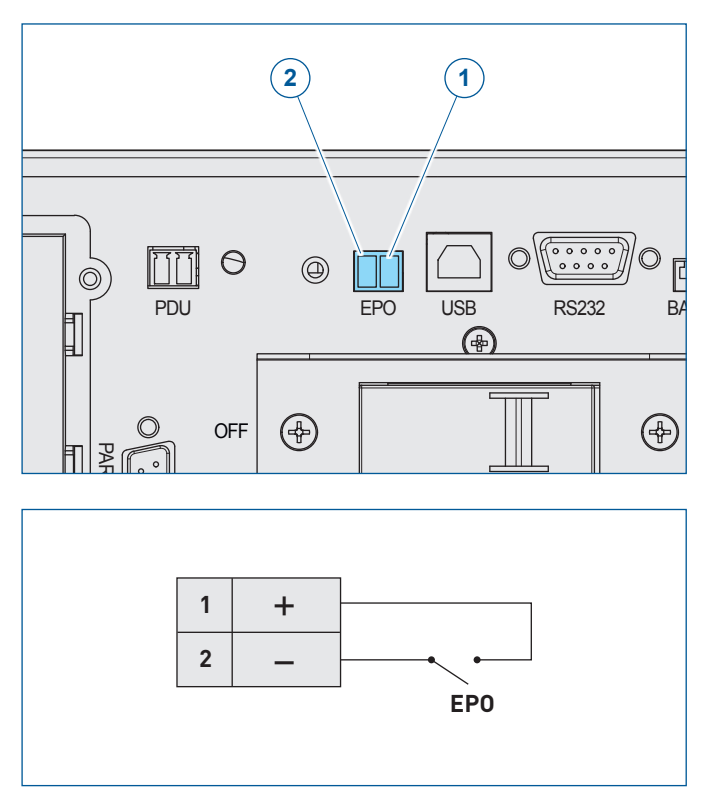

- **1** PIN 1
- **2** PIN 2

Um die NOT-Abschaltung zu aktivieren, müssen PIN 1 und PIN 2 getrennt werden.

PIN 1 und 2 sind im normalen Betrieb geschlossen.

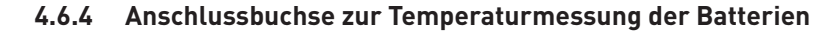

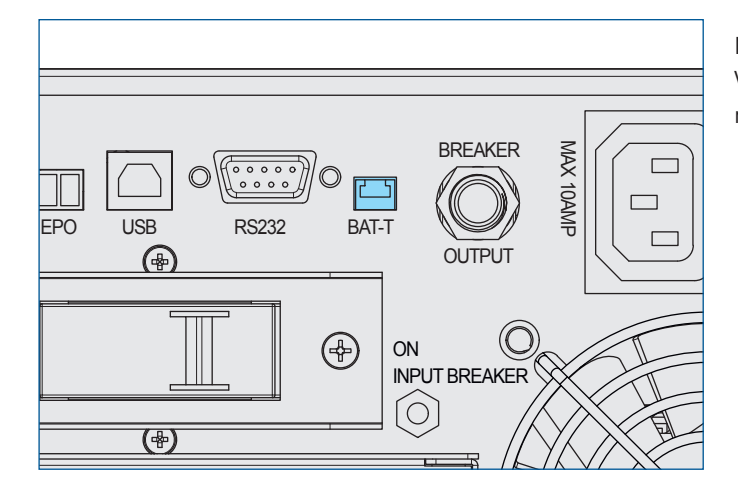

Mit dem Anschluss des Batteriepacks über das entsprechende Verbindungskabel an die USV wird die Temperatur der Batterien übertragen.

#### <span id="page-21-0"></span>**4.6.5 RS232-/USB-Kommunikationschnittstellen**

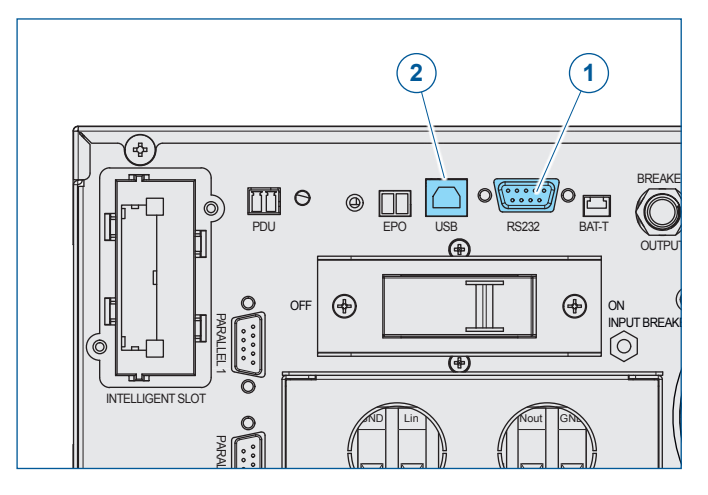

- **1** RS232-Schnittstelle
- **2** USB-Schnittstelle

Über die Kommunikationsschnittstellen werden alle relevanten Daten zur Fernüberwachung mittels PC und USV-Software zur Verfügung gestellt.

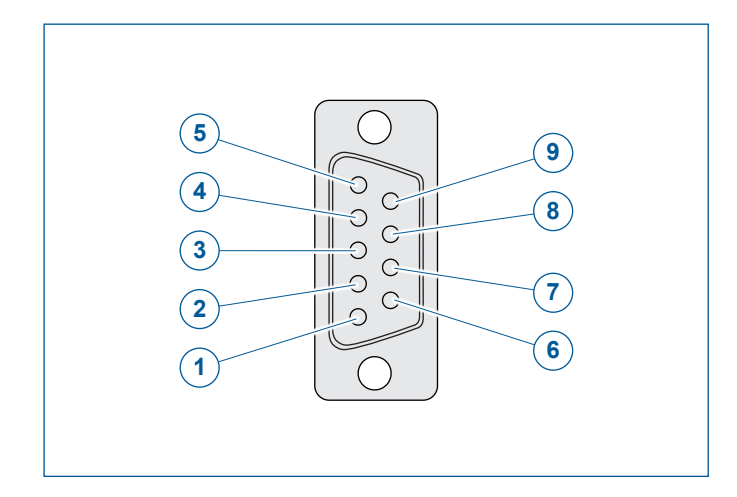

#### **Einstellungen und Pinbelegung:**

Baud Rate: 2400 bps Data Length: 8 bits Stop Bit: 1 bit Parität: None

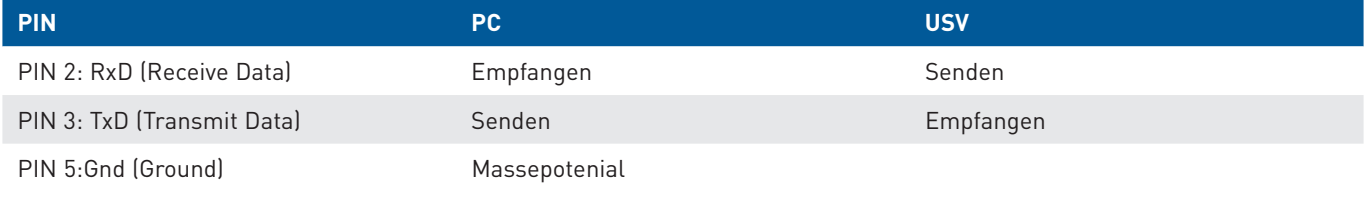

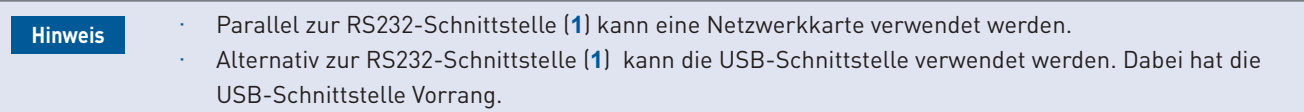

#### <span id="page-22-0"></span>**4.7 LCD-Bedienpanel**

#### **4.7.1 Übersicht**

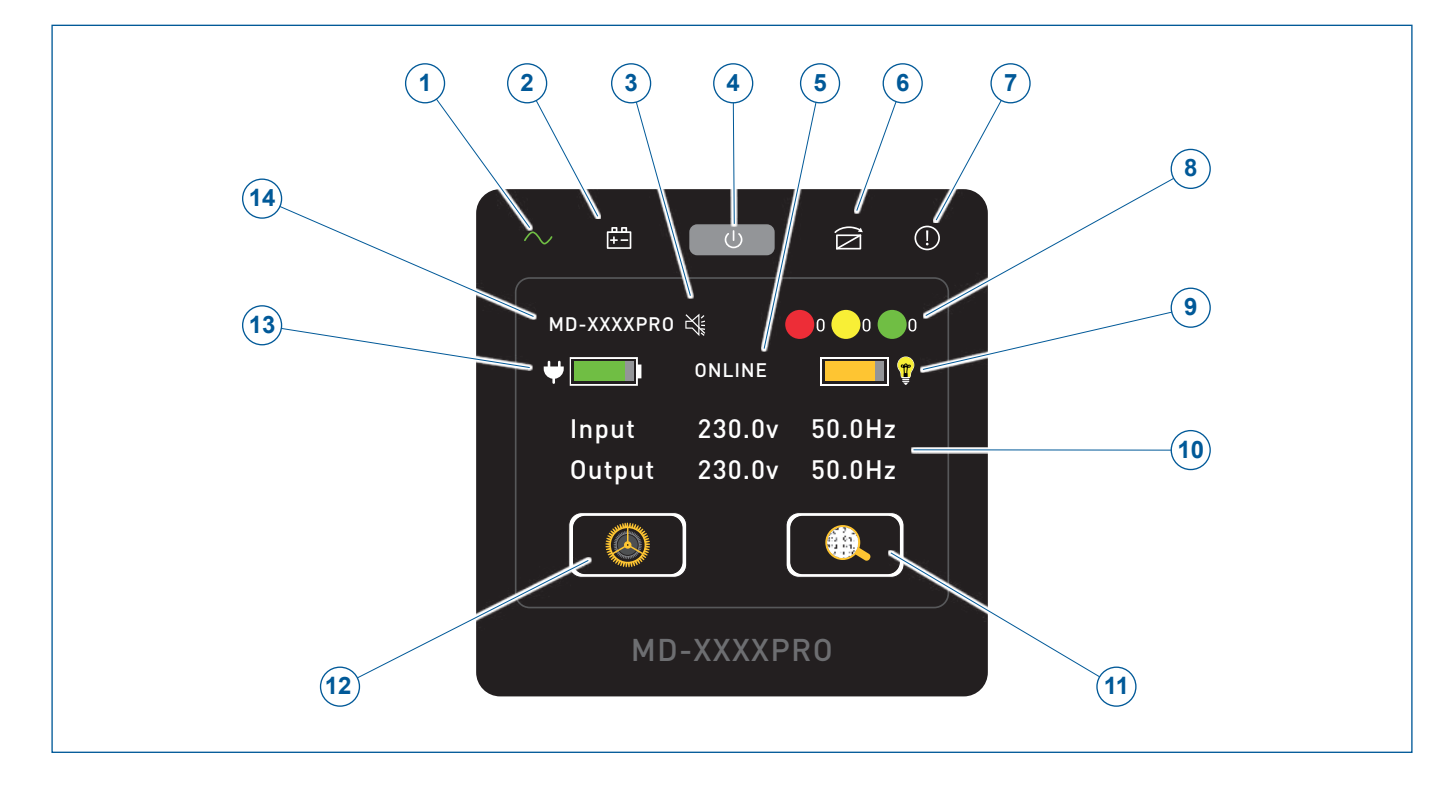

- **1** Normalbetrieb
- **2** Batteriebetrieb
- **3** Stummschaltung
- **4** Ein-/Ausschalter
- **5** Betriebsart
- **6** Bypassbetrieb
- **7** Fehler-/Alarmmeldung
- **8** Anzahl der aktuellen Störungen, Alarme und Ereignisse
- **9** Lastanzeige
- **10** Statusinformationen
- **11** Menü Informationen
- **12** Menü Setting und Control
- **13** Batterieladezustand
- **14** Typ USV

#### **Ein-/Ausschalter**

#### **USV ausschalten**  $\bigcup$

Halten Sie die den Ein-/Ausschalter ca. 5 Sekunden gedrückt, um die USV auszuschalten. Es ertönt nach ca. 3 Sekunden und nach ca. 5 Sekunden ein Signalton. Jetzt den Ein-/Ausschalter loslassen. Sie befinden sich dann im OUT/OFF-Betrieb oder Bypassbetrieb und können innerhalb von ca. 5 Sekunden den Netztrennschalter auf OFF zu schalten und die USV herunterzufahren.

#### **Bypassbetrieb ein-/ausschalten**

Halten Sie den Ein-/Ausschalter ca. 5 Sekunden gedrückt, um den Bypassbetrieb ein bzw. auszuschalten.

**Hinweis**

Die Funktion Bypassbetrieb ein-/ausschalten steht nur zur Verfügung, wenn im Menü **Setting/UPS/Bypass Function** die Bypassfunktion aktiviert wurde, **[siehe Kapitel 6.5.1 UPS, Seite 48](#page-49-1)**. In diesem Fall kann die USV auch nicht ausgeschaltet werden.

#### 4 Produktbeschreibung

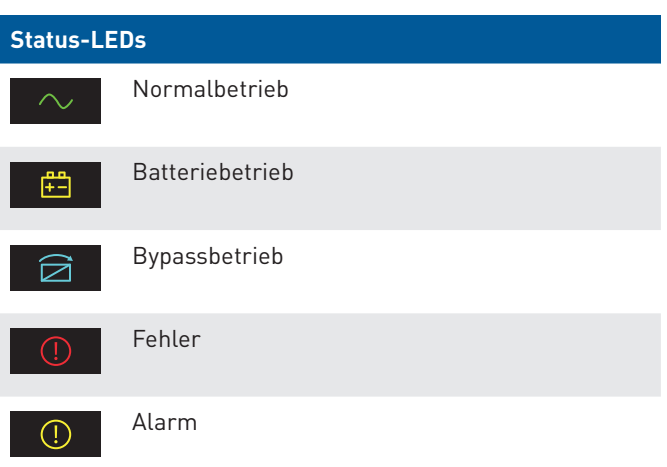

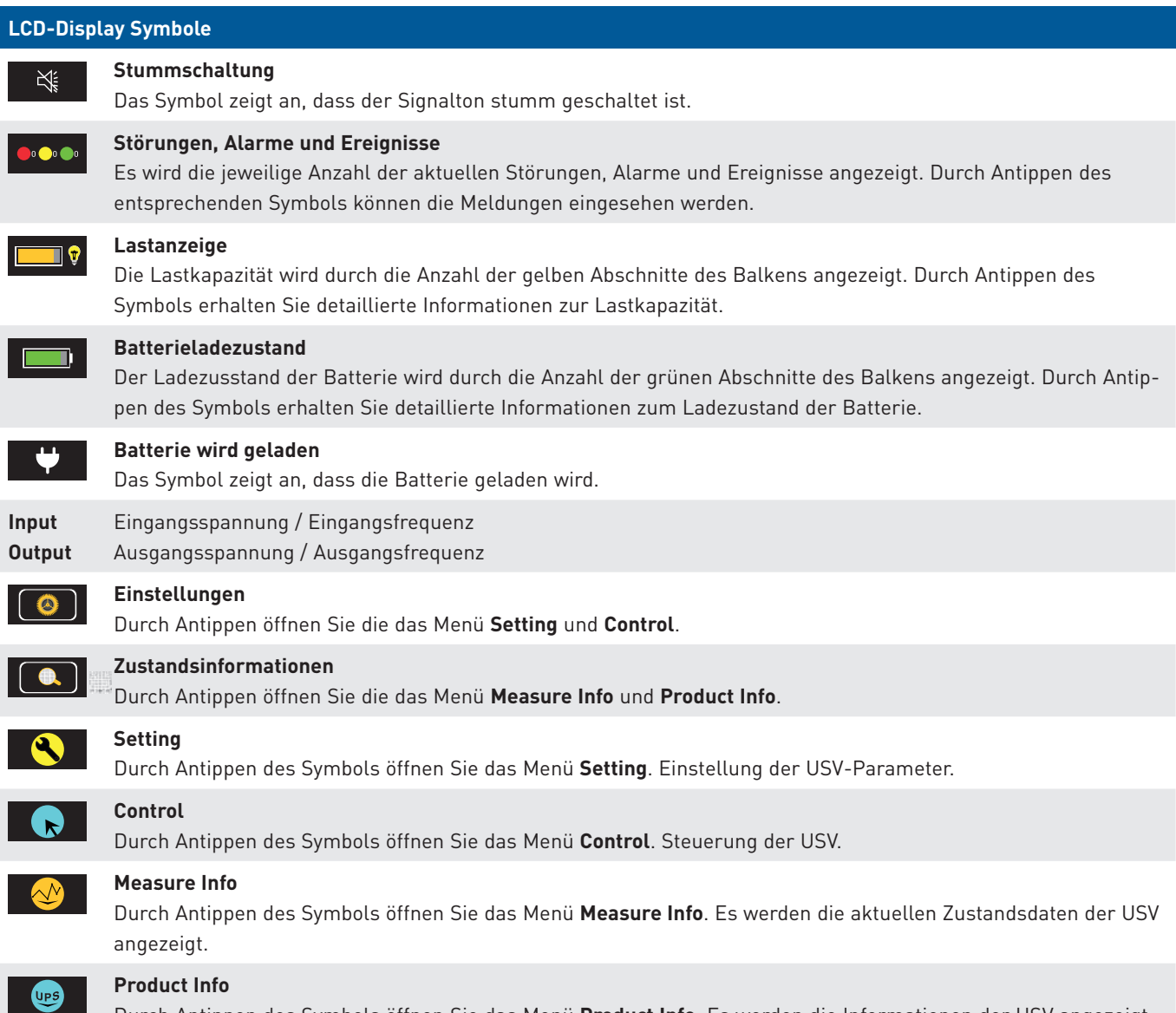

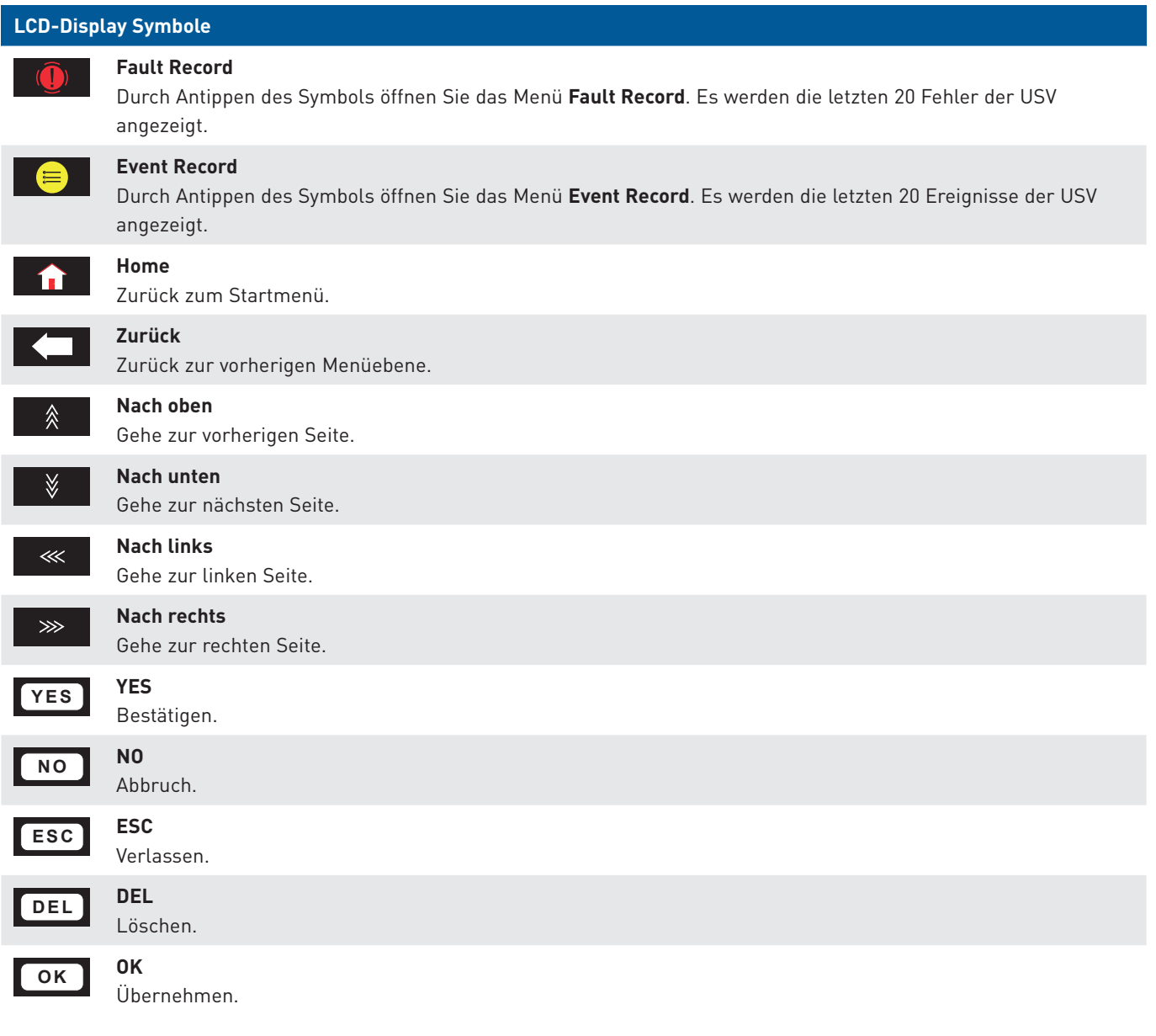

#### <span id="page-25-0"></span>**4.8 Betriebsarten**

#### **4.8.1 Normalbetrieb**

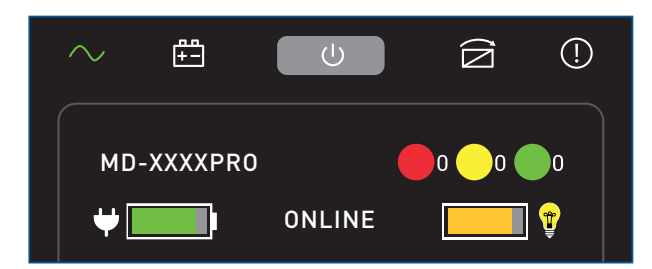

Im Normalbetrieb wird die Last dauernd durch die Umrichter (Gleichrichter/Wechselrichter) mit geregeltem und gefiltertem Wechselstrom versorgt. Die Betriebsart ONLINE wir angezeigt und die Status-LED für den Normalbetrieb leuchtet grün.

#### **4.8.2 Batteriebetrieb**

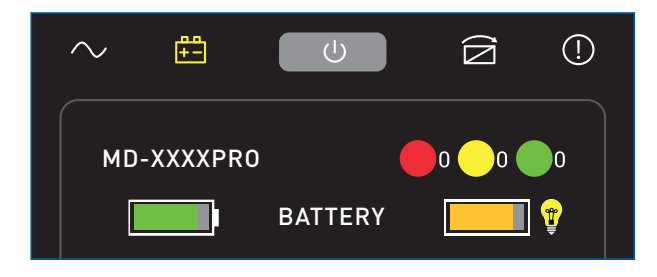

Tritt eine Netzstörung auf, wird die Last automatisch aus den Batterien versorgt. Ist dies der Fall, wird die Betriebsart BATTERY angezeigt, die Status-LED für den Batteriebetrieb leuchtet gelb und ein Signalton ertönt alle 4 Sekunden. Dies geschieht solange, bis die Batterien entladen sind oder bis die AC-Eingangsspannung wieder innerhalb der USV-Toleranzen liegt.

Während der Entladung wird der Ladezustand der Batterien für die aktuelle Last angezeigt.

Bevor die Batterien vollständig entladen sind, wird ein Alarm ausgegeben bis die USV vollständig abschaltet.

#### **4.8.3 Out-Off-Betrieb**

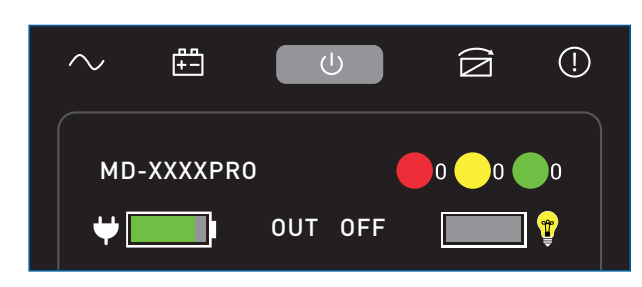

Wenn die USV an die Stromversorgung angeschlossen ist, befindet sich die USV im Out-Off-Betrieb. Im Out-Off-Betrieb werden die Batterien aufgeladen. Der Ausgang ist ausgeschalten.

Es wird die Betriebsart OUT OFF angezeigt.

 $\begin{array}{l} 1.011187 \\ 1.01010 \\ 1.011010 \\ \end{array}$ 

าคาล ควา<br>(าก 10 10<br>(าก 10 10

#### <span id="page-26-0"></span>**4.8.4 Bypassbetrieb**

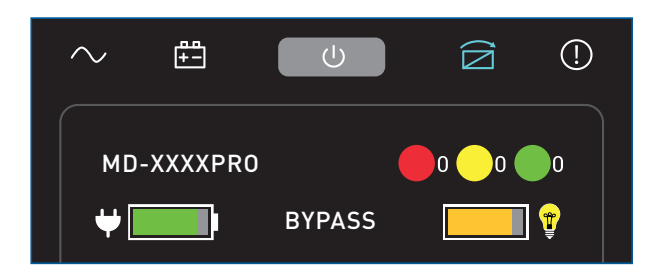

 $\begin{array}{l} \begin{array}{l} 1.01111 \\ 1.01111 \\ 1.01111 \\ 1.01111 \\ \end{array} \end{array}$ 

101010101<br>101010101

Die USV arbeitet im Normalbetrieb und die Eingangsspannung liegt innerhalb des zulässigen Bereichs. Bei Überlastung schaltet die USV automatisch in den Bypassbetrieb. Ist dies der Fall, wird die Betriebsart BYPASS angezeigt, die Status-LED für den Bypassbetrieb leuchtet blau und ein Signalton ertönt

Im Bypassbetrieb wird die Last über den internen Bypass mit der AC-Netzspannung des Stromnetzes versorgt.

Sie können den Bypassbetrieb auch manuell aktivieren. Wenn sich die USV im Normalbetrieb befindet und die Netzspannung innerhalb des zulässigen Bereichs liegt, halten Sie den Ein-/ Ausschalter ca. 1 Sekunde gedrückt, um in den Bypassbetrieb zu wechseln.

#### **Hinweis**

Im Auslieferungszustand ist der Bypassbetrieb aktiviert. Sie können den Bypassbetrieb im Menü **Setting/UPS/Bypass Function** deaktivieren, **[siehe Kapitel 6.5.1 UPS, Seite 48](#page-49-1)**.

#### **4.8.5 Ecobetrieb (Stromsparbetrieb)**

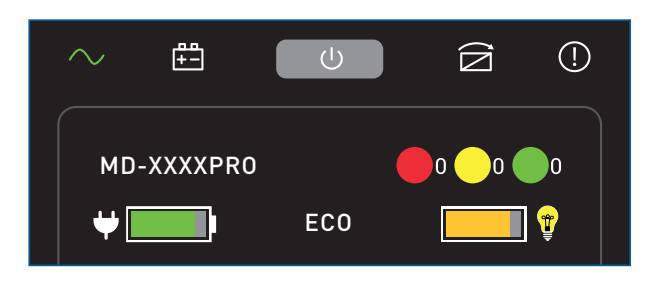

Im Stromsparbetrieb wird die Last über den internen Bypass mit der AC-Netzspannung des Stromnetzes versorgt. Für diesen Bypass-betrieb können Toleranzbereiche für die Ausgangsspannung und die Ausgangsfrequenz festgelegt werden.

Entspricht die Netzspannung nicht den Toleranzen wird die Last automatisch durch die Umrichter der USV versorgt (Normalbetrieb) bzw. bei Netzausfall wird die Last automatisch aus den Batterien versorgt.

Es wird die Betriebsart ECO angezeigt.

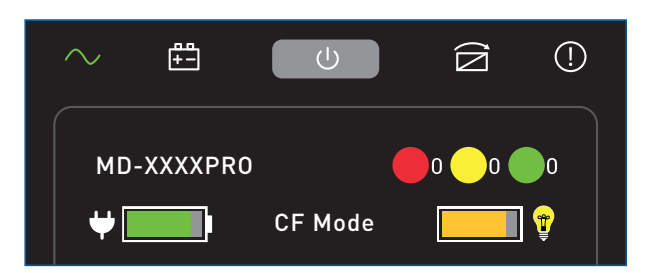

#### <span id="page-27-0"></span>**4.8.6 Converterbetrieb (konstante Spannung/konstante Frequenz)**

#### **4.8.7 Parallelbetrieb**

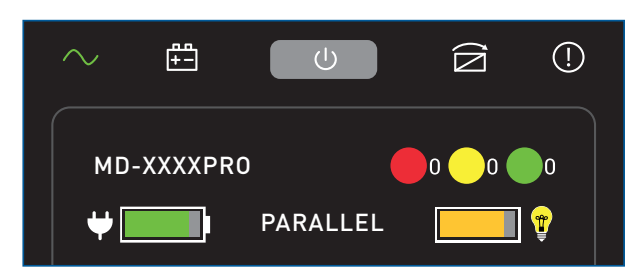

#### **4.8.8 Generatorbetrieb**

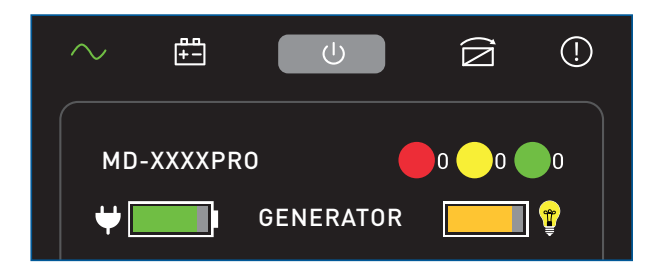

 $\begin{array}{l} 1.74383 \\ 1.01010 \\ 1.01010 \\ 1.01010 \\ 2.011010 \\ \end{array}$ 

Die USV kann auf feste Spannungs- und Frequenzwerte eingestellt werden. So können Geräte mit unterschiedlichen Eingangsspannungen/-frequenzen betrieben werden.

Die Ausgangskapazität der USV wir auf **80 %** reduziert.

Es wird die Betriebsart CF Mode angezeigt.

Die USV kann zur Erhöhung der Ausfallsicherheit mit einer zweiten USV parallel geschaltet werden.

Es wird die Betriebsart PARALLEL angezeigt.

Die USV kann bei Netzausfall mit einem Notstromaggregat versorgt werden.

Der Generatorbetrieb besitzt einen breiteren Frequenzbereich als im Normalbetrieb:

- · Normalbetrieb 46 54 Hz
- · Generatorbetrieb 40 70 Hz

Der breitere Frequenzbereich im Generatorbetrieb kann verhindern, dass die USV aufgrund einer instabilen Frequenz ständig in den Batteriebetrieb wechselt. Damit kann eine stabile 230 V/50 Hz Leistung für die Last bereitgestellt werden.

Alle anderen verschiedenen USV Funktionen (wie Batterieschutz) funktionieren weiterhin einwandfrei.

Es wird die Betriebsart GENERATOR angezeigt.

#### <span id="page-28-0"></span>**4.8.9 EPO (Emergency Power-off)**

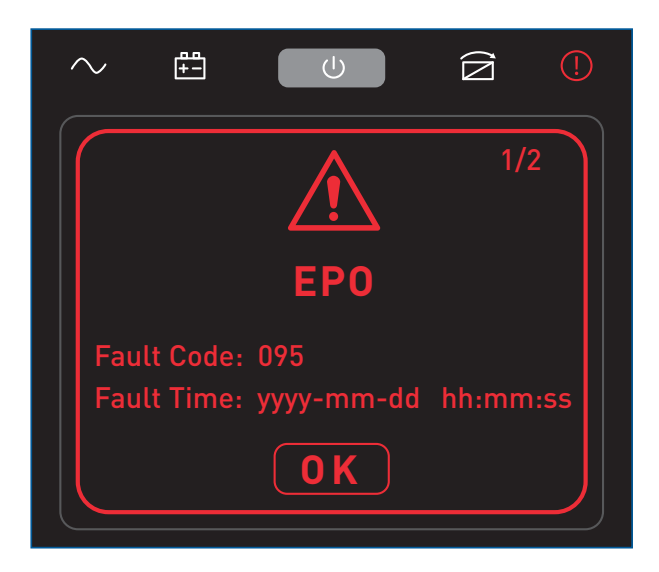

**4.8.10 PDU (Hilfskontakt für externen Bypass)**

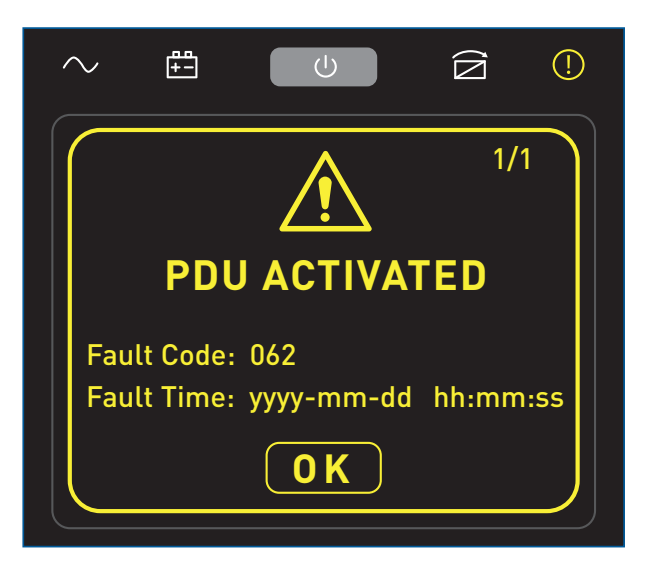

Über die EPO-Schnittstelle kann die USV per NOT-AUS-Schalter ausgeschaltet werden. Die EPO-Schnittstelle befindet sich auf der Rückseite des Geräts.

Die USV wird sofort ausgeschaltet. Die Ausgänge werden spannungsfrei geschaltet. und die USV wird gesperrt.

- 1. Schalten Sie den NOT-AUS-Schalter aus.
- 2. Bestätigen Sie die Fehlermeldung mit »OK«. Nach etwa einer Minute verstummt das Signalton.

Die PDU-Schnittstelle (Power Distribution Unit) ist ein Hilfskontakt für einen externen Bypass.

Die USV schaltet in den elektronischen Bypass..

1. Bestätigen Sie die Alarmmeldung mit »OK«.

#### <span id="page-29-0"></span>**4.8.11 Fehlerbetrieb**

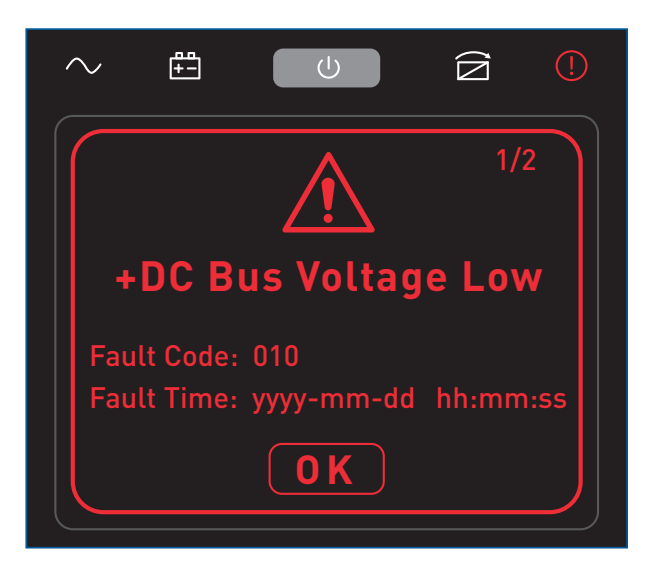

#### **4.8.12 Alarmbetrieb**

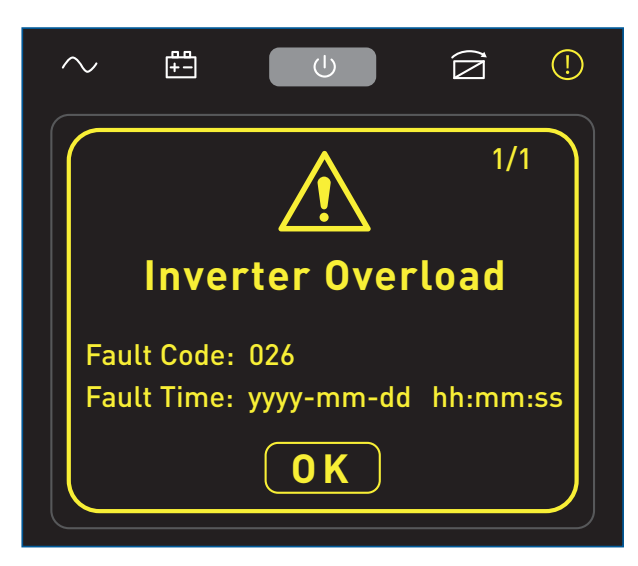

Der Fehlerbetrieb ist aktiv wenn ein Fehler in der USV anliegt. Die USV wird in den Fehlerbetrieb geschaltet und unterbricht den Ausgang. Die Status-LED für den Fehlerbetrieb leuchtet rot und ein Signalton (Dauerton) ertönt.

Es wird ein Fehlercode und eine Kurzbeschreibung angezeigt. Entsprechende Informationen zum Fehlercode finden Sie in der Fehlercode-Tabelle.

- 1. Beheben Sie den Fehler.
- 2. Bestätigen Sie die Fehlermeldung mit »OK«. Nach etwa einer Minute verstummt das Signalton.

Der Alarmbetrieb ist aktiv wenn ein Alarm in der USV anliegt. Die Status-LED für den Fehlerbetrieb leuchtet gelb und ein Signalton ertönt.

Es wird ein Fehlercode und eine Kurzbeschreibung angezeigt. Entsprechende Informationen zum Fehlercode finden Sie in der Fehlercode-Tabelle.

1. Bestätigen Sie die Alarmmeldung mit »OK«.

#### <span id="page-30-0"></span>**5 Installation und Anschluss**

#### <span id="page-30-1"></span>**5.1 Anforderungen an den Aufstellort**

**Sachschäden durch ungeeigneten Stellplatz.** Ein ungeeigneter Stellplatz kann zu Schäden an der USV führen und es kann zu Folgeschäden kommen. f Beachten Sie unbedingt die Angaben in diesem Abschnitt. **VORSICHT**

#### **Stellplatz**

Die USV darf nur in Innenräumen betrieben werden. Sie ist nicht für den Einsatz in staubiger oder korrosiver Umgebung sowie in explosiver Atmosphäre geeignet.

Anforderungen:

- · ebener und ausreichend tragfähiger Untergrund
- · Mindestabstand Geräterückseite zur Wand: 30 cm. Es muss eine ausreichende Belüftung sichergestellt sein.

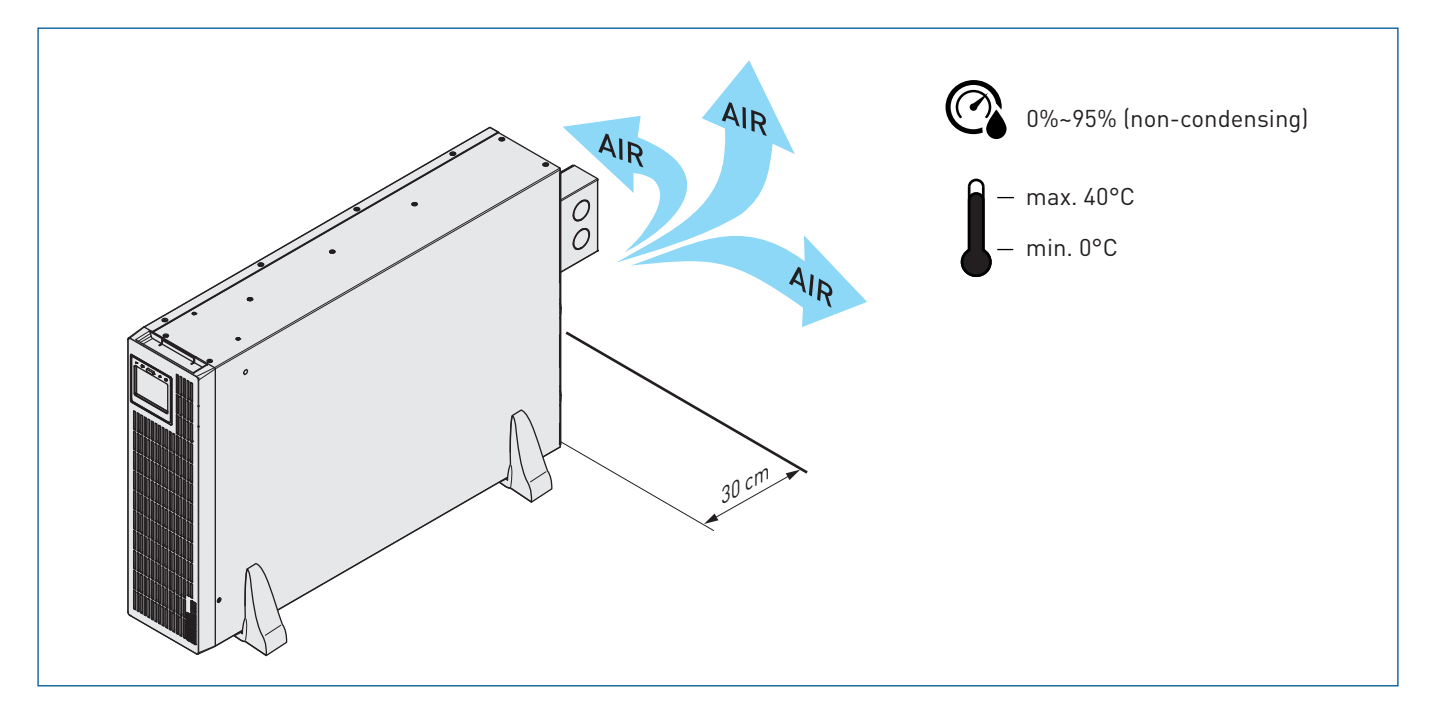

#### **Klimatische Bedingungen**

Relative Luftfeuchte: ≤ 95 %, nicht-kondensierend. Temperatur: 0…+40°C

**Hinweis**

Die Temperatur während des Betriebs hat großen Einfluss auf die Lebensdauer der Batterien: Temperaturen von +10…+20°C sind ideal.

#### **Leistungsminderungsfaktoren in Höhen über 1000 m über dem Meeresspiegel**

Die USV sollte in einem Gebiet mit einer Höhe unter 2000 m über dem Meeresspiegel installiert werden. An Orten über 1000 m sollten Sie es gemäß IEC62040-3 drosseln. Die folgende Tabelle dient nur als Referenz.

Leistungsminderungsfaktoren in Höhen über 1000 m über dem Meeresspiegel:

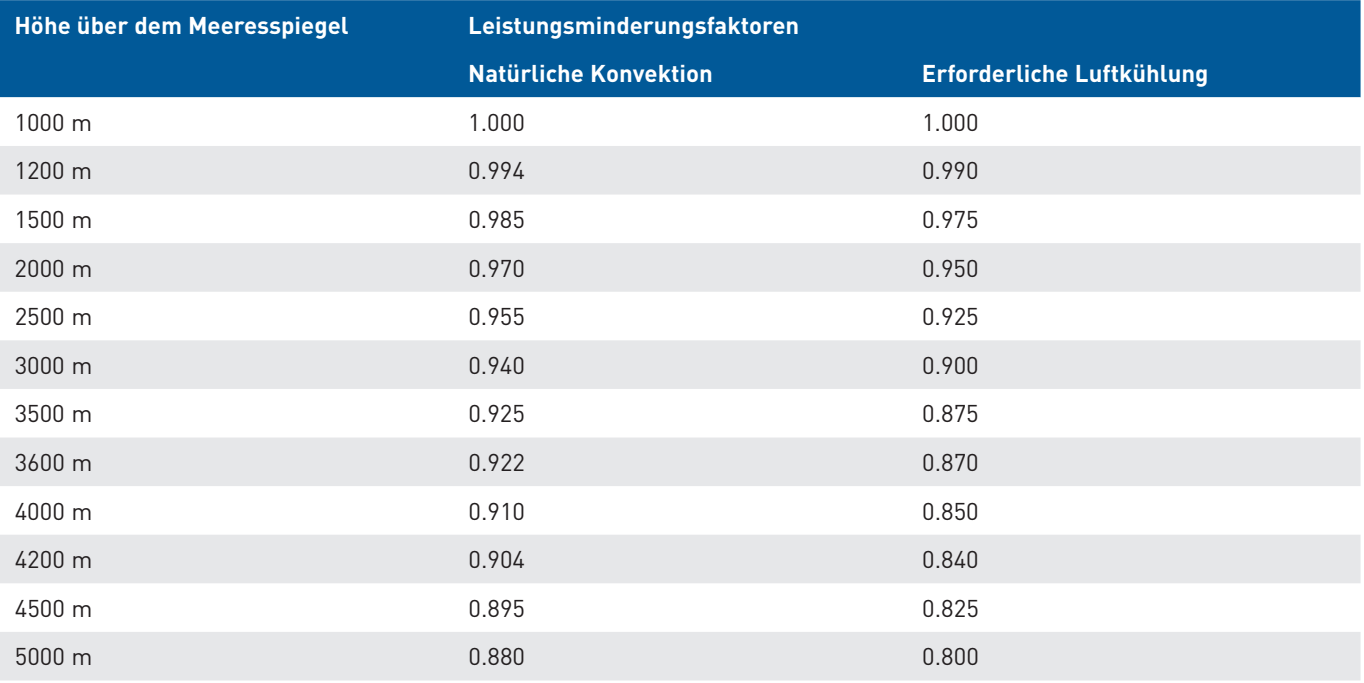

Tabelle nach IEC62040-3 / Nicht aufgeführte Höhen können interpoliert werden

#### <span id="page-32-0"></span>**5.2 Aufstellen/ Rack-Einbau**

Die USVs und ihre Batteriepacks können als Standgerät aufgestellt oder in ein 19-Zoll-Rack eingebaut werden. Bei der Montage eines zusätzlichen Batteriepacks sollten die Batterien erst im letzten Schritt eingesetzt werden. Die USV ist "Hot-Swap-fähig". Eine qualifizierte Elektrofachkraft kann die Batterien anschließen, ohne dass die USV vollständig ausgeschaltet ist.

Beachten Sie zur Montage der Batterien die Anweisungen in **[Kapitel 8.5 Batterietausch, Seite 69](#page-70-1)** und die folgenden Hinweise.

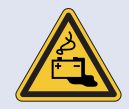

#### **Gefahren im Umgang mit Batterien.**

Im Umgang mit Batterien drohen besondere Gefahren.

- ► Zur Schadensverhütung bei der Handhabung, beim Laden und beim Betrieb der Batterien müssen alle Vorgaben der jeweiligen Hersteller und Sicherheitsdatenblätter eingehalten werden.
- **F** Alle Mitarbeiter müssen im Umgang mit den Batterien unterwiesen werden.
- **F** Der Batterietausch darf nur von qualifizierten Elektrofachkräften durchgeführt werden.

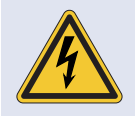

#### **Gefahr durch elektrischen Strom.**

Nach dem Aufstellen der USV kann es infolge von großen Temperaturunterschieden zu Betauungseffekten kommen.

- ▶ Halten Sie eine Akklimatisationszeit von 2 Stunden ein, bevor Sie weitere Schritte unternehmen.
- ▶ Stellen Sie sicher, dass kondensierte Flächen vollständig abgetrocknet sind.

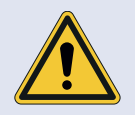

#### **Die USV-Einheit ist schwer!**

<span id="page-32-1"></span>Aufgrund des hohen Gewichts der Batterien kann es beim Heben, Umsetzen oder Tragen zu körperlichen Überbelastungen kommen. Das Herabfallen kann Verletzungen und Sachschäden zur Folge haben. ▶ Die Montage sollte von mindestes zwei Personen ausgeführt werden.

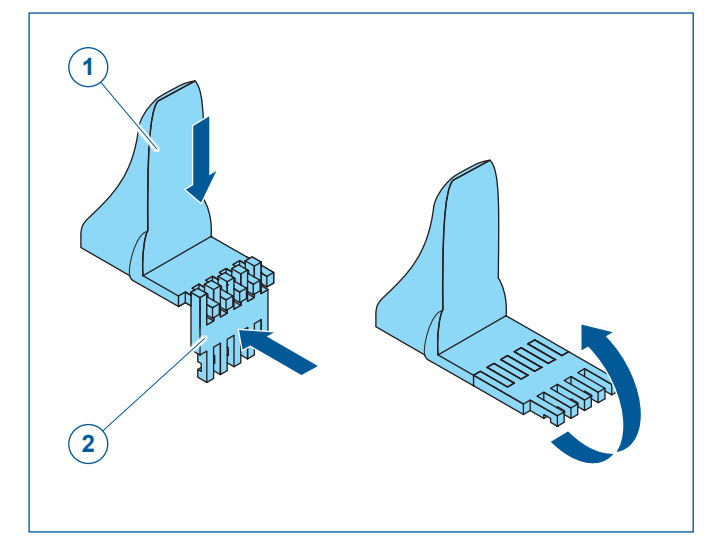

#### **5.2.1 Aufbau als Standgerät**

- **1** Standfuß
- **2** Zwischenstück (5x)
- 1. Stecken Sie das Zwischenstück auf den Standfuß.
- 2. Schwenken Sie das Zwischenstück um 90° nach oben, bis es einrastet.
- 3. Verfahren Sie ebenso mit den weiteren 3 Zwischenstücken.

#### **Hinweis**

Bestandteil des Lieferumfangs des Batteriepacks sind 2 x3 Zwischenstücke. Für einen zusätzlichen optionalen Batteriepack sind je Standelement 3 weitere Zwischenstücke zu montieren.

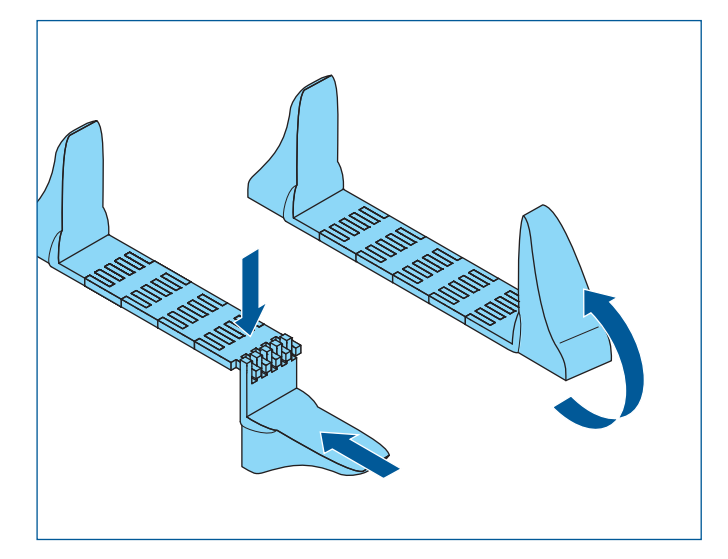

- 4. Stecken Sie den rechten Standfuß auf das Zwischenstück.
- 5. Schwenken Sie den Standfuß um 90°, bis er einrastet.
- 6. Montieren Sie das zweite Standelement identisch.

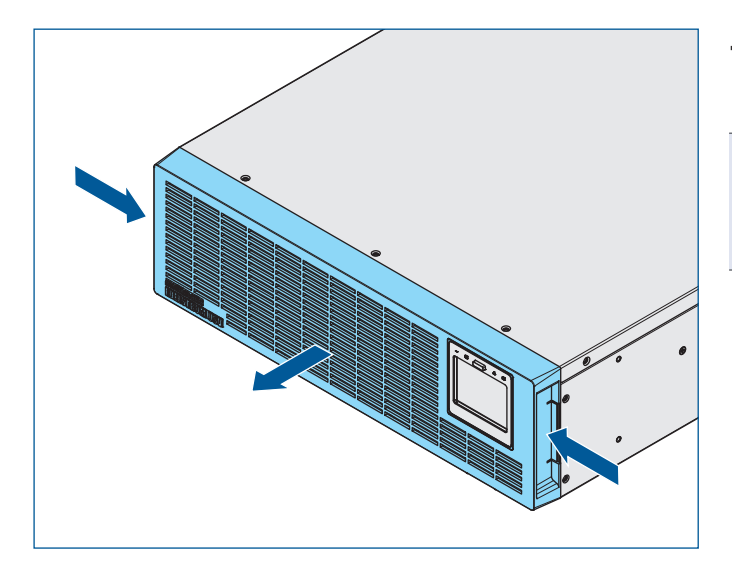

7. Demontieren Sie die Blende der USV durch Eindrücken der seitlichen Arretierungen.

#### **Hinweis**

Im Auslieferungszustand liegt die Blende bei, und muss nicht demontiert werden.

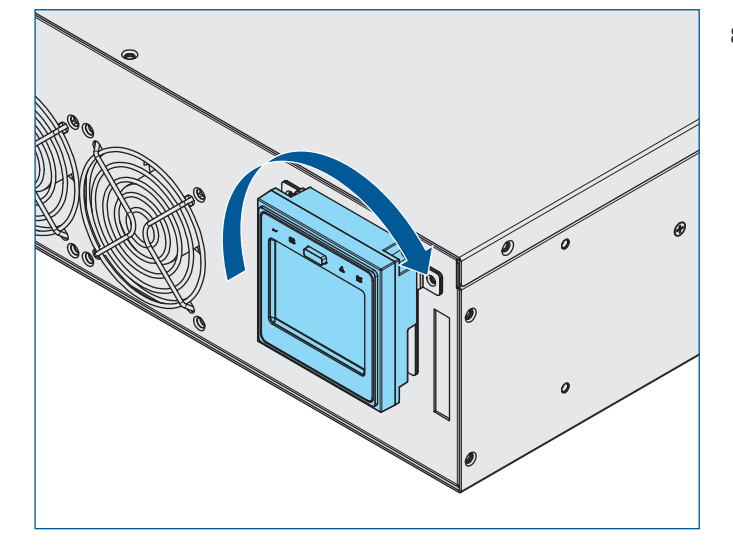

8. Drehen Sie das Display um 90° im Uhrzeigersinn.

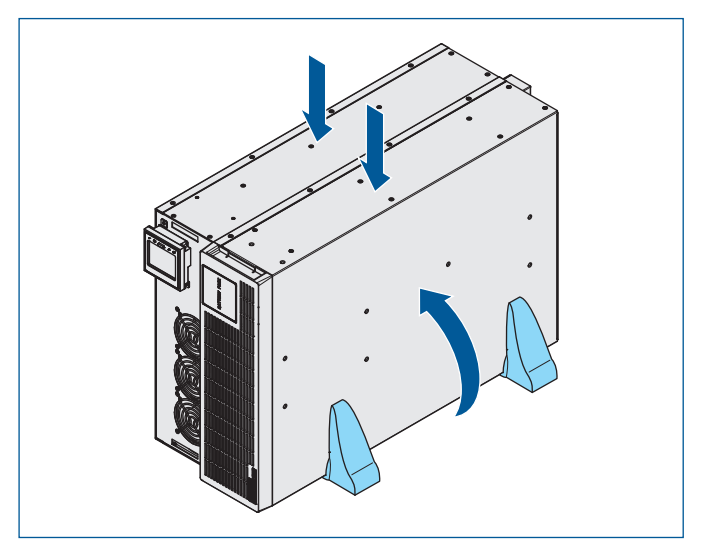

9. Richten Sie die USV und den Batteriepack auf. Positionieren Sie beide Geräte zwischen den Standfüßen. **Achtung Schwer! Zweite Person hinzuziehen!**

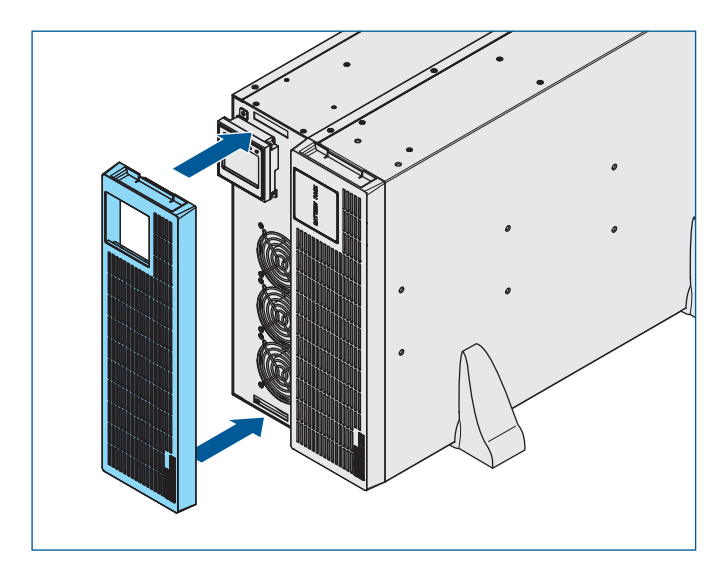

10. Montieren sie die Blende.

#### <span id="page-35-0"></span>5 Installation und Anschluss

#### **5.2.2 Einbau in ein 19-Zoll-Rack**

· Für den Einbau der USV in ein 19-Zoll-Rack benötigen Sie ein Rackschienen-Kit. Beachten Sie die zugehörige multimatic Rackschienen-Installationsanleitung. · Batteriepacks sind unter der USV einzubauen! Je Batteriepack wird ebenfalls ein Rackschienen-Kit benötigt. **Hinweis**

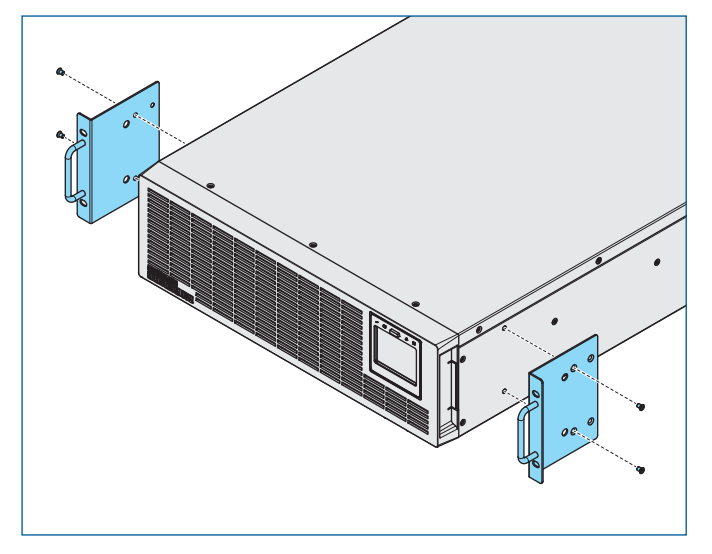

- 1. Montieren Sie die Blende, **[siehe Kapitel 5.2.1 Aufbau als](#page-32-1)  [Standgerät, Seite 31](#page-32-1)**.
- 2. Montieren Sie die beiden Befestigungswinkel.

- 3. Montieren Sie die beiden Rackschienen in Ihrem Rack.
- 4. Schieben Sie die USV vorsichtig auf die beiden Rackschienen. **Achtung Schwer! Zweite Person hinzuziehen!**

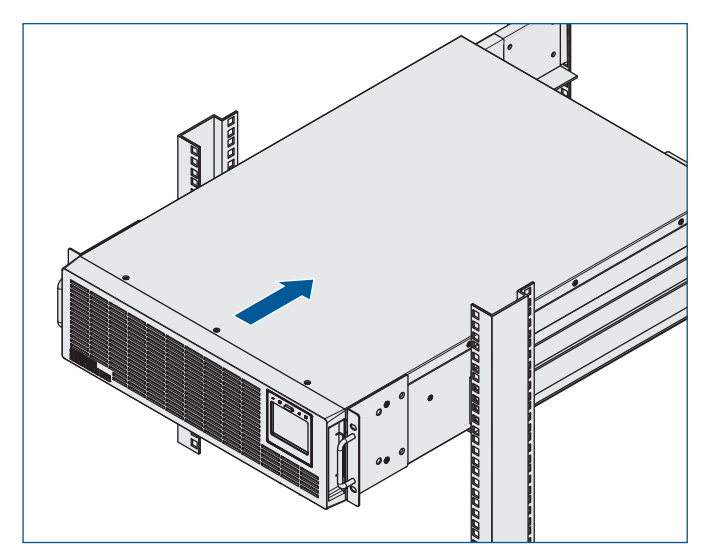

<sup>34</sup> USV MD-4500PRO, MD-6000PRO, MD11-10000PRO
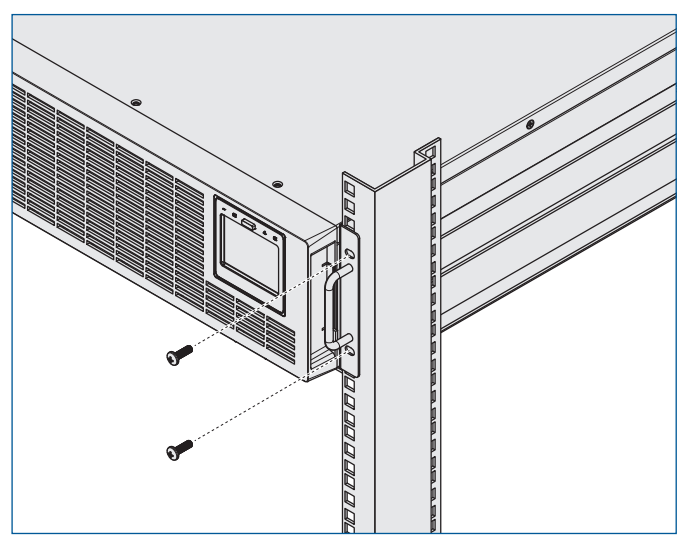

5. Befestigen Sie die USV auf beiden Seiten mit den Befestigungswinkeln am Rack. Verwenden sie hierzu vier Linsenkopfschrauben M5x16.

- 6. Montieren Sie die den Batteriepack auf identische Art unter der USV.
- 7. Montieren sie gegebenfalls weitere optionale Batteriepacks unter dem Batteriepack.

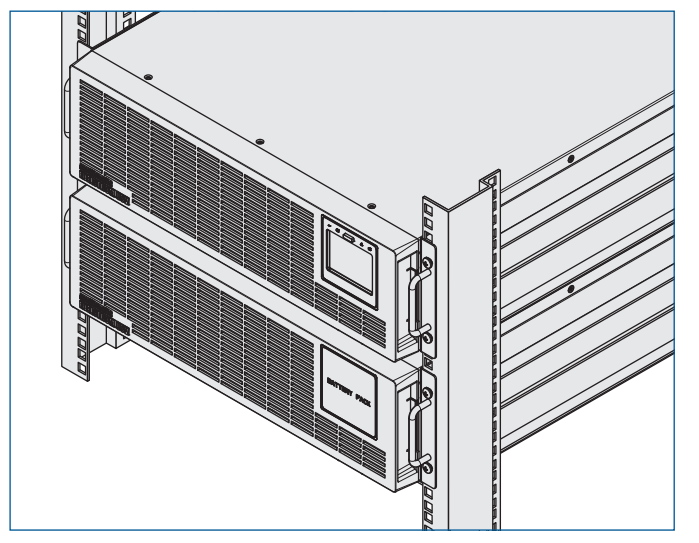

## **5.3 Anschluss des Batteriepacks**

## **5.3.1 Zugentlastung Verbindungskabel**

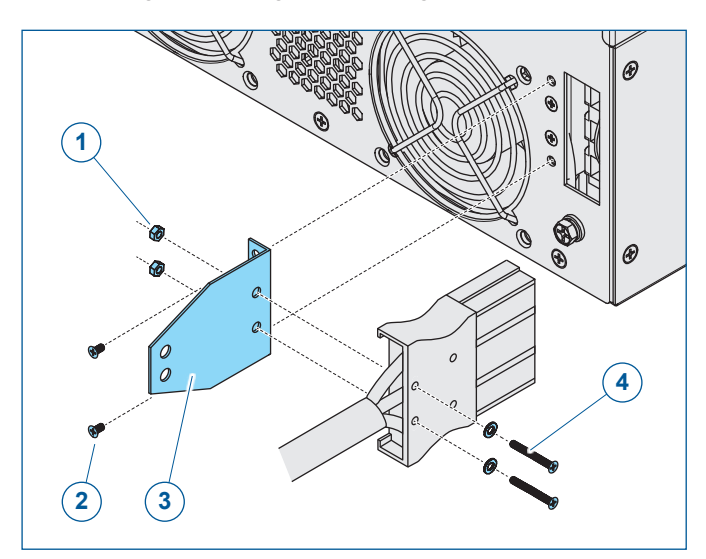

- **1** Mutter M3
- **2** Senkkopfschrauben M4x6
- **3** Zugentlastungsblech
- **4** Linsenkopfschrauben M3x20 + Unterlegscheibe und Sicherungsscheibe
- 1. Montieren Sie das Zugentlastungsblech mit den Senkkopfschrauben an der USV..
- 2. Stecken Sie den Stecker des Verbindungskabels in die zugehörige Buchse. **Achtung! Stecker ganz einstecken!**
- 3. Verschrauben Sie den Stecker mit dem Zugenlastungsblech. Benutzen Sie hierfür die Linsenkopfschrauben und Muttern M3.

#### **Hinweis**

Im Lieferumfang des Batteriepacks befinden zwei weitere Zugenlastungsbleche und Schrauben für die Zugentlasung der Verbindungskabel am Batteriepack.

#### **5.3.2 Erdung des Batteriepacks**

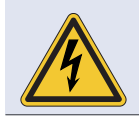

#### **Gefahr durch elektrischen Strom.**

- Lebensgefahr durch unter Spannung stehende Teile.
- f Der Betrieb ist nur mit angeschlossenem Schutzleiter zulässig.

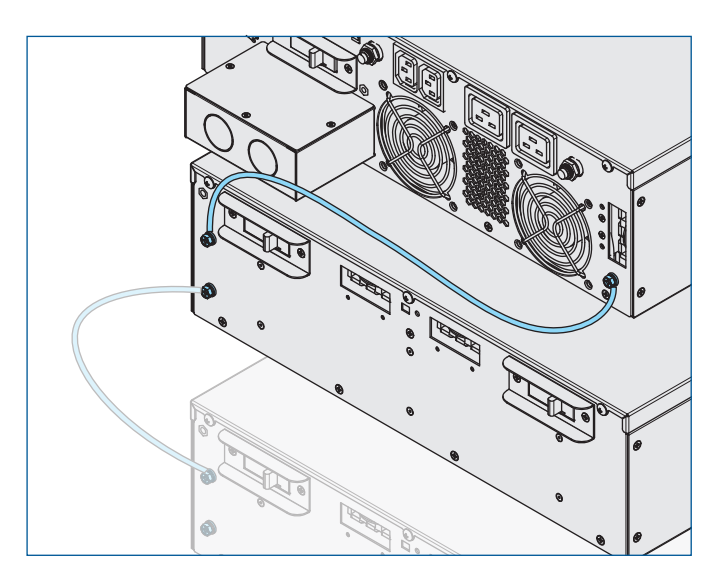

1. Verbinden Sie den Batteriepack über das Erdungskabel mit der USV.

# **Hinweis**

Das Erdungskabel ist Bestandteil des Lieferumfangs des externen Batteriepacks.

2. Verbinden einen weiteren optionalen Batteriepack über das Erdungskabel mit dem darüberliegenden Batteriepack.

#### **Hinweis**

Die Erdung erfolgt für Standmontage und 19-Zoll-Rackmontage identisch.

# **5.3.3 Verbindungskabel zur Temperaturmessung**

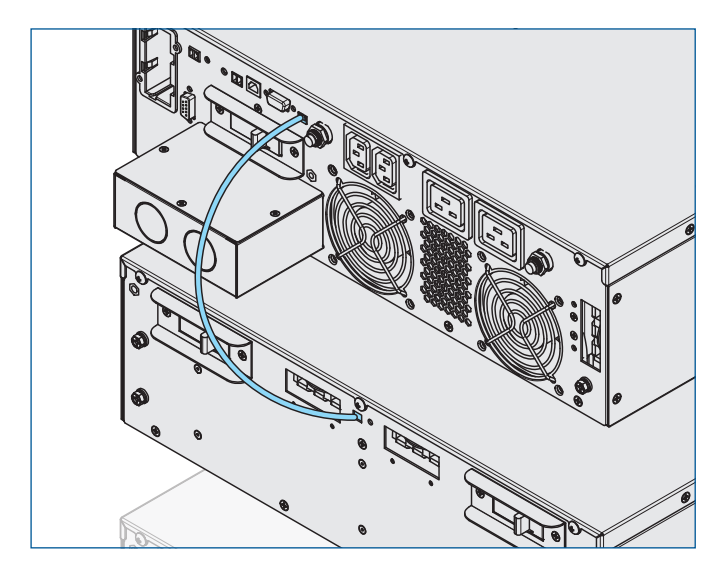

1. Verbinden Sie den Batteriepack über das Verbindungskabel zur Temperaturmessung mit der USV.

## **Hinweis**

Das Verbindungskabel zur Temperaturmessung ist Bestandteil des Lieferumfangs des externen Batteriepacks.

# **5.3.4 Standmontage**

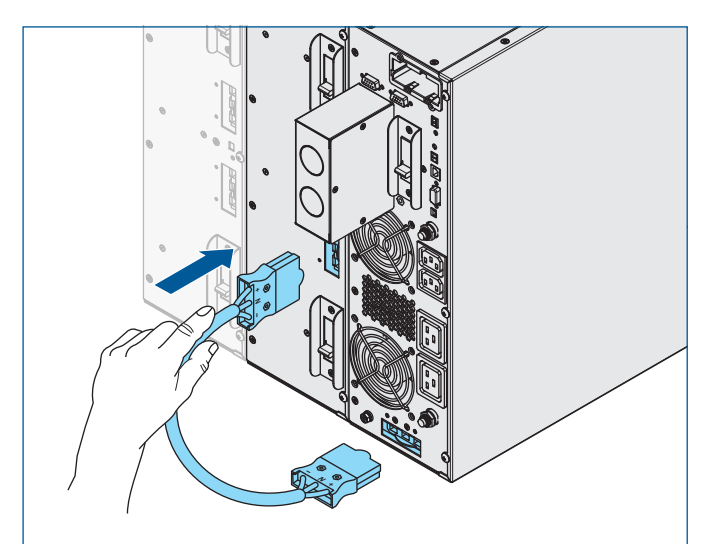

- 1. Entfernen Sie die Abdeckung des Anschlusses für den externen Batteriepack, **[siehe Kapitel 4 Produktbeschrei](#page-14-0)[bung, Seite 13](#page-14-0)**.
- 2. Stecken Sie das Verbindungskabel in den Anschluss der externen Batterie der USV. **Achtung! Stecker ganz einstecken!**

## **Hinweis**

Das Verbindungskabel ist Bestandteil des Lieferumfangs des externen Batteriepacks.

3. Verbinden Sie den Anschluss der USV mit einem der beiden Anschlüsse auf der Rückseite des externen Batteriepacks. **Achtung! Stecker ganz einstecken!**

#### **Hinweis**

Über den zweiten Anschluss auf der Rückseite des Batteriepacks kann ein weiterer Batteriepack angeschlossen werden.

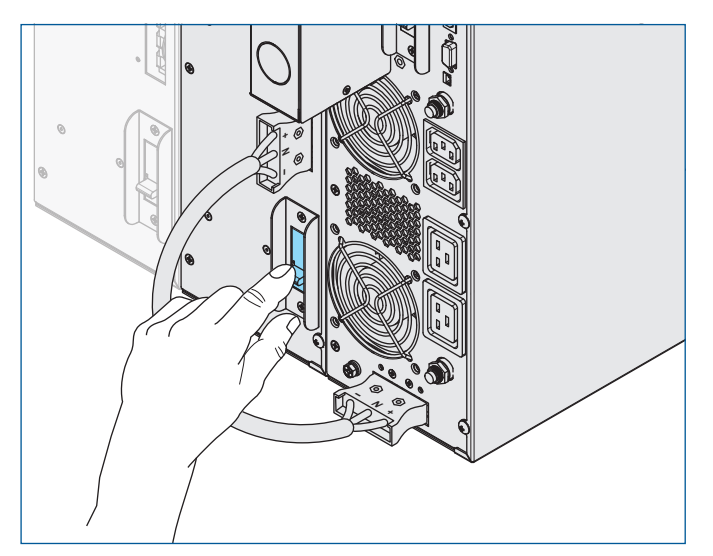

4. Schalten Sie den entsprechenden Batterietrenner des Batteriepacks auf ON.

# **Hinweis**

Es müssen beide Batterietrennschalter auf ON geschaltet werden, sonst liegt keine Spannung an der Anschlussbuchse an.

## **5.3.5 19-Zoll-Rackmontage**

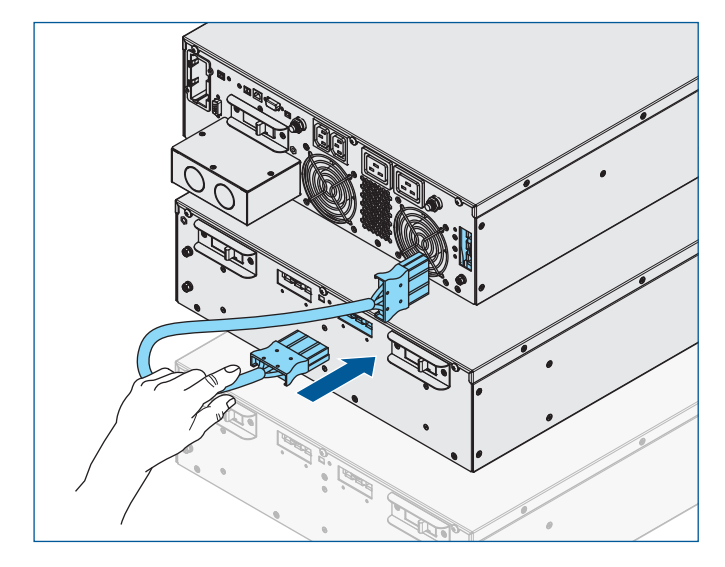

- 1. Entfernen Sie die Abdeckung des Anschlusses für den externen Batteriepack, **[siehe Kapitel 4 Produktbeschrei](#page-14-0)[bung, Seite 13](#page-14-0)**.
- 2. Stecken Sie das Verbindungskabel in den Anschluss der externen Batterie der USV.

# **Hinweis**

Das Verbindungskabel ist Bestandteil des Lieferumfangs des externen Batteriepacks.

3. Verbinden Sie den Anschluss der USV mit einem der beiden Anschlüsse auf der Rückseite des externen Batteriepacks. **Achtung! Stecker ganz einstecken!**

#### **Hinweis**

Über den zweiten Anschluss auf der Rückseite des Batteriepacks kann ein weiterer Batteriepack angeschlossen werden.

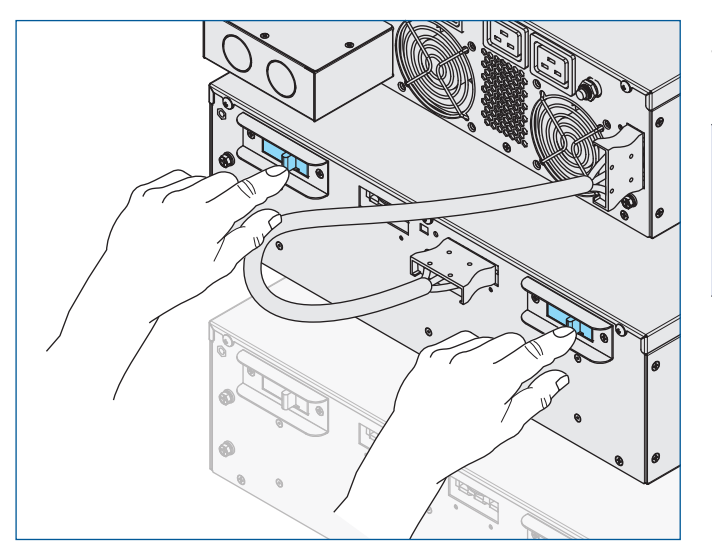

4. Schalten Sie beide Batterietrennschalter des Batteriepacks auf ON.

# **Hinweis**

Es müssen beide Batterietrennschalter auf ON geschaltet werden, sonst liegt keine Spannung an der Anschlussbuchse an.

# **5.4 Anschluss von Netz und Last**

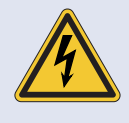

# **Gefahr durch elektrischen Strom.**

- Lebensgefahr durch unter Spannung stehende Teile.
- f Der Anschluss darf nur durch qualifizierte Elektrofachkräfte entsprechend den elektrotechnischen Regeln durchgeführt werden.

## **PG-Verschraubungen**

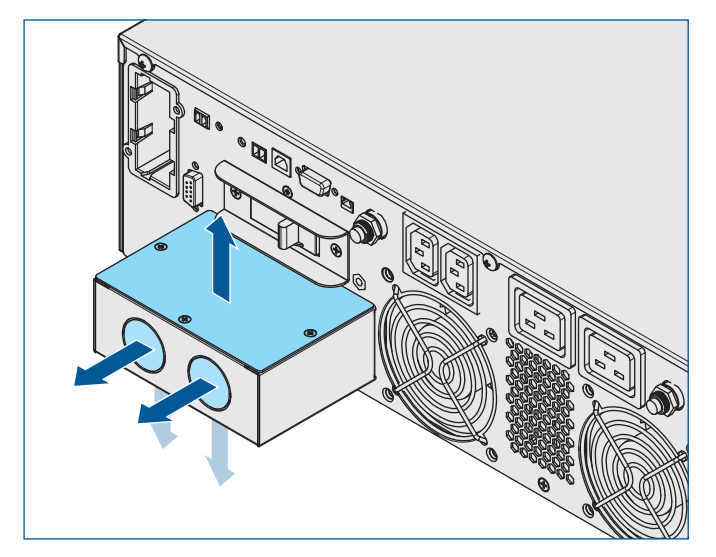

- 1. Entfernen Sie die Abdeckung des Klemmengehäuses.
- 2. Brechen Sie die gewünschten Durchbrüche aus dem Klemmengehäuse.

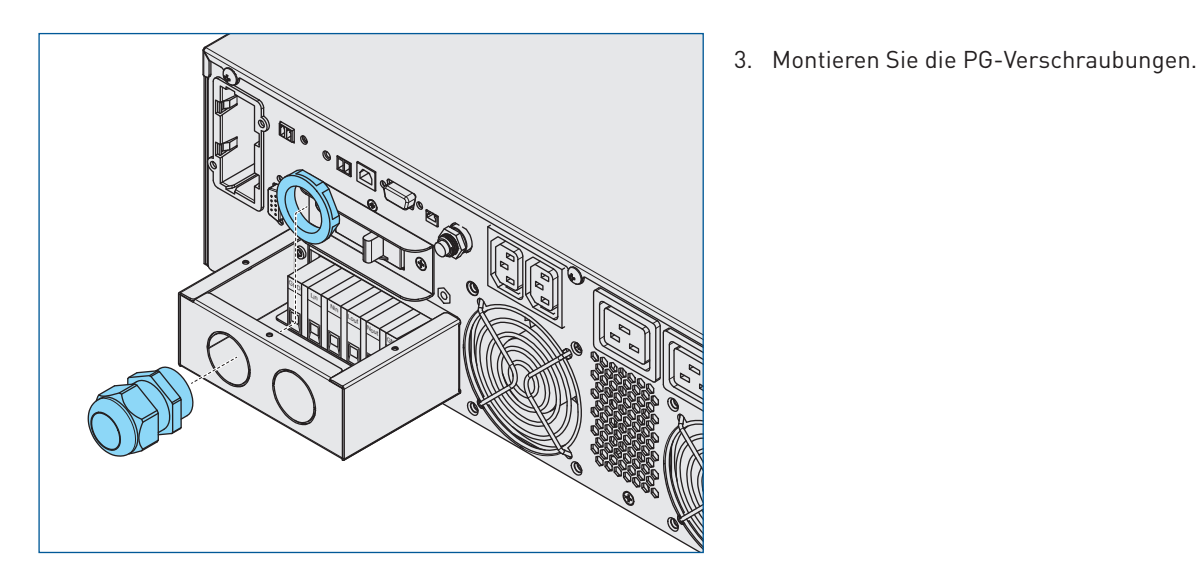

**Anschluss von Netz und Last**

# **Leitungsquerschnitte**

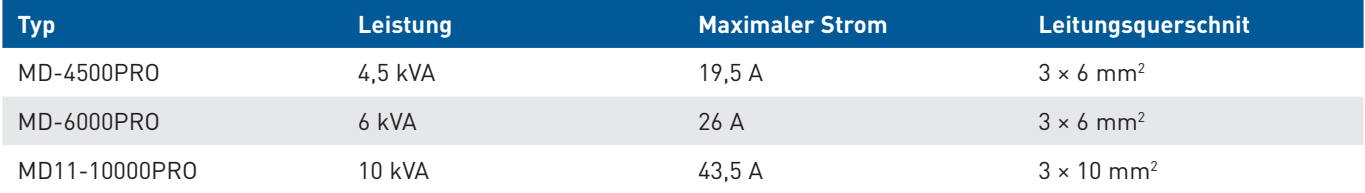

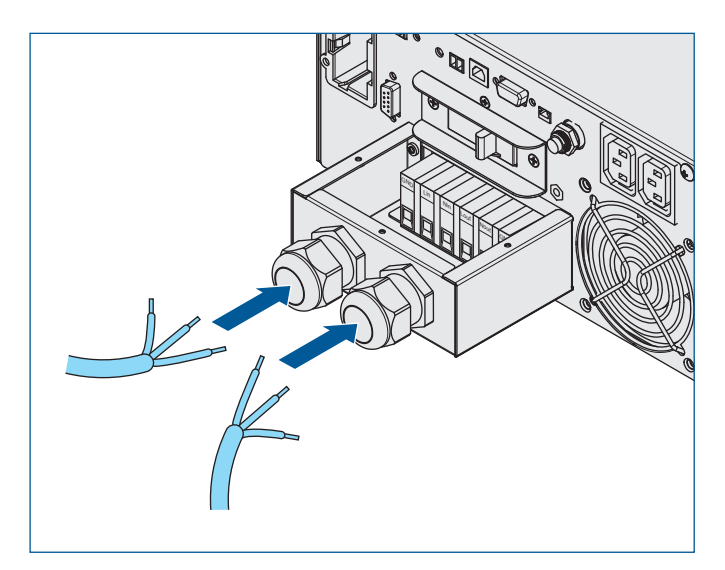

- 1. Führen Sie das Anschlusskabel durch die PG-Verschraubung.
- 2. Verbinden Sie das Anschlusskabel gemäß Klemmenbelegung.
- 3. Montieren Sie die Abdeckung auf dem Klemmengehäuse.

# **Klemmenblock**

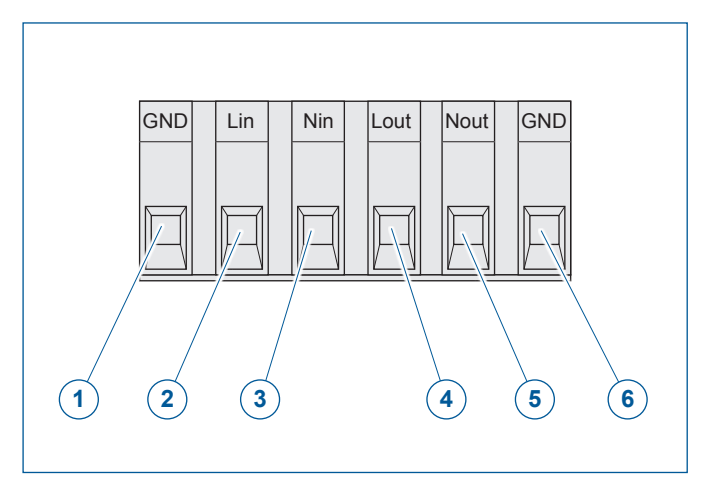

## **Eingangsanschluss**

- 1 **GND:** Schutzleiter Eingang
- **2 L in:** Phase L1 Eingang
- **3 Nin:** Neutralleiter Eingang

## **Ausgangsanschluss**

- **4 L out:** Phase L1 Ausgang
- **5 Nout:** Neutralleiter Ausgang
- **6 GND:** Schutzleiter Ausgang

#### **5.5 Erstinbetriebnahme**

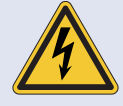

#### **Gefahr durch elektrischen Strom.**

Lebensgefahr durch unter Spannung stehende Teile.

- ► Stellen Sie sicher, dass die Netzspannung der Eingangsspannung der jeweiligen USV entspricht.
- ▶ Verwenden Sie Absicherungen und Leitungsquerschnitte entsprechend der angeschlossenen Last.
- f Achten Sie auf eine sichere Leitungsführung bzw. Leitungsverlegung.
- **F** Der Betrieb ist nur mit angeschlossenem Schutzleiter zulässig.

**VORSICHT**

#### **Sachschaden durch unsachgemäße Inbetriebnahme.**

Bei unsachgemäßer Inbetriebnahme und Konfiguration besteht die Gefahr von Sachschäden bzw. unzureichendem Schutz der angeschlossenen Lasten, beispielsweise wenn die USV in den automatischen Bypass-Betrieb wechselt und eine Ausgangsspannung liefert, die für die Last ungeeignet ist.

f Die Konfiguration und die Erstinbetriebnahme darf nur von einer autorisierten Fachkraft durchgeführt werden.

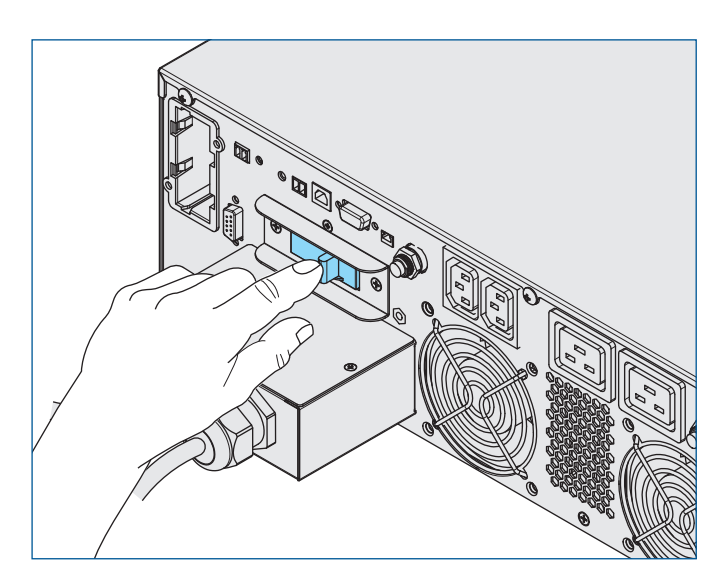

- 1. Überprüfen Sie, ob die korrekte Verbindung zum externen Batteriepack.
- 2. Überprüfen Sie die Erdung des Batteriepacks.
- 3. Überprüfen Sie die korrekte Verdrahtung des Klemmenblocks für Netz und Last.
- 4. Installieren Sie das gewünschte Zubehör, wie z.B. Netzwerkkarte oder Relaiskarte sowie PC-Verbindung oder EPO.
- 5. Verbinden Sie die zu schützenden Geräte mit den entsprechenden Anschlussbuchsen der USV.

#### **Hinweis**

Achten Sie darauf, dass die zu schützenden Geräte die USV-Kapazität nicht überschreiten, um einen Überlastungsalarm zu vermeiden.

6. Schalten Sie den Netztrennschalter auf ON. Nach einem Selbsttest schaltet die USV in den Bypassbetrieb. Nach einer kurzen Zeitdauer wechselt die USV automatisch in den Normalbetrieb. Die Batterien werden geladen.

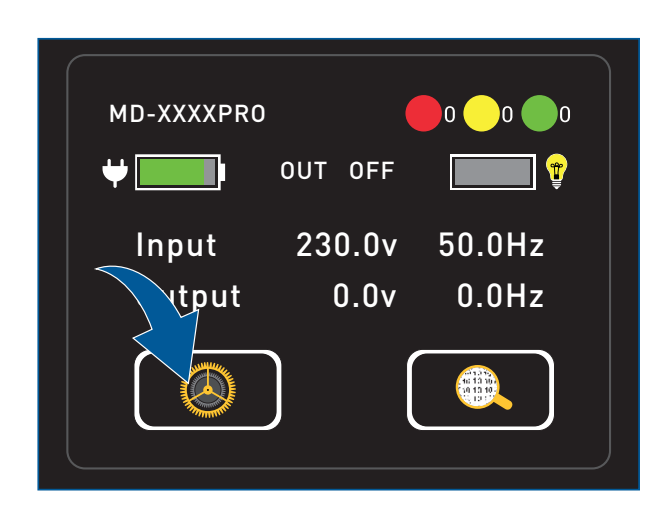

- 7. Stellen Sie die Displaysprache am LCD-Panel ein, **[siehe](#page-53-0)  [Kapitel 6.5.3 Display, Seite 52](#page-53-0)**.
- 8. Geben Sie die Ausgangsspannung an, **[siehe Kapitel 6.5.1](#page-49-0)  [UPS, Seite 48](#page-49-0)**.
- 9. Stellen Sie die Batteriekapazität ein, **[siehe Kapitel 6.5.2](#page-51-0)  [Battery, Seite 50](#page-51-0)**.
- 10. Stellen Sie die Systemuhrzeit ein, **[siehe Kapitel 6.5.3](#page-53-0)  [Display, Seite 52](#page-53-0)**.

# **Hinweis**

Nach etwa 4 –8 Stunden Ladezeit haben die Batterien 100 % Kapazität erreicht und sind damit voll einsatzfähig.

# **6 Bedienung**

## **6.1 USV einschalten**

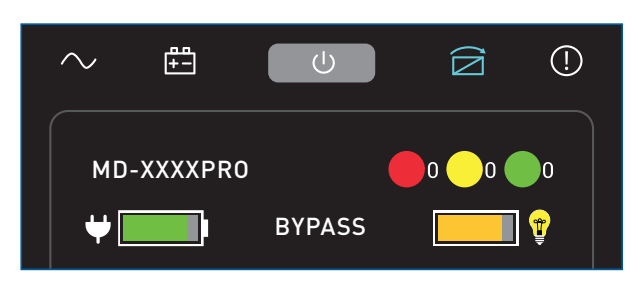

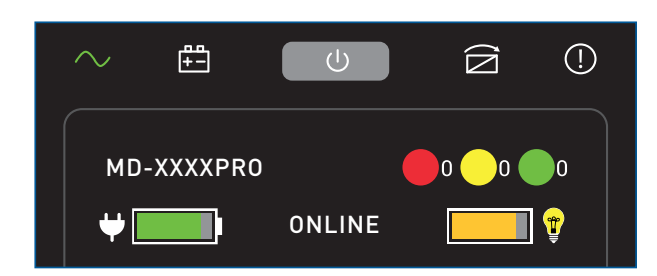

# **6.2 USV ausschalten**

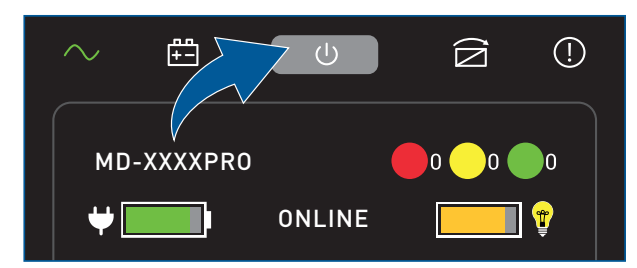

 $\begin{array}{l} \begin{array}{l} 1.011000 \\ 1.011000 \\ 1.011000 \\ 2.011000 \\ 2.011000 \\ \end{array} \end{array}$ 

1. Schalten Sie den Netztrennschalter der USV auf ON. Nach einem Selbsttest schaltet die USV in den Bypassbetrieb.

## **Hinweis**

Bei deaktiviertem Bypassbetrieb schaltet die USV nach dem Einschalten in den Out-Off-Betrieb.

2. Nach einer kurzen Zeitdauer wechselt die USV automatisch in den Normalbetrieb. Die Betriebsart ONLINE wird angezeigt und die Status-LED für den Normalbetrieb leuchtet grün. Die USV ist nun betriebsbereit.

- 1. Halten Sie die den Ein-/Ausschalter ca. 5 Sekunden gedrückt, um die USV auszuschalten. Es ertönt nach ca. 3 Sekunden und nach ca. 5 Sekunden ein Signalton.
- 2. Lassen Sie den Ein-/Ausschalter los. Sie befinden sich dann im Out-Off-Betrieb oder Bypassbetrieb.
- 3. Schalten Sie innerhalb von 5 Sekunden den Netztrennschalter auf OFF.
- 4. Warten Sie bis das LCD-Panel nach ca. 20 Sekunden erlischt. Die USV ist nun ausgeschaltet.

### **6.3 Bypassbetrieb ein-/ausschalten**

Die Funktion Bypassbetrieb ein-/ausschalten steht nur zur Verfügung, wenn im Menü **Setting/UPS/Bypass Function** der Bypassbetrieb aktiviert wurde, **[siehe Kapitel 6.5.1 UPS, Seite 48](#page-49-0)**. In diesem Fall kann die USV auch nicht ausgeschaltet werden. **Hinweis**

#### **Ein-/Ausschalter**

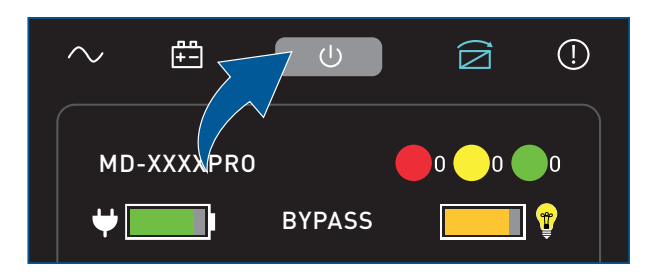

5. Halten Sie den Ein-/Ausschalter ca. 5 Sekunden gedrückt, um den Bypassbetrieb ein bzw. auszuschalten. Die Betriebsart BYPASS wird angezeigt, die Status-LED für den Bypassbetrieb leuchtet blau und ein Signalton ertönt

#### **Software**

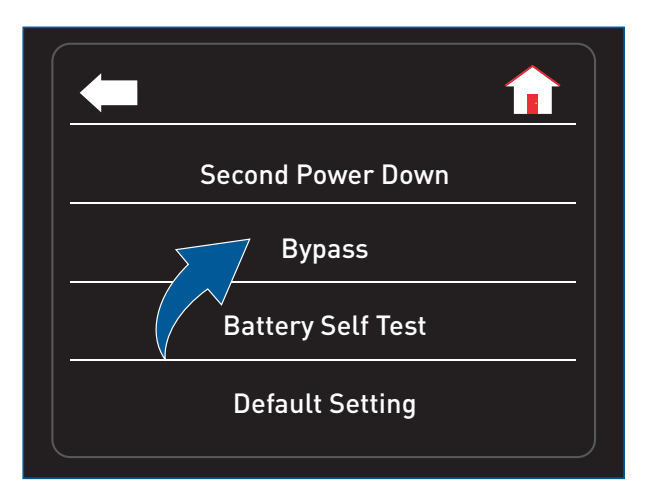

1. Tippen Sie im Menü **Control** auf **Bypass** um den Bypassbetrieb ein- bzw. auszuschalten.

## **6.4 Übersicht Menü**

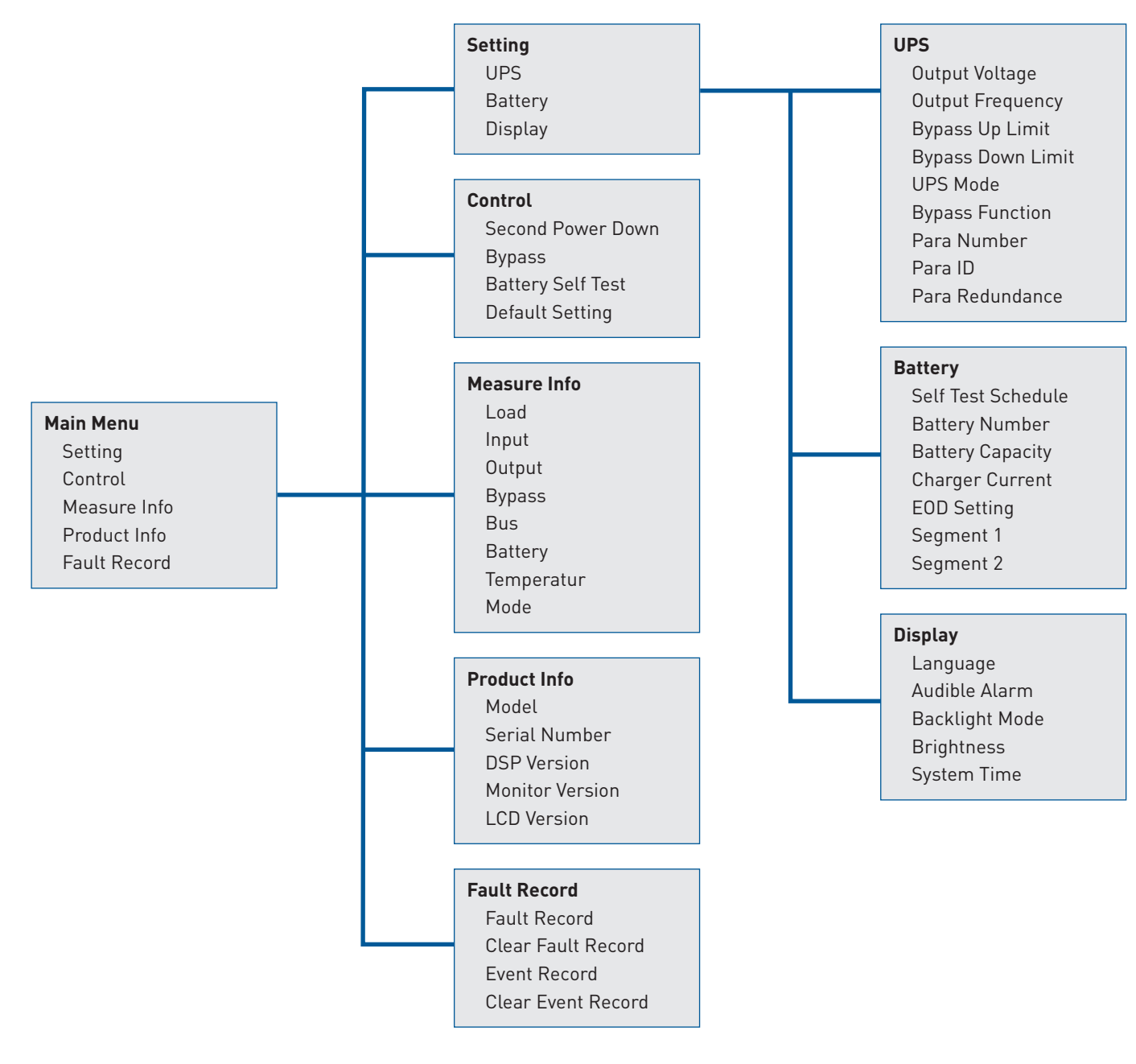

# **6.5 Setting**

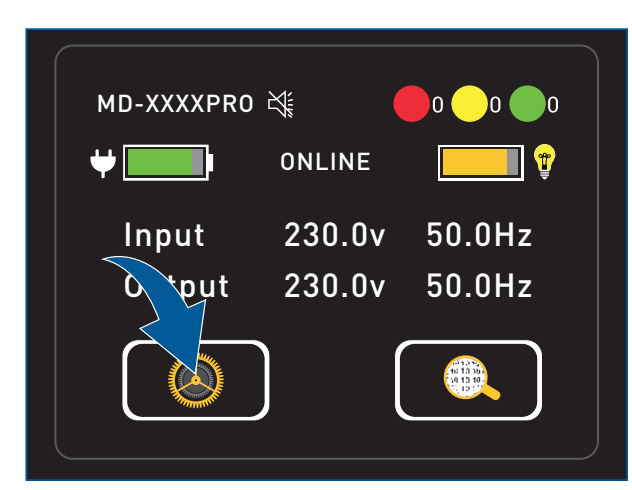

1. Tippen Sie auf das Symbol **Einstellungen**. Sie gelangen in das Menü **Setting** und **Control**

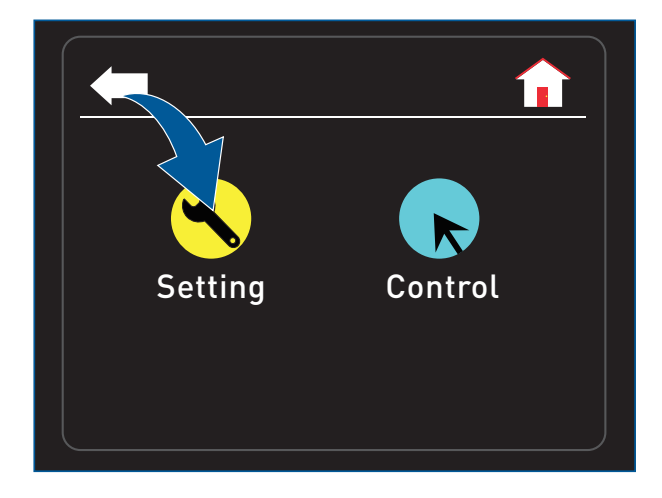

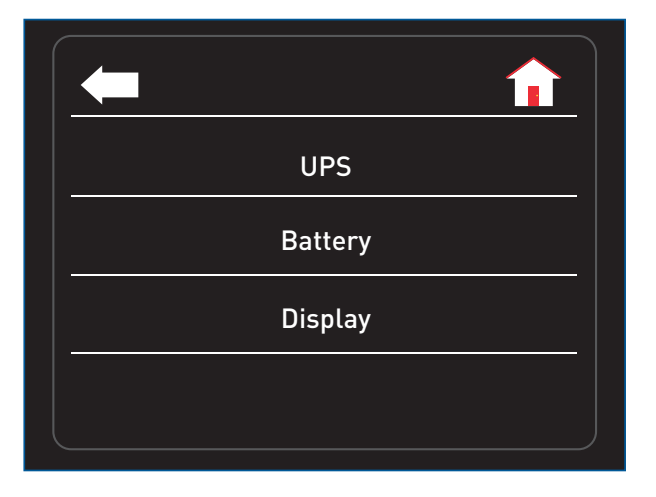

2. Tippen Sie auf das Symbol **Setting**. Sie gelangen in das Menü **Setting**.

Im Menü **Setting** haben Sie die Möglichkeit die Parameter für den Betrieb der USV, der Batterien und das Display einzustellen.

3. Wählen Sie auf das gewünschte Menü aus.

## <span id="page-49-0"></span>**6.5.1 UPS**

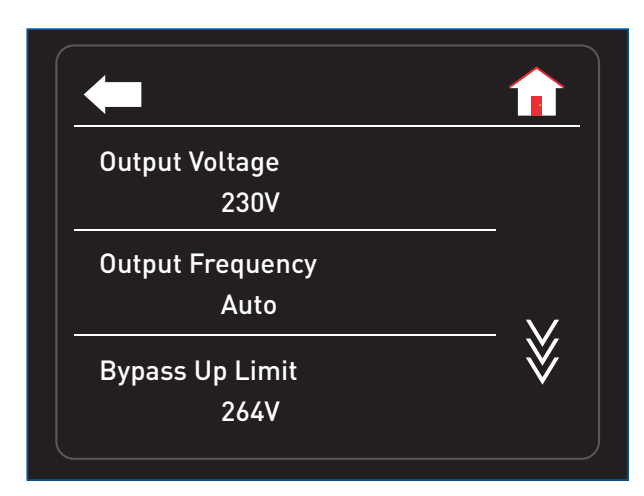

Bypass Down Limit UPS Mode Bypass Function 176V Normal Enable

1. Tippen Sie auf das gewünschte Menü um entsprechende Einstellungen vorzunehmen.

#### **Output Voltage**

Legen Sie die Ausgangsspannung fest: 220 V 230 V (voreingestellt) 240 V

#### **Hinweis**

Die Ausgangsspannung muss bei der Erstinbetriebnahme eingestellt werden. Ein Änderung des Wertes ist nur bei ausgschaltetem Ausgang möglich.

#### **Output Frequency**

Legen Sie die Ausgangsfrequenz fest: 50 Hz 60 Hz Auto (voreingestellt)

#### **Bypass Up Limit**

Legen Sie die obere Grenze für die Bypass-Ausgangsspannung fest. Die Eingabe erfolgt über ein numerisches Tastenfeld. 230 V bis 264 V (voreingestellt)

#### **Bypass Down Limit**

Legen Sie die untere Grenze für die Bypass-Ausgangsspannung fest. Die Eingabe erfolgt über ein numerisches Tastenfeld. 176 V (voreingestellt) bis 220 V

#### **UPS Mode**

Legen Sie die Betriebsart der USV fest: Normal (voreingestellt) ECO CF Parallel Generator

#### **Bypass Function**

Aktivieren bzw. deaktivieren Sie den Bypassbetrieb: Enable (voreingestellt) Disable

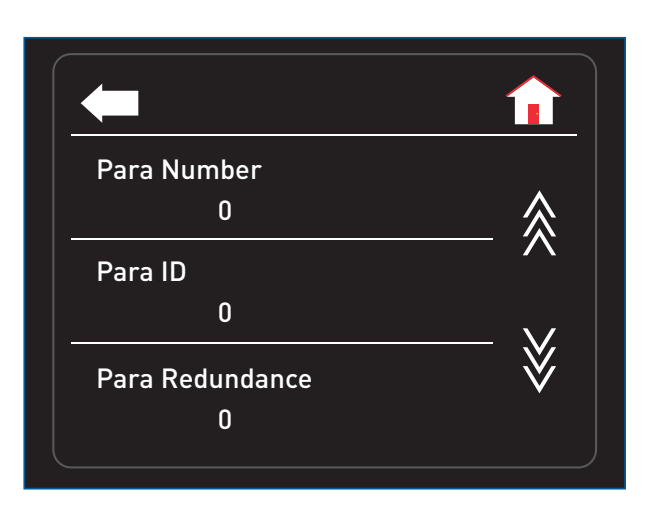

#### **Para Number**

Geben Sie die Anzahl der USVs im Parallelsystem an: 0 (voreingestellt) bis 4

## **Para ID**

Legen Sie die ID-Nummer der USV fest: 0 (voreingestellt) bis 4

# **Para Redundance**

Anzahl der Redundanzmodule 0 (voreingestellt) bis 3

# **Hinweis**

Mit der Anzahl der Redundanzmodulen bestimmen Sie wieviele USVs nache einem internen Defekt automatisch die Vollversorgung übernehmen sollen.

#### <span id="page-51-0"></span>**6.5.2 Battery**

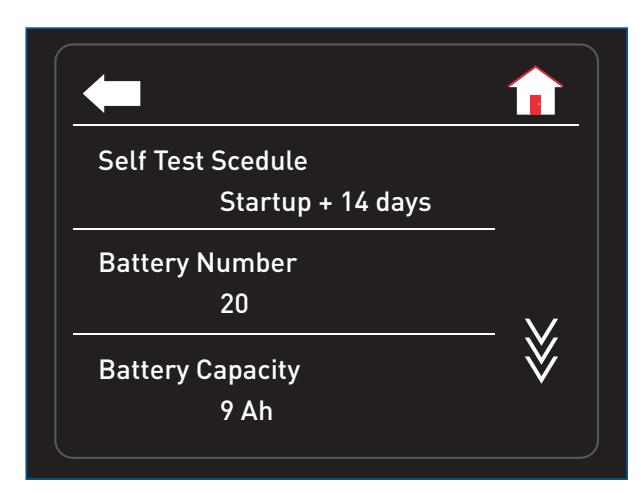

1. Tippen Sie auf das gewünschte Menü um entsprechende Einstellungen vorzunehmen.

#### **Self Test Scedule**

Legen Sie fest wann ein Selbsttest der Batterien erfolgen werden soll: Never Startup Only Startup + 7 days Startup + 14 days (voreingestellt)

#### **Battery Number**

Geben Sie die Anzahl Batterien an.: 16 18 20 (voreingestellt)

#### **Battery Capacity**

Geben Sie die Batteriekapazität an. Die Eingabe erfolgt über ein numerisches Tastenfeld. 1 bis 200 Ah

- 
- 9 Ah voreingestellt

## **Hinweis**

- · Der Batteriepack der USV besitzt eine Kapazität von 9 Ah.
- Die Batteriekapazität ist mit der Auslieferung ab Werk eingestellt. Bei Anschluss weiterer Batteriepacks ist der Wert entsprechend anzupassen:

 $1 \times$  Batteriepack = 9 Ah  $2 \times$  Batteriepack = 18 Ah

 $3 \times$  Batteriepack = 27 Ah

usw.

· Damit die Änderung der Batteriekapazität übernommen wird, muss die USV-Anlage vollständig ausgeschaltet und wieder eingeschaltet werden.

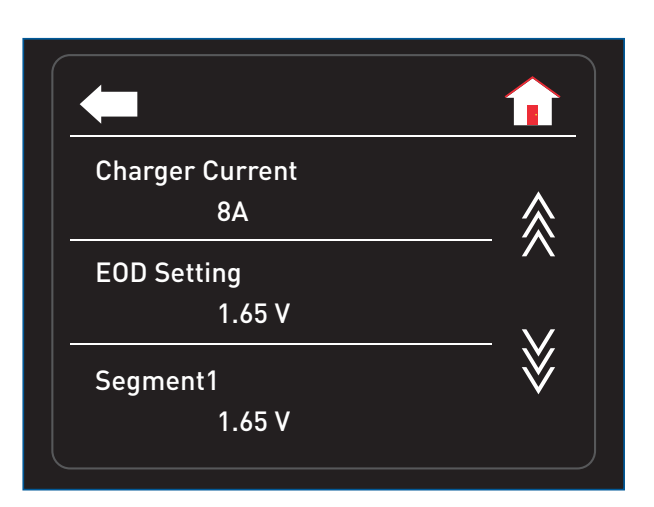

#### **Charger Current**

Geben Sie Batterieladestrom an. Die Eingabe erfolgt über ein numerisches Tastenfeld. 1 bis 10 A 8 A voreingestellt

#### **EOD Setting (nur für Experten)**

Legen Sie die Abschaltschwelle für die USV fest. 1.65 V (voreingestellt)

1.70 V

1.75 V

1.80 V

### **Hinweis**

Eine Batterie hat im Durchschnitt 13,5 V bestehend aus 6 Zellen = 2,25 V. Um die Tiefenentladung der Batterie zu vermeiden, haben wir bei unseren Anlagen generell die Abschaltschwellwert der Gesamtanlage von 1,65 V/Zelle definiert.

#### **Segment1 (nur für Experten)**

Legen Sie die Abschaltschwelle für die Ausgangsanschlüsse Segment 1 fest. 1.65 V (voreingestellt)

- 1.70 V
- 1.75 V

1.80 V

#### **Hinweis**

Es können die Ausgangsanschlüsse Segment 1 ab einer bestimmten Batteriespannung abgeschaltet werden. Der Ausgangsanschluss am Klemmenblock wird weiter mit Spannung versorgt, bis die USV komplett abgeschaltet wird.

Damit können Sie z.B. während eines Stromausfalls kritische Geräte (Anschluss Klemmenblock) am Laufen halten und andere Geräte (Segment 1) frühzeitig abschalten.

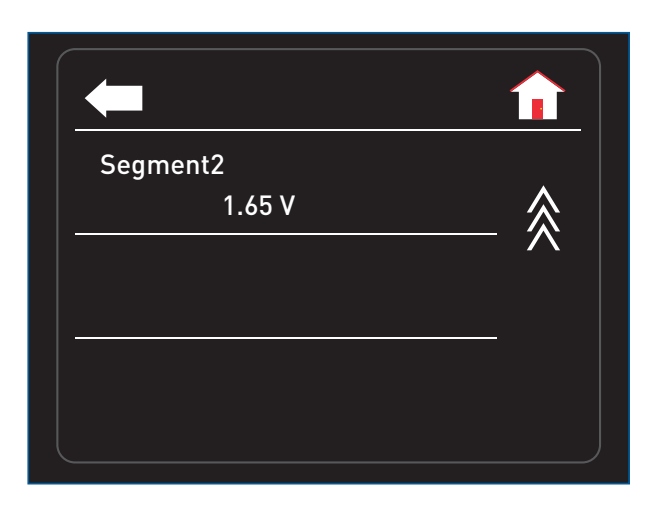

#### **Segment2 (nur für Experten)**

Legen Sie die Abschaltschwelle für die Ausgangsanschlüsse Segment 2 fest. 1.65 V (voreingestellt) 1.70 V 1.75 V 1.80 V

#### **Hinweis**

Es können die Ausgangsanschlüsse Segment 2 ab einer bestimmten Batteriespannung abgeschaltet werden. Der Ausgangsanschluss am Klemmenblock wird weiter mit Spannung versorgt, bis die USV komplett abgeschaltet wird.

Damit können Sie z.B. während eines Stromausfalls kritische Geräte (Anschluss Klemmenblock) am Laufen halten und andere Geräte (Segment 2) frühzeitig abschalten.

## <span id="page-53-0"></span>**6.5.3 Display**

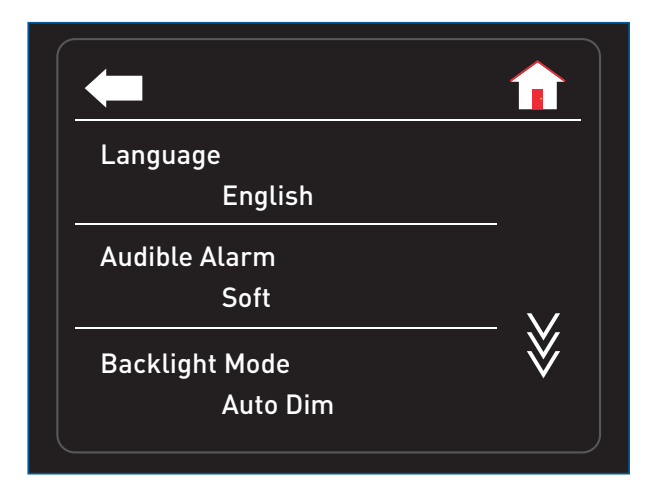

1. Tippen Sie auf das gewünschte Menü um entsprechende Einstellungen vorzunehmen.

#### **Language**

Legen Sie die Menüsprache fest: English (voreingestellt) Chinese

#### **Language**

Deaktivieren bzw. Aktivieren Sie den Signalton und legen Sie die Lautstärke fest: Disable Soft (voreingestellt) Medium Loud

#### **Backlight Mode**

Um Energie zu sparen, kann die LCD-Hintergrundbeleuchtung gedimmt oder ausgeschaltet werden, wenn keine Ereignisse aktiv sind. Legen Sie das Dimmverhalten fest: Always ON Auto DIM (voreingestellt) Always Off

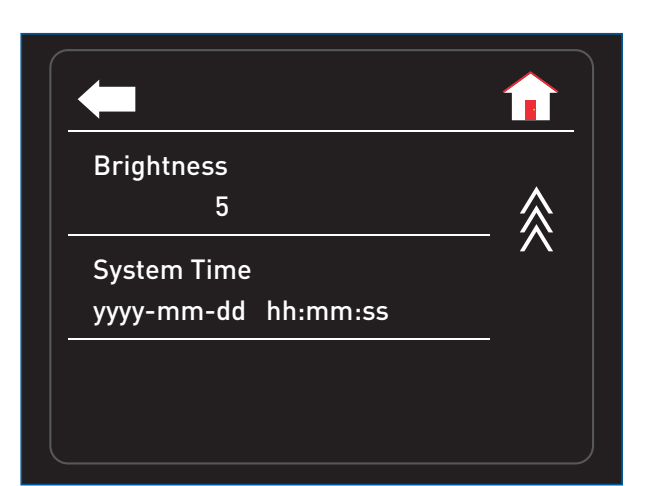

#### **Brightness**

Legen Sie die Helligkeit fest. Die Eingabe erfolgt über ein numerisches Tastenfeld. 1 bis 5 (voreingestellt)

#### **System Time**

Legen Sie die Systemzeit fest. Die Eingabe erfolgt über ein numerisches Tastenfeld.

Eingabeformat: yyyy-mm-dd hh:mm:ss **6.6 Control**

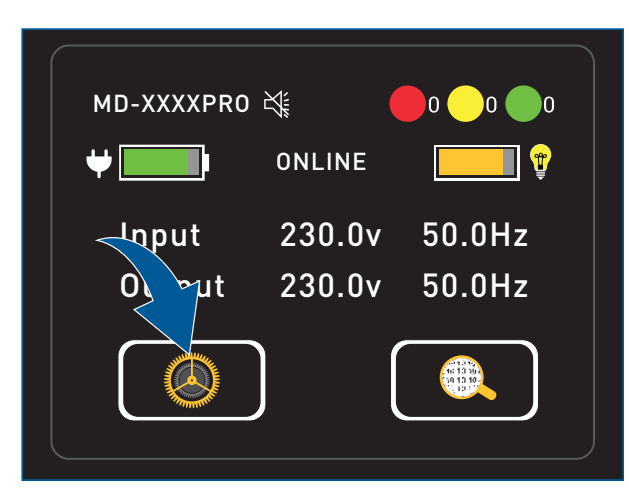

1. Tippen Sie auf das Symbol **Einstellungen**. Sie gelangen in das Menü **Setting** und **Control**

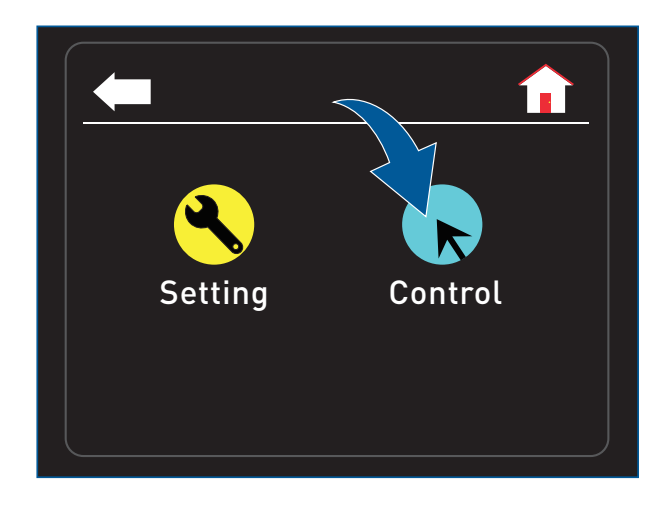

fi Second Power Down Bypass Battery Self Test Default Setting

2. Tippen Sie auf das Symbol **Control**. Sie gelangen in das Menü **Control**.

3. Wählen Sie auf das gewünschte Menü aus.

#### **6.6.1 Second Power Down**

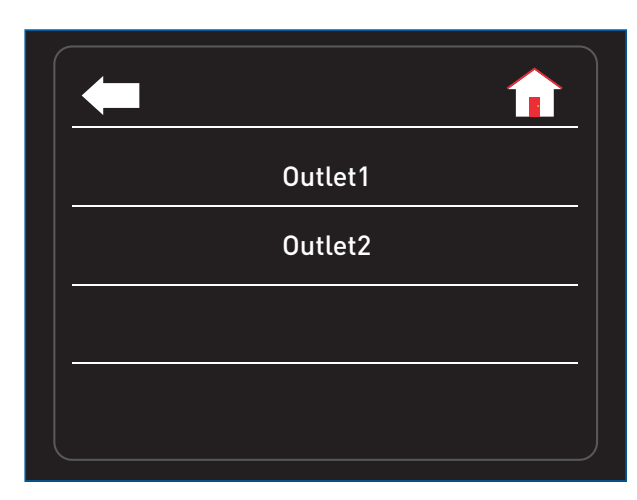

## **6.6.2 Bypass**

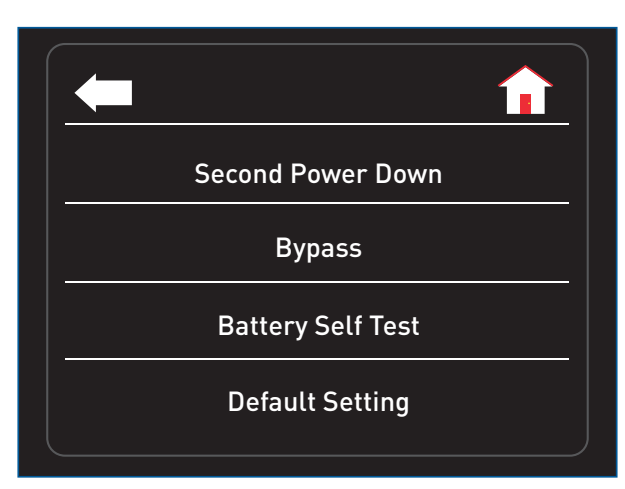

- 1. Tippen Sie auf **Outlet1** um die Ausgangsanschlüsse Segment 1 ein- bzw. auszuschalten.
- 2. Tippen Sie auf **Outlet2** um die Ausgangsanschlüsse Segment 2 ein- bzw. auszuschalten.

## **Hinweis**

Beachten Sie hierzu das Menü **Segment1** bzw. **Segment2** für die Einstellung der Abschaltschwelle der Ausgangsanschlüsse Segment 1, **[siehe Kapitel 6.5.2 Battery,](#page-51-0)  [Seite 50](#page-51-0)**.

1. Tippen Sie auf **Bypass** um den Bypassbetrieb ein- bzw. auszuschalten.

#### **Hinweis**

Um den Bypassbetrieb einzuschalten muss der Bypassbetrieb im Menü **Setting/UPS/Bypass Function** aktiviert werden, **[siehe Kapitel 6.5.1 UPS, Seite 48](#page-49-0)**.

#### <span id="page-56-0"></span>**6.6.3 Battery Self Test**

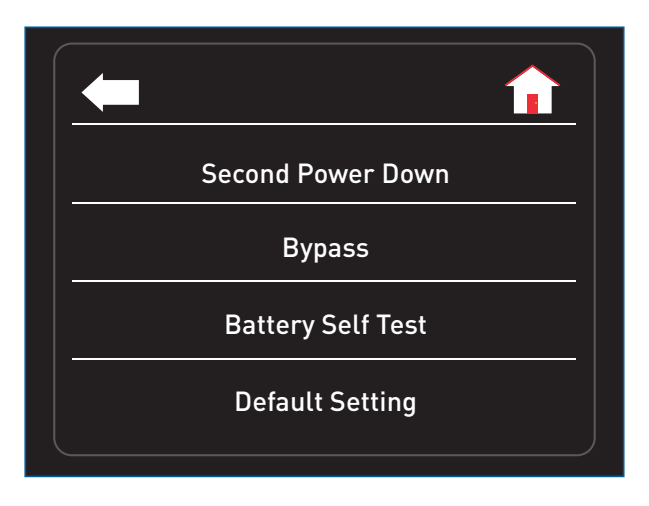

1. Tippen Sie auf **Battery Self Test** um einen Selbststest der Batterien zu starten bzw. abzubrechen.

# **6.6.4 Default Setting**

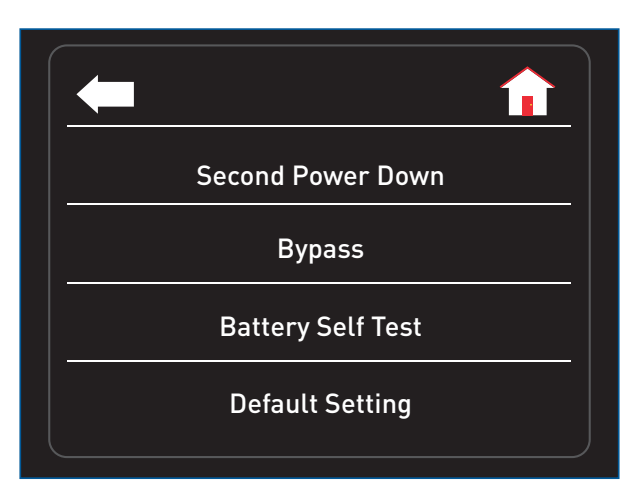

1. Tippen Sie auf **Default Setting** um die USV in die Werkseinstellungen zu versetzen.

## **6.7 Measure Info**

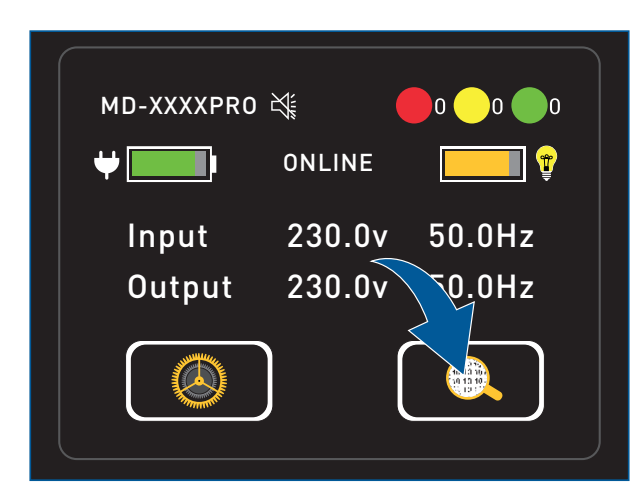

1. Tippen Sie auf das Symbol **Informationen**. Sie gelangen in das Menü **Measure Info**, **Product Info** und **Fault Record**.

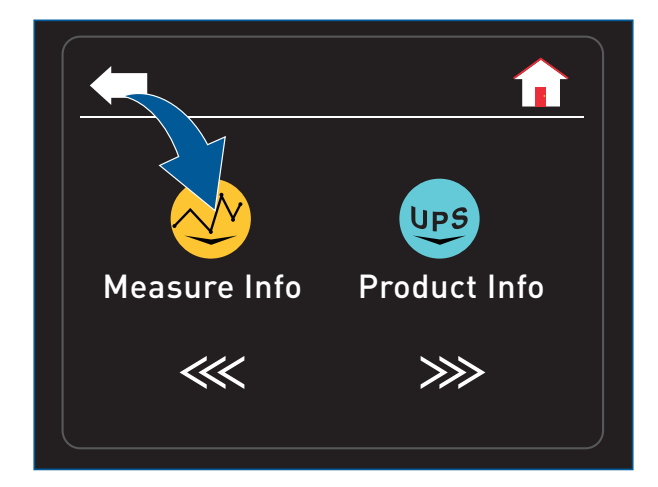

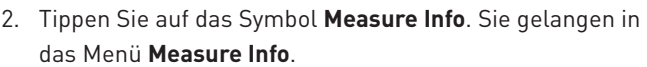

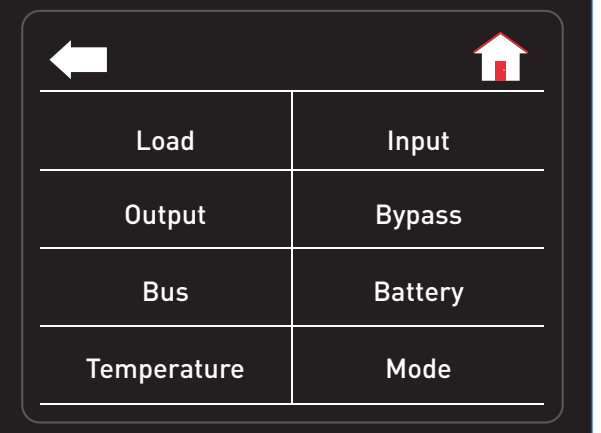

3. Wählen Sie auf das gewünschte Menü aus. Sie erhalten detaillierte Meßwerte zu: Last Eingang Ausgang Bypass Bus Batterie Temperatur Betriebsart

# **6.8 Product Info**

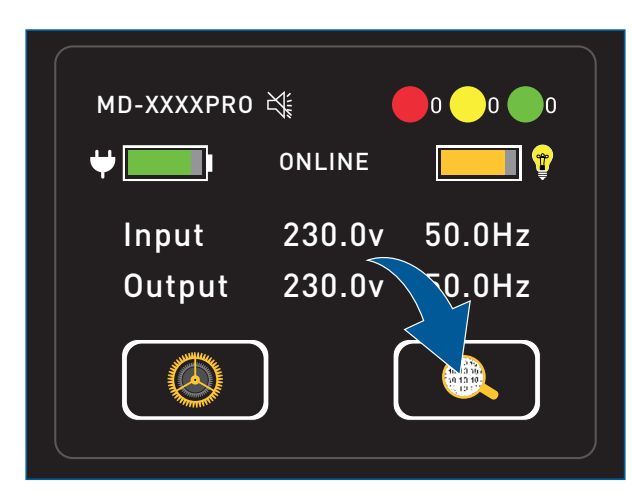

1. Tippen Sie auf das Symbol **Informationen**. Sie gelangen in das Menü **Measure Info**, **Product Info** und **Fault Record**.

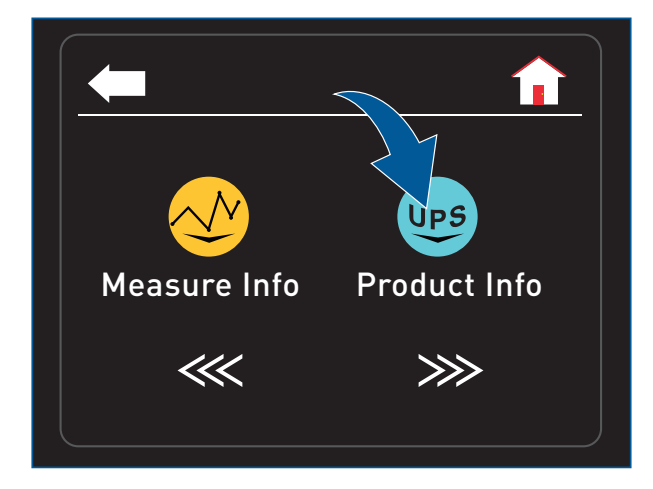

2. Tippen Sie auf das Symbol **Product Info**. Sie gelangen in das Menü **Product Info**.

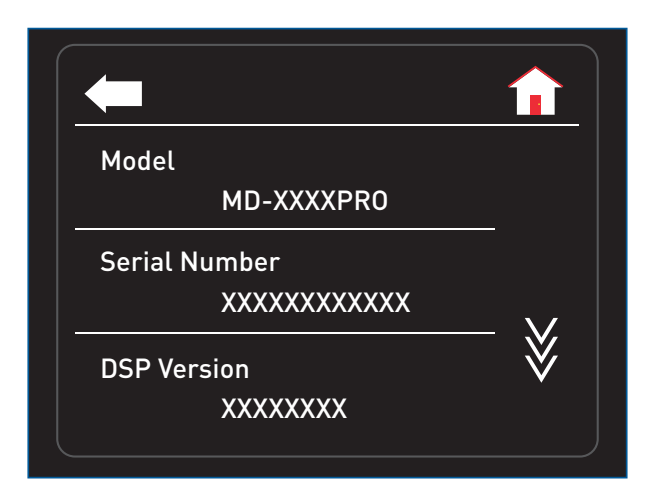

3. Sie erhalten detaillierte Informationen über Ihre USV: Typ Seriennummer DSP-Version

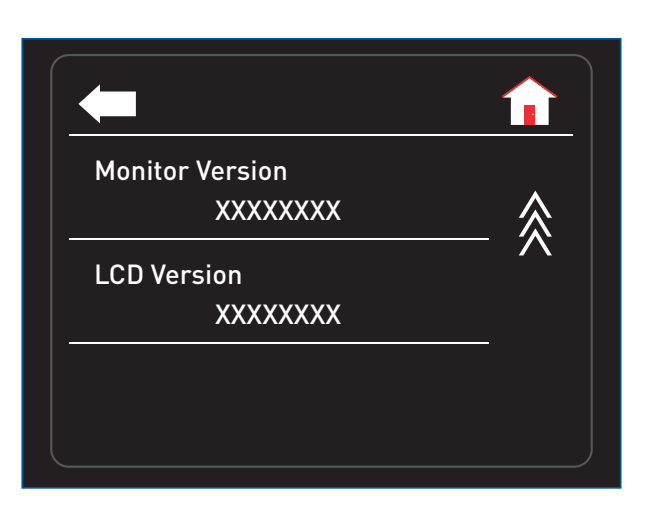

und Monitor Version LCD Version

# **6.9 Fault Record**

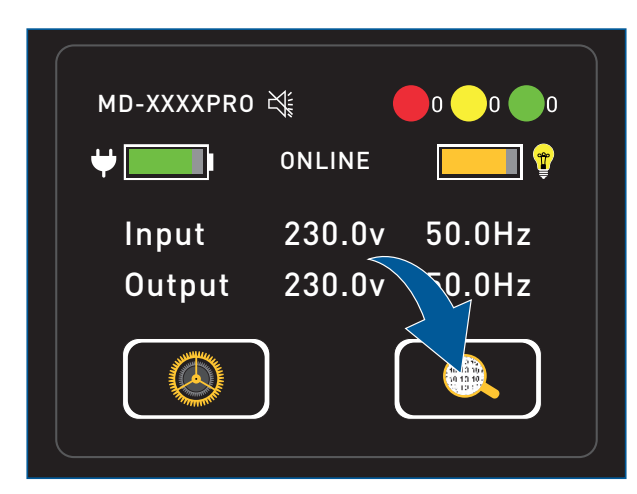

1. Tippen Sie auf das Symbol **Informationen**. Sie gelangen in das Menü **Measure Info**, **Product Info** und **Fault Record**.

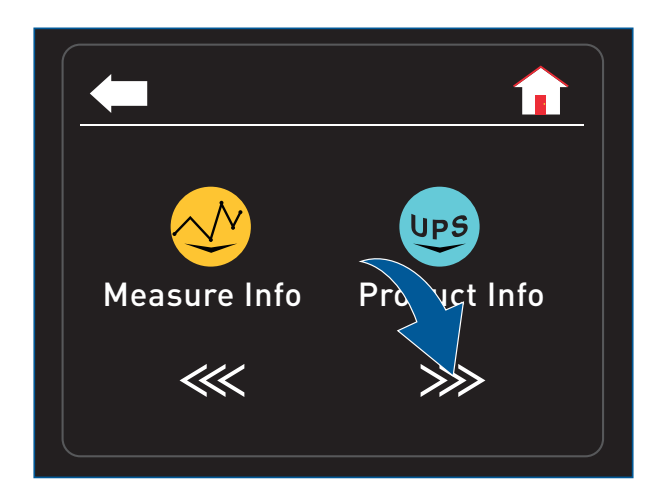

2. Tippen Sie auf einen der beiden Pfeile.

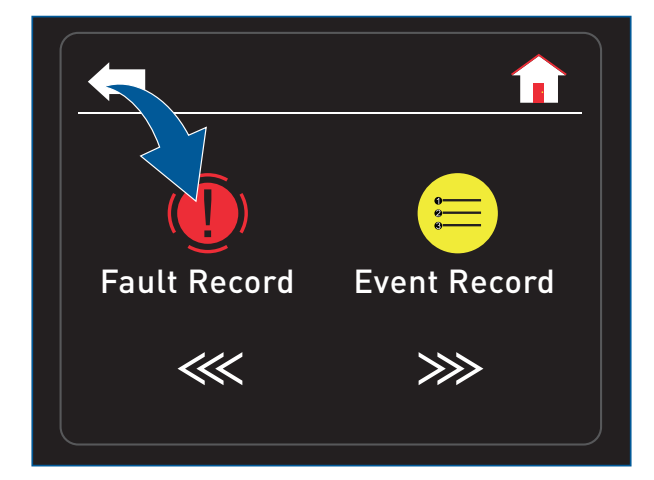

3. Tippen Sie auf das Symbol **Fault Record**. Sie gelangen in das Menü **Fault Record**.

## **6.9.1 Fault Record**

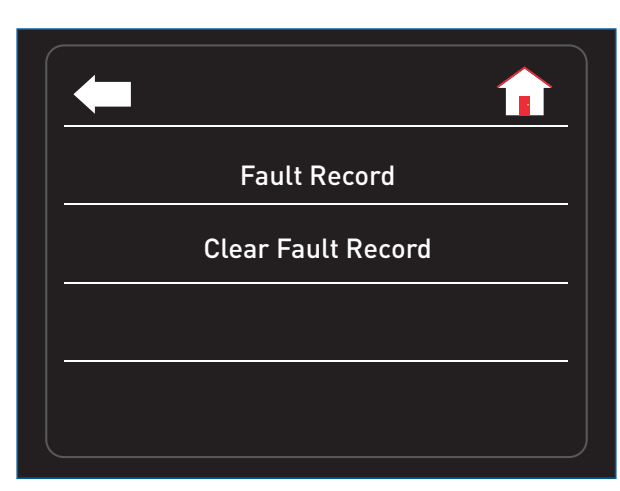

1. Tippen Sie auf **Fault Record** um die Liste der Fehlermeldungen einzusehen.

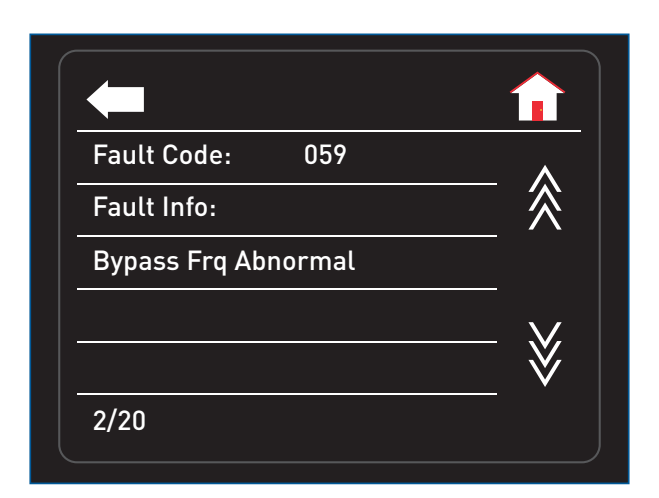

Es werden bis zu 20 Fehlermeldungen gespeichert. Sie enthalten einen Fehlercode und eine kurze Fehlerbeschreibung. Beachten Sie hierzu **[Kapitel 7.2 Fehler- und](#page-66-0)  [Alarmcodes, Seite 65](#page-66-0)**.

Durch Antippen der Pfeile können Sie durch die Fehlermeldungen scrollen.

#### **6.9.2 Clear Fault**

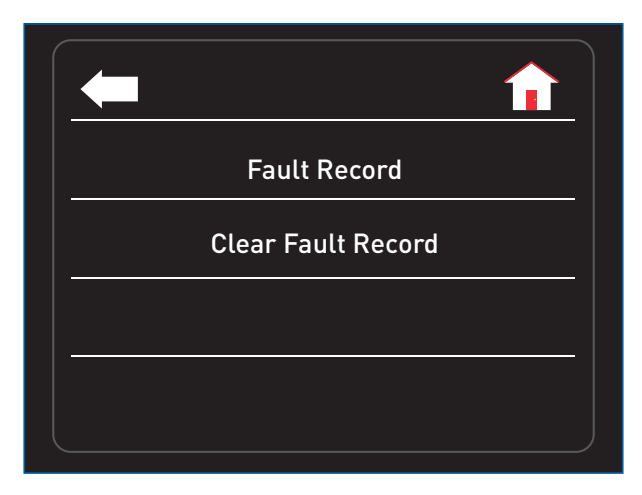

1. Tippen Sie auf **Clear Fault Record** um die Liste der Fehlermeldungen zu löschen.

# **6.10 Event Record**

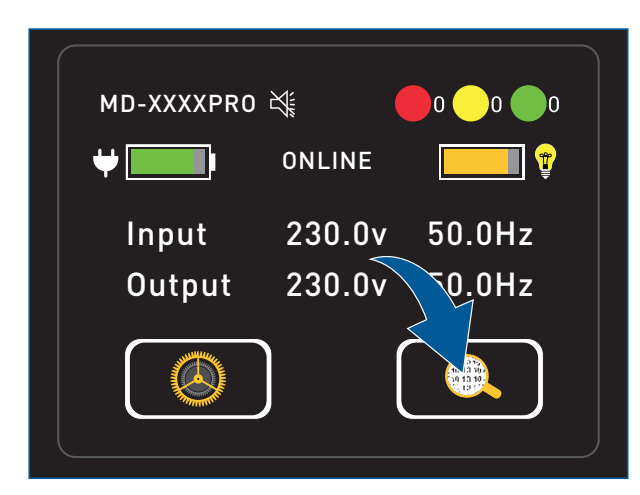

1. Tippen Sie auf das Symbol **Informationen**. Sie gelangen in das Menü **Measure Info**, **Product Info** und **Event Record**.

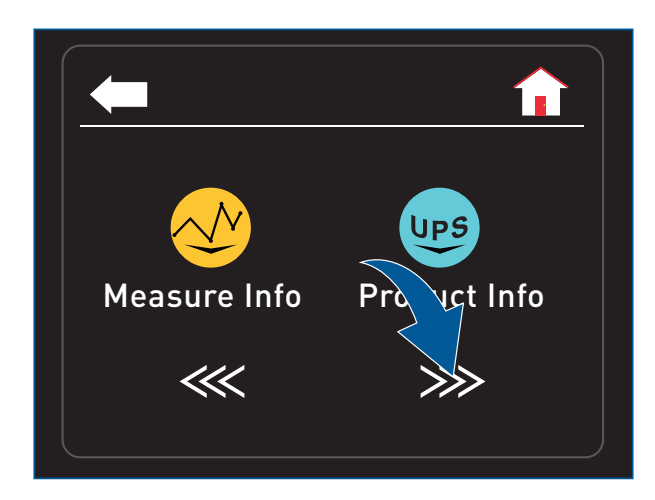

2. Tippen Sie auf einen der beiden Pfeile.

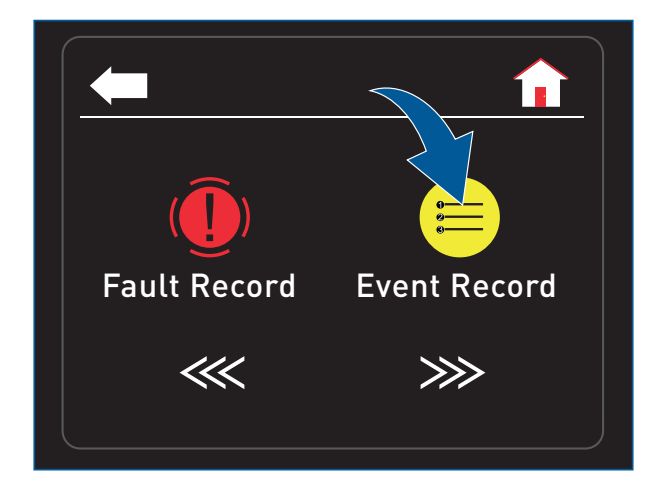

3. Tippen Sie auf das Symbol **Event Record**. Sie gelangen in das Menü **Event Record**.

# **6.10.1 Event Record**

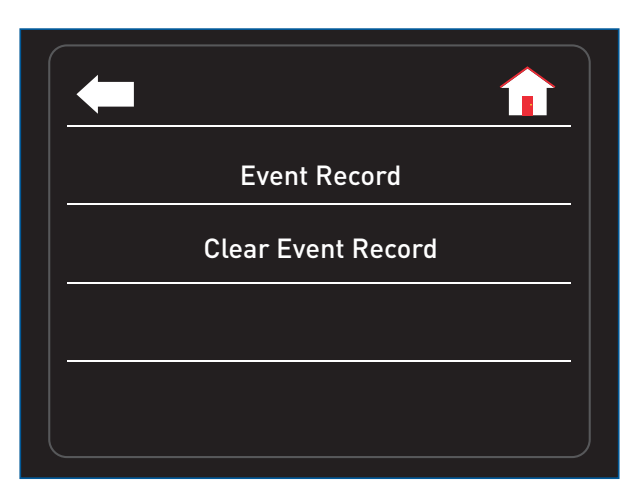

1. Tippen Sie auf **Event Record** um die Liste der Ereignisse einzusehen.

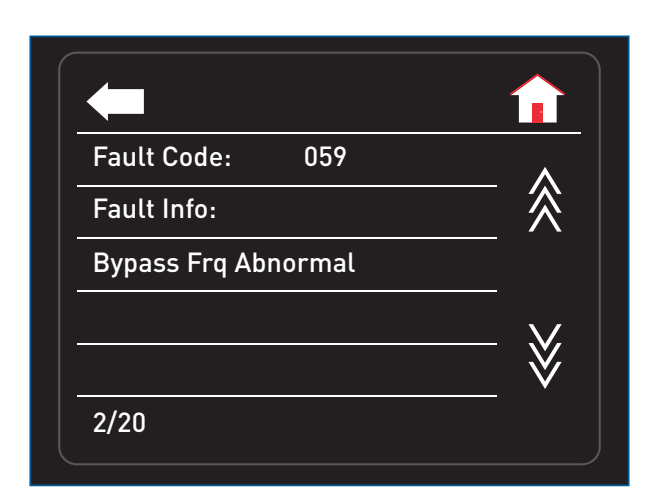

Es werden bis zu 20 Ereignisse gespeichert. Sie enthalten einen Fehlercode und eine kurze Fehlerbeschreibung. Beachten Sie hierzu **[Kapitel 7.2 Fehler- und Alarmcodes,](#page-66-0)  [Seite 65](#page-66-0)**.

Durch Antippen der Pfeile können Sie durch die Ereignisse scrollen.

#### **6.10.2 Clear Event Record**

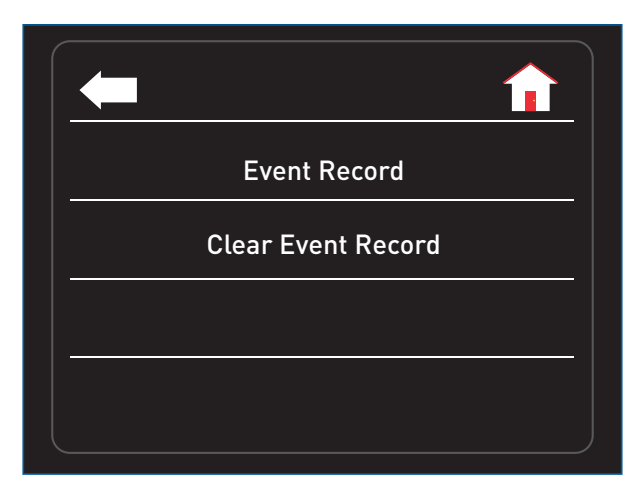

1. Tippen Sie auf **Clear Event Record** um die Liste der Ereignisse zu löschen.

# **7 Störungsbehebung**

Bei einer Fehlfunktion der USV wird der Fehlerbetrieb ausgelöst. Die Status-LED für den Fehlerbetrieb leuchtet rot und ein Signalton (Dauerton) ertönt. Es wird ein Fehlercode und eine Kurzbeschreibung auf dem Display angezeigt. In vielen Fällen ist die Eingangsspannung Ursache für Fehlermeldungen. Prüfen Sie deshalb zunächst, ob die Eingangsspannung innerhalb des Toleranzbereichs liegt.

Prüfen Sie die Ursachen für eine Fehlermeldung und beheben Sie diese. Sollte die Störung weiterhin bestehen, wenden Sie sich bitte an den multimatic Kundendienst:

#### **multimatic Service GmbH**

Im Wasen 2 D-78667 Villingendorf Fon +49 741 9292-99 Fax +49 741 9292-33 Mail service@edelstrom.eu www.edelstrom.eu

# **7.1 Beheben von Störungen**

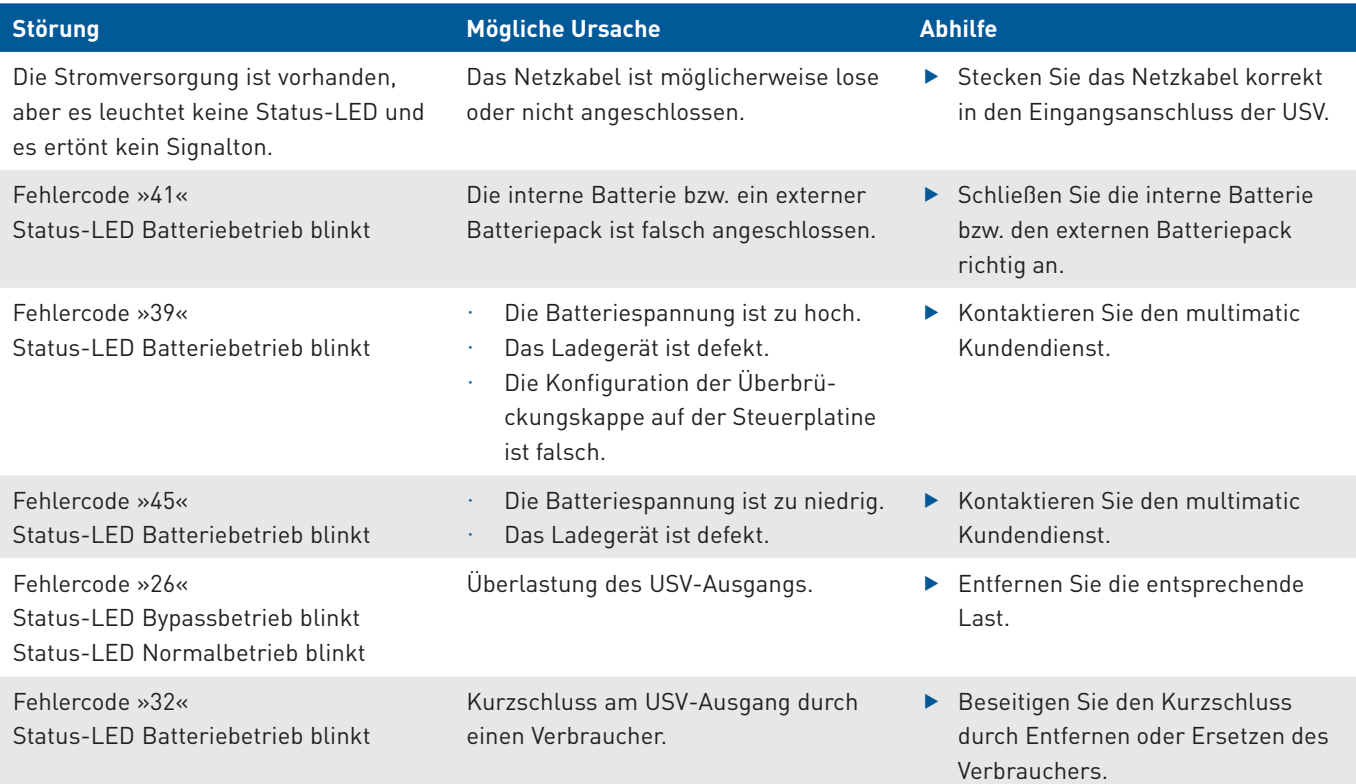

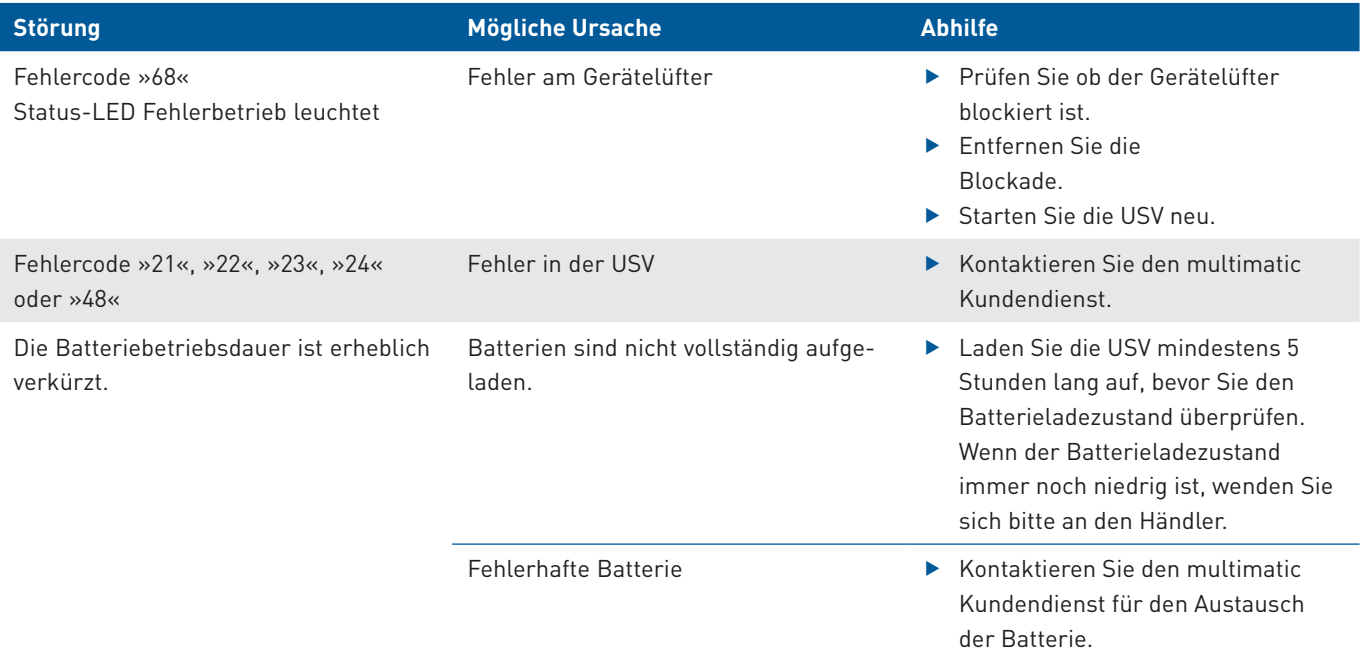

# <span id="page-66-0"></span>**7.2 Fehler- und Alarmcodes**

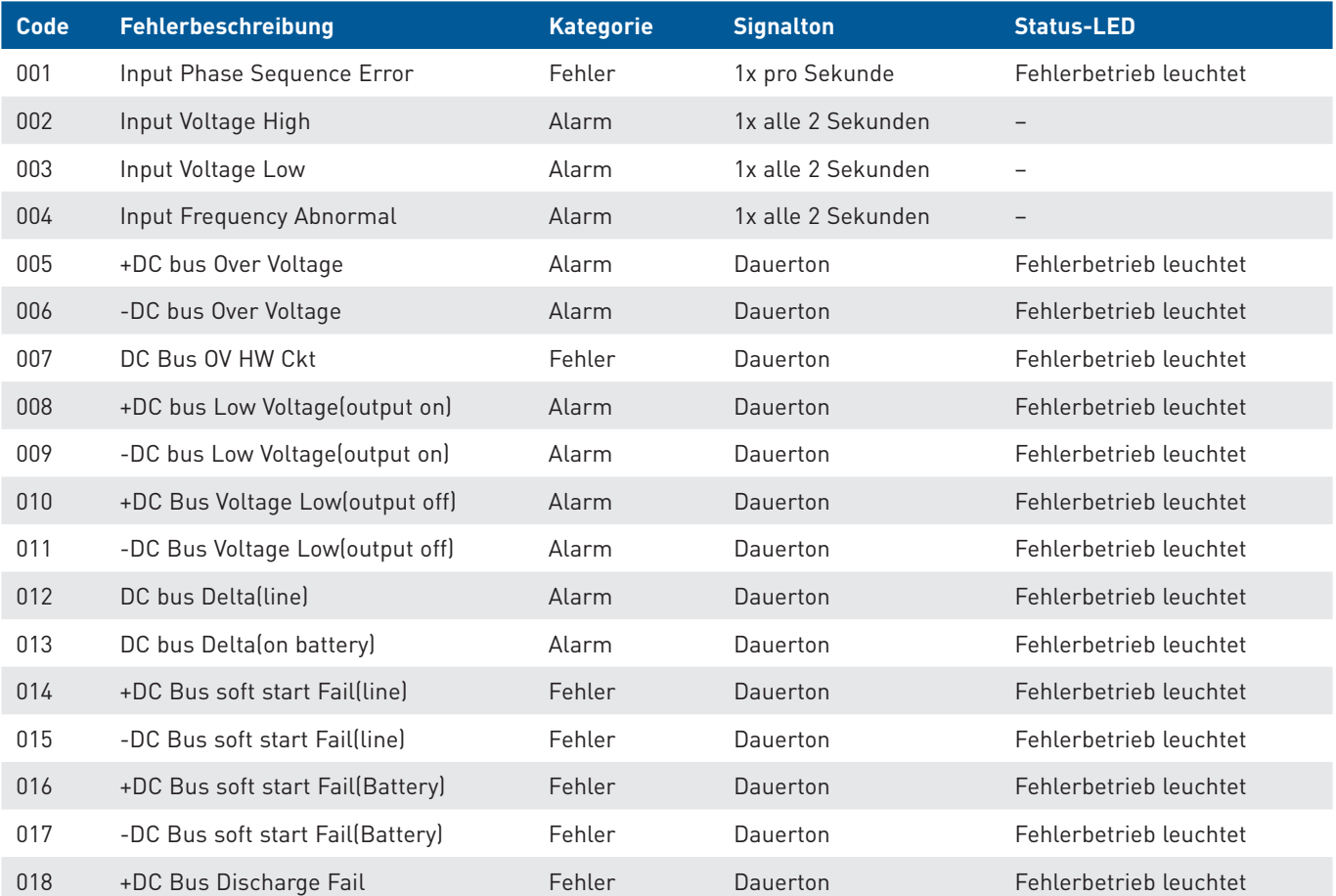

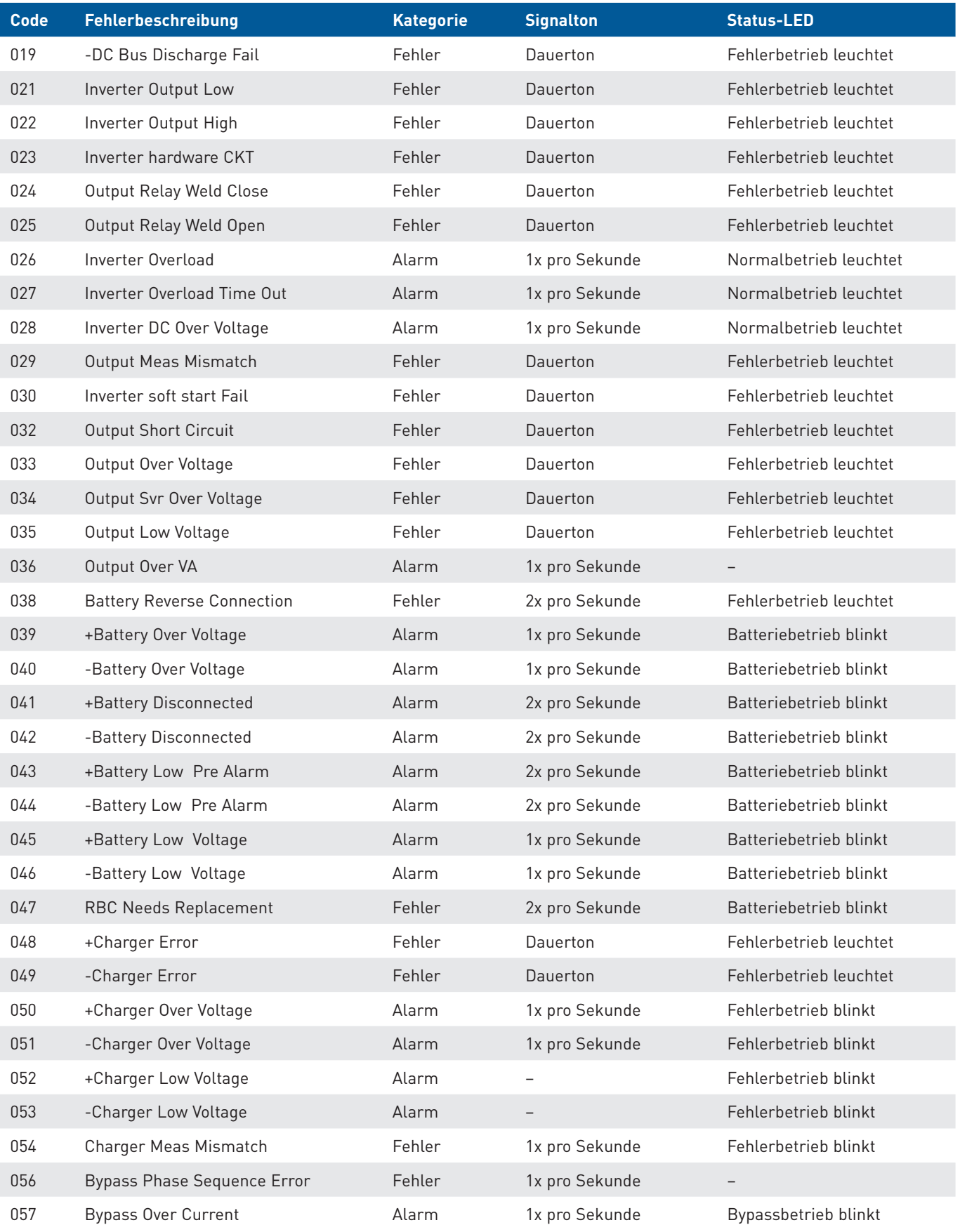

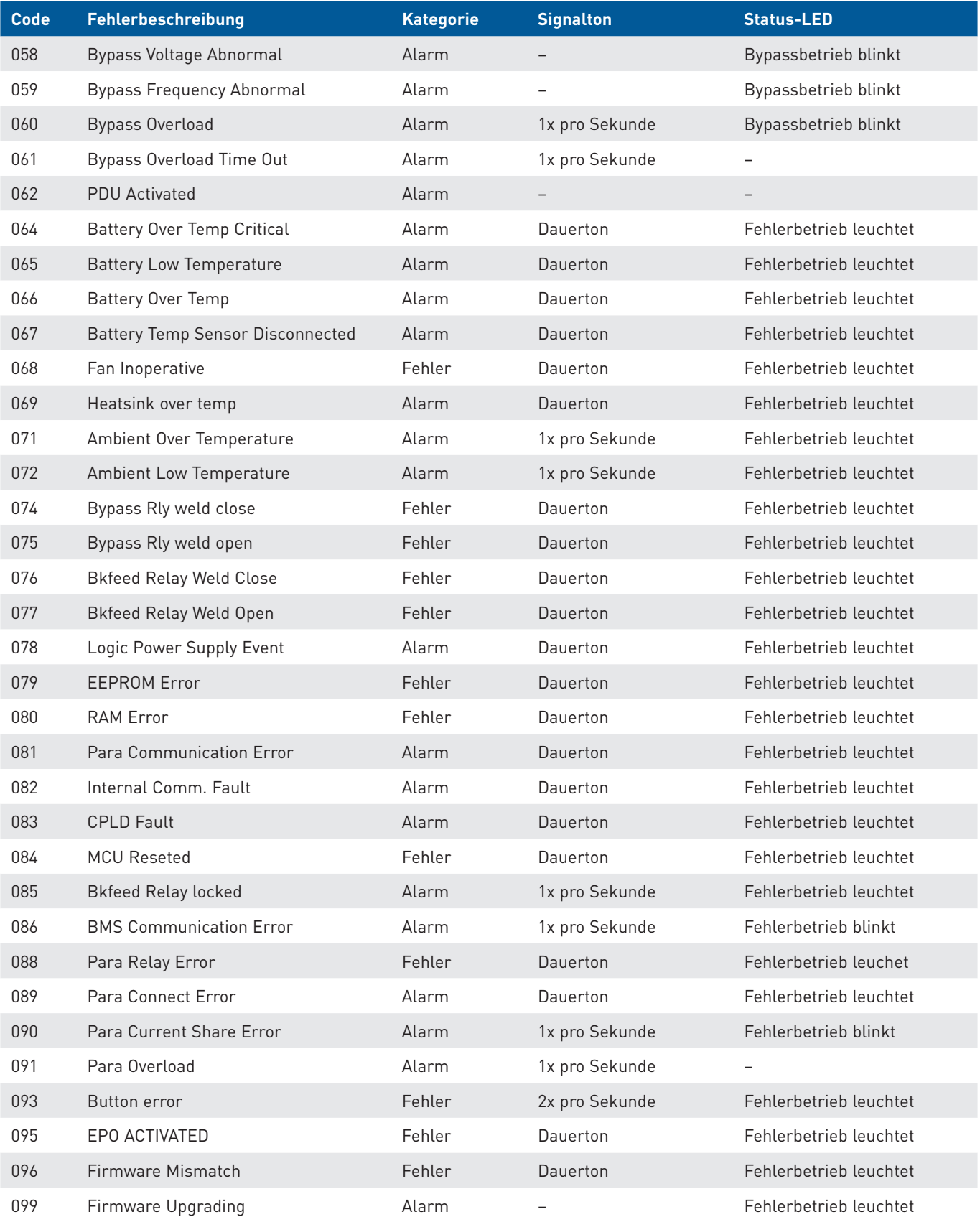

# **8 Wartung**

# **8.1 Allgemein**

Eine regelmäßige Wartung und Test Ihrer Installation garantieren eine hohe Zuverlässigkeit Ihrer Stromversorgung. Wir empfehlen **eine jährliche Wartung** und Überprüfung Ihrer Installation. Die Wartung kann auf Abruf oder durch Abschluss eines Wartungsvertrages durch die multimatic Service GmbH erfolgen.

## **8.2 Sicherheit**

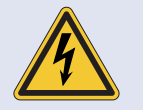

## **Gefahr durch elektrischen Strom.**

Lebensgefahr durch unter Spannung stehende Teile.

- ▶ Öffnen Sie die USV auf keinen Fall.
- ► Die USV darf nur durch qualifizierte Elektrofachkräfte entsprechend den elektrotechnischen Regeln gewartet werden.

## **8.3 Wartung der Gerätelüfter**

Die geschätzte Lebensdauer der Gerätelüfter liegt bei ca. 20.000 bis 40.000 Stunden im Dauerbetrieb. Staub, Schmutz und Umgebungsbedingen können die Lebensdauer verkürzen. Wir empfehlen die Gerätelüfter **einmal jährlich** zu überprüfen und zu reinigen.

## **8.4 Wartung der Batterien**

Die mittlere Lebensdauer der eingesetzten Batterien beträgt 3 bis 6 Jahre, und ist von der Betriebstemperatur sowie von der Anzahl Lade-Entladezyklen abhängig. Ein guter Batteriezustand ist Bedingung damit die USV ihre Aufgabe zufriedenstellend erfüllen kann. Folgende Überprüfungsmethoden stehen zur Verfügung:

#### **Batterietest**

Wir empfehlen die Batterien monatlich zu testen (**[siehe Kapitel 6.6.3 Battery Self Test, Seite 55](#page-56-0)**) und im Bedarfsfall zu tauschen (**[siehe Kapitel 8.5 Batterietausch, Seite 69](#page-70-0)**).

#### **Full-Test via SNMP (Leistungstest)**

Zur Gewährung einer sicheren Funktion der Batterie kann eine automatische oder manuelle Batterieprüfung via SNMP/ Weboberfläche regelmäßig vorgenommen werden. Wir empfehlen die Batterien alle 3 bis 6 Monate zu testen – speziell wenn die Batterie im normalen Betrieb wenig benötigt wird – und im Bedarfsfall zu tauschen (**[siehe Kapitel 8.5 Batterietausch,](#page-70-0)  [Seite 69](#page-70-0)**).

Beachten Sie, dass nach einem kompletten Batterietest via SNMP/ Weboberfläche zur Überprüfung der Autonomie der Batterie, das Ladegerät mindestens 5 Stunden benötigt, um die Batterie wieder auf 100 % ihrer Kapazität aufzuladen.

Zur Vermeidung von Selbstentladung mit anschließender unumkehrbarer Tiefentladung der Batterie, sollte die USV-Anlage **alle 3 Monate** während **mindestens 12 Stunde**n in Betrieb genommen werden.

## **8.5 Batterietausch**

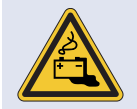

#### <span id="page-70-0"></span>**Gefahren im Umgang mit Batterien.**

Im Umgang mit Batterien drohen besondere Gefahren.

- ▶ Zur Schadensverhütung bei der Handhabung, beim Laden und beim Betrieb der Batterien müssen alle Vorgaben der jeweiligen Hersteller und Sicherheitsdatenblätter eingehalten werden.
- **F** Alle Mitarbeiter müssen im Umgang mit den Batterien unterwiesen werden.
- f Der Batterietausch darf nur von qualifizierten Elektrofachkräften durchgeführt werden.

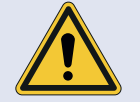

#### **Die Batterien sind schwer!**

Aufgrund des hohen Gewichts der Batterien kann es beim Heben, Umsetzen oder Tragen zu körperlichen Überbelastungen kommen. Das Herabfallen kann Verletzungen und Sachschäden zur Folge haben.

- ▶ Ziehen Sie die Batterien auf eine eben Fläche in gleicher Höhe aus dem Gerät.
- f Schieben Sie die neuen Batterien auf einer ebenen Fläche in gleicher Höhe in das Gerät.

Die USV ist Hot-Swap-fähig. Nur eine qualifizierte Elektrofachkraft kann den Batterietausch vornehmen, ohne dass die USV vollständig ausgeschaltet wird. **VORSICHT**

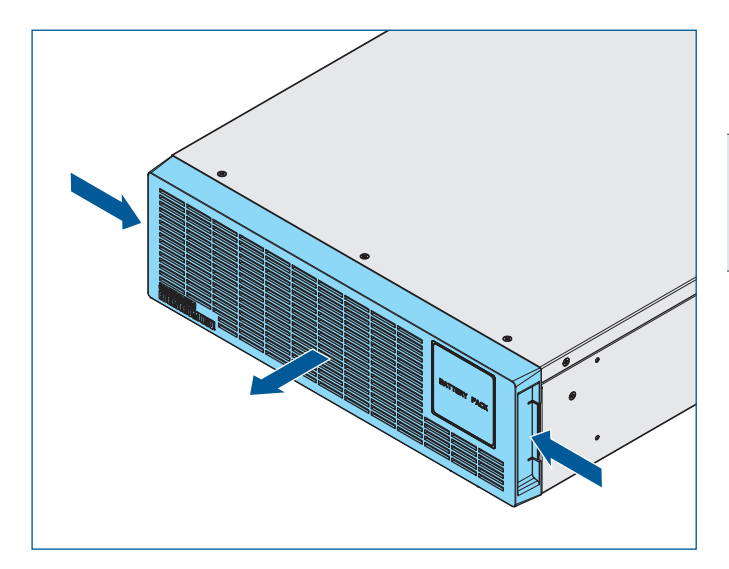

1. Demontieren Sie die Blende durch Eindrücken der seitlichen Arretierungen.

#### **Hinweis**

Im Auslieferungszustand liegt die Blende bei, und muss nicht demontiert werden.

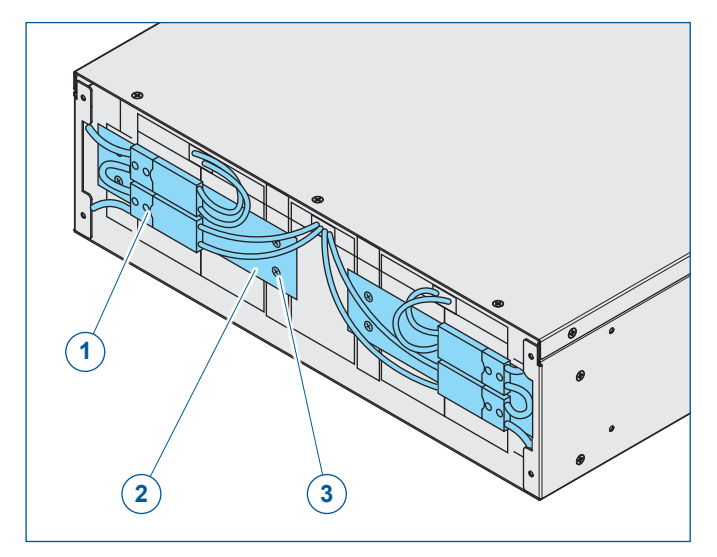

- **1** Steckverbinder
- **2** Halteblech
- **3** Befestigungsschrauben
- 2. Trennen Sie die Steckverbinder.
- 3. Entfernen Sie die Befestigungsschrauben.
- 4. Entfernen Sie das Halteblech.

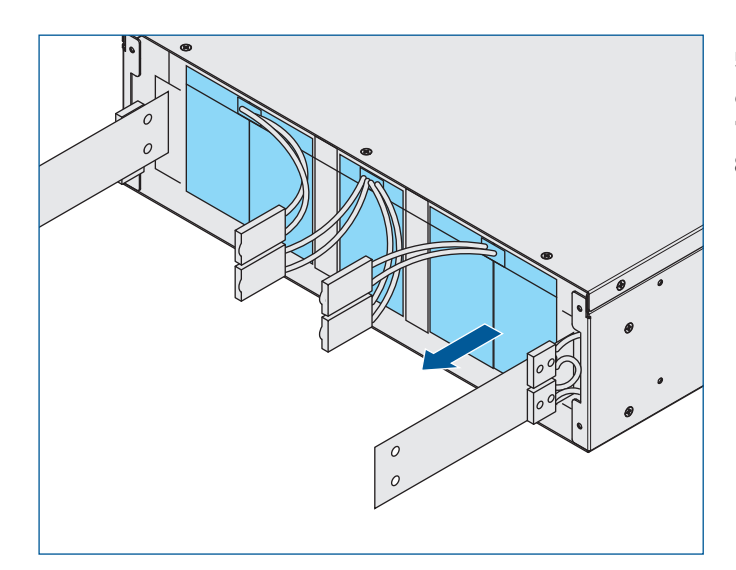

- 5. Ziehen Sie die Batterie aus dem Gehäuse.
- 6. Wechseln Sie die Batterie.
- 7. Der Zusammenbau erfolgt in umgekehrter Reihenfolge.
- 8. Überprüfen Sie die Spannung BAT+ zu BAT N und BAT N zu BAT – mit einem Multimeter.

## **VORSICHT**

#### **Sachschäden durch unsachgemäße Verkabelung.**

- Eine unsachgemäße Verkabelung des Batteriepacks kann zu Schäden an den Batterien führen.
- ▶ Beachten Sie den Schaltplan des Batteriepacks.
## **8.6 Reinigung**

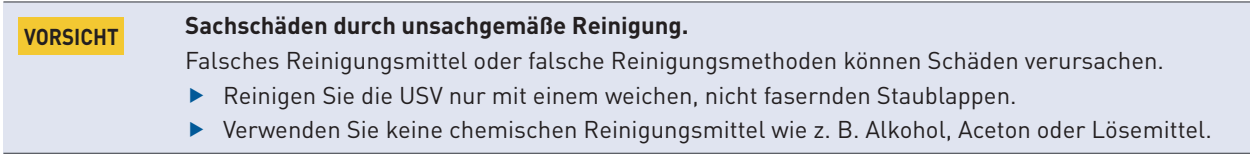

# **8.7 Lagerung**

Um eine nicht genutzte USV auch über einen längeren Zeitraum funktionsfähig zu halten, müssen folgende Punkte beachtet werden:

- · Der Lagerraum muss trocken und sauber sein.
- · Die Anlage auf ebenem Boden lagern und gegen Kippen und unbefugtes Benutzen sichern.
- · Die Anlage komplett abdecken, damit kein Schmutz und Staub eindringen kann.
- · Die Anlage nicht extremer Kälte oder Hitze aussetzen.
- · Laden Sie die Batterien 5 Stunden vor der Lagerung der USV.
- · Lagerung -25°C 40°C: Batterien alle 3 Monate 12 Stunden lang aufladen.
- Lagerung 40°C 45°C: Batterien alle 2 Monate 12 Stunden lang aufladen. Schließen Sie dazu die USV an die Netzversorgung an.

# **9 Technische Daten**

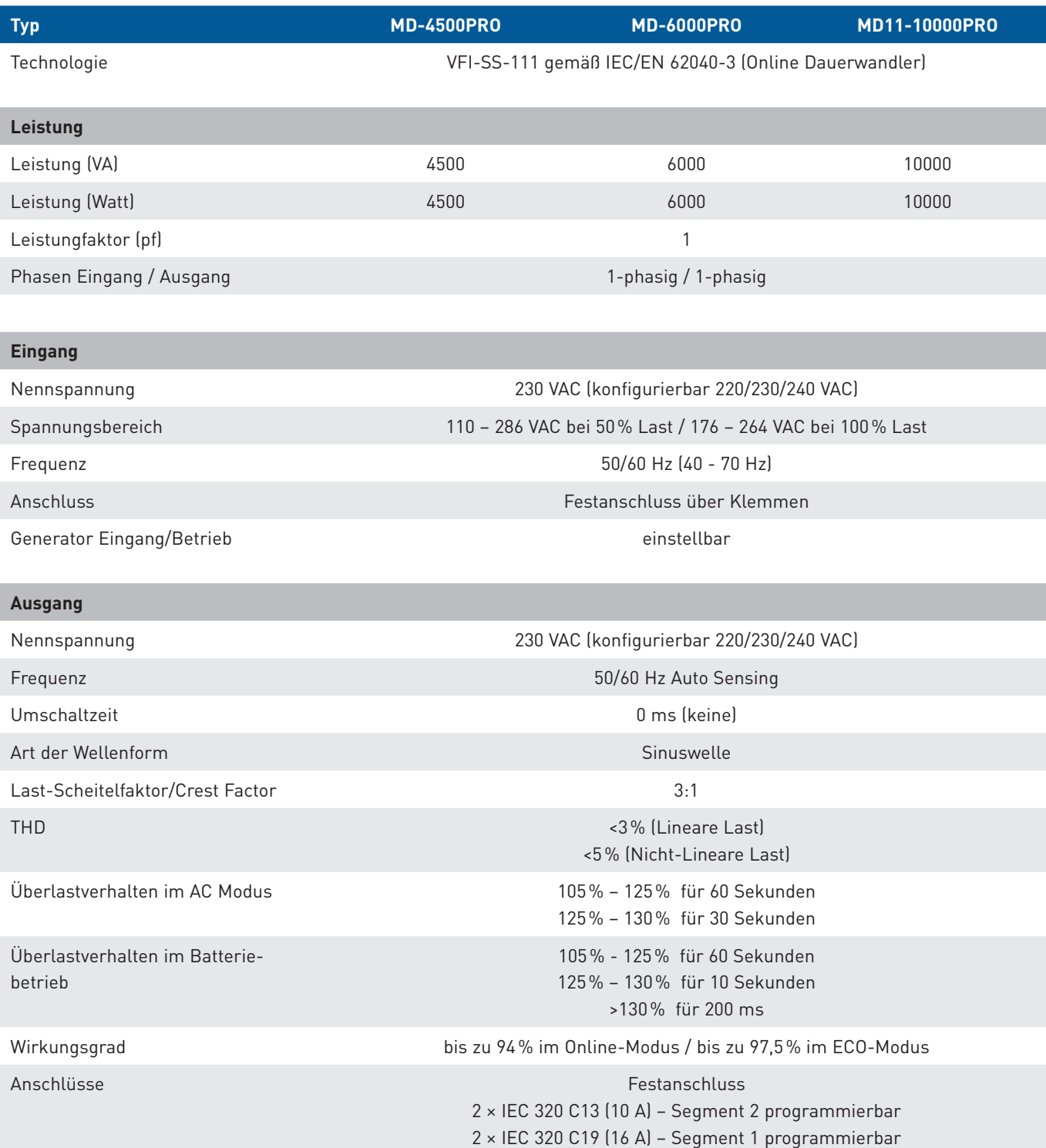

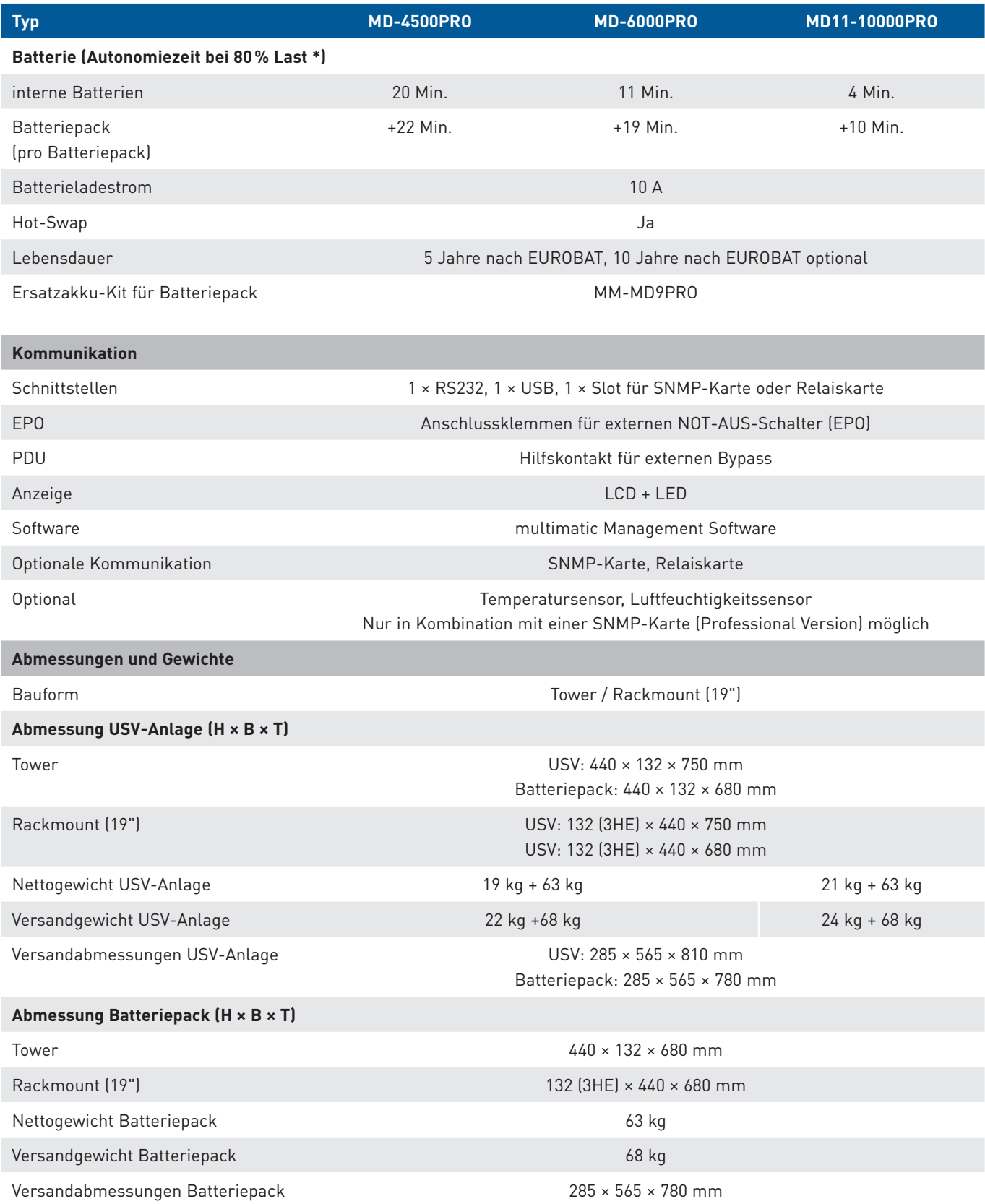

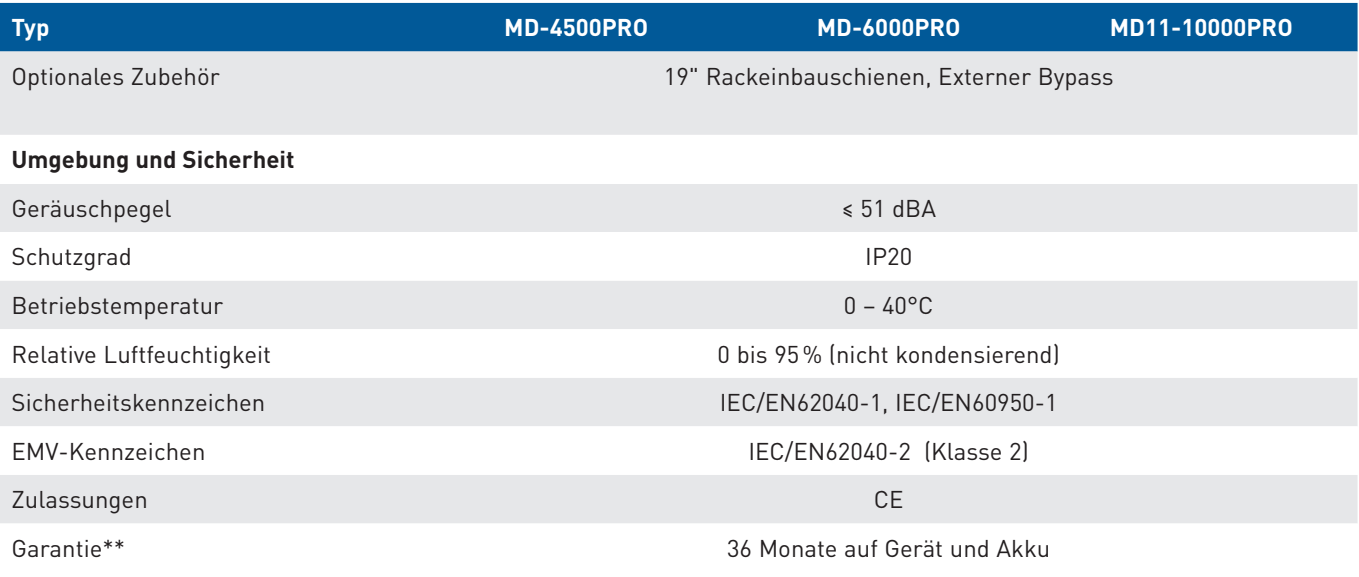

\* Die Laufzeitangaben sind Näherungswerte; sie können je nach Batteriealter, Lade- und Entladezyklen, Temperatur etc. variieren. \*\*Unter Berücksichtigung der Garantiebedingungen

# **Konformitätserklärung**

Mit einem CE-Zeichen versehene Einheiten erfüllen die in der EU harmonisierten Standards und Richtlinien.

Die EU-Konformitätserklärung ist auf Anfrage für dieses Produkt erhältlich.

# **10 Außerbetriebnahme und Entsorgung**

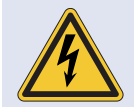

#### **Gefahr durch elektrischen Strom.**

Lebensgefahr durch unter Spannung stehende Teile.

- ▶ Die USV darf nur durch autorisierte Elektrofachkräfte entsprechend den elektrotechnischen Regeln demontiert werden.
- Frennen Sie die USV vor der Demontage von jeder externen Energiezufuhr.
- f Beachten Sie, dass die USV über eine eigene interne Energiequelle (Batterie) und Kondensatoren mit hoher Kapazität verfügt. An den Ausgangsklemmen kann lebensgefährliche Spannung anstehen auch wenn die Anlage von der Netzversorgung getrennt ist.

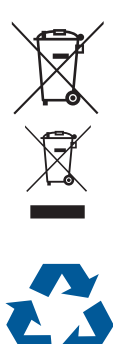

Batterien sind Sondermüll und müssen einem spezialisierten Recyclingunternehmen zugeführt werden.

Elektrogeräte enthalten Wertstoffe. Führen Sie defekte Elektrogeräte zur Enstsorgung einem spezialisierten Recyclingunternehmen zu.

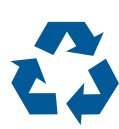

Entsorgen Sie Batterien und Elektrogeräte auf keinen Fall mit dem Hausmüll.

# **11 Zusatzinformationen**

# **11.1 Netzwerkkarte oder Relaiskarte**

#### **Einbau**

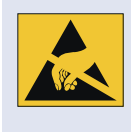

#### **ESD Geschützter Bereich!**

Die Netzwerkkarte bzw. Relaiskarte sind elektrostatisch entladungsgefährdete Bauelemente. Beachten Sie ESD-technische Vorsichtsmassnahmen bei Handhabung.

f Die Montage sollte nur von einer elektrotechnischen Fachkraft ausgeführt werden.

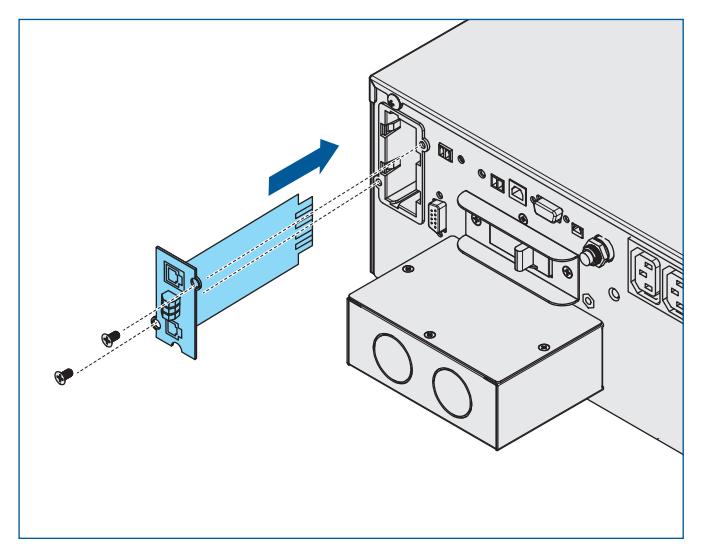

- 1. Entfernen Sie die Abdeckung des Schachtes für die Kommunikationskarte.
- 2. Stecken Sie die Netzwerkkarte oder Relaiskarte in den Schacht.
- 3. Befestigen Sie Netzwerkkarte oder Relaiskarte mit den beiden Schrauben.

## **Hinweis**

Im Auslieferungszustand und im Konfigurationsmodus hat die SMNP-Karte die **IP-Adresse 10.10.10.10** und die **Subnetzmaske 255.255.255.0**.

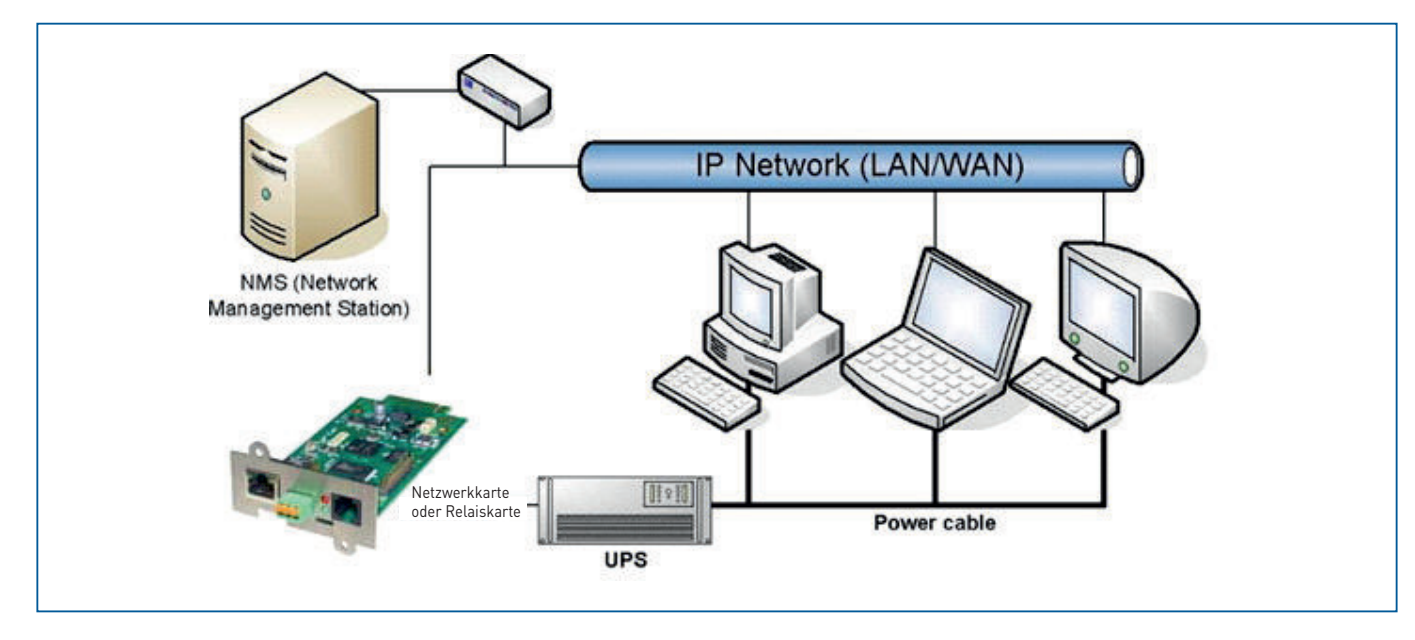

Bei der Konfiguration kann sowohl ein LAN-Kabel als auch ein Cross-Over-Kabel verwendet werden, je nach PC/Notebook

# **Beschreibung**

Netzwerkkarte. Für die Ersteinrichtung empfehlen wir den Verzicht auf Geräte wie Hubs und Switches.

Die empfohlenen Netzwerkeinstellungen für den Client-PC zur Einrichtung sind:

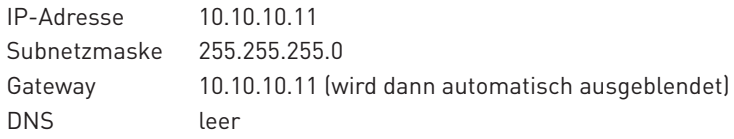

Wenn der Adapter nun auf einen PING-Befehl reagiert, können Sie die voreingestellte Adresse im Browser aufrufen. Unterschiedliche Antwortzeiten beim "Ping" deuten nicht auf einen Fehler hin. Aufgrund unterschiedlich ausgelegter USV-Protokolle beantwortet der Adapter nicht jedes Ping-Signal mit derselben Geschwindigkeit. Lediglich bei einem permanenten Timeout handelt es sich um ein Problem.

Das Festlegen einer statischen IP-Adresse wird ausdrücklich empfohlen, da der CS141 auch für Multi-Servershutdown via RCCMD benutzt wird, und es sein kann, dass der DHCP Server ausfällt. Des Weiteren wird in manchen Umgebungen der Empfang von RCCMD-Nachrichten auf bestimmte IP-Adressen beschränkt.

#### **Erste Inbetriebnahme**

**Hinweis**

#### **Wichtige Information!**

Alle Einstellungen werden direkt aktiviert wenn Sie auf »ÜBERNEHMEN« klicken. Wechseln Sie vorher die Seite, verwerfen Sie alle zuvor durchgeführten Einstellungen.

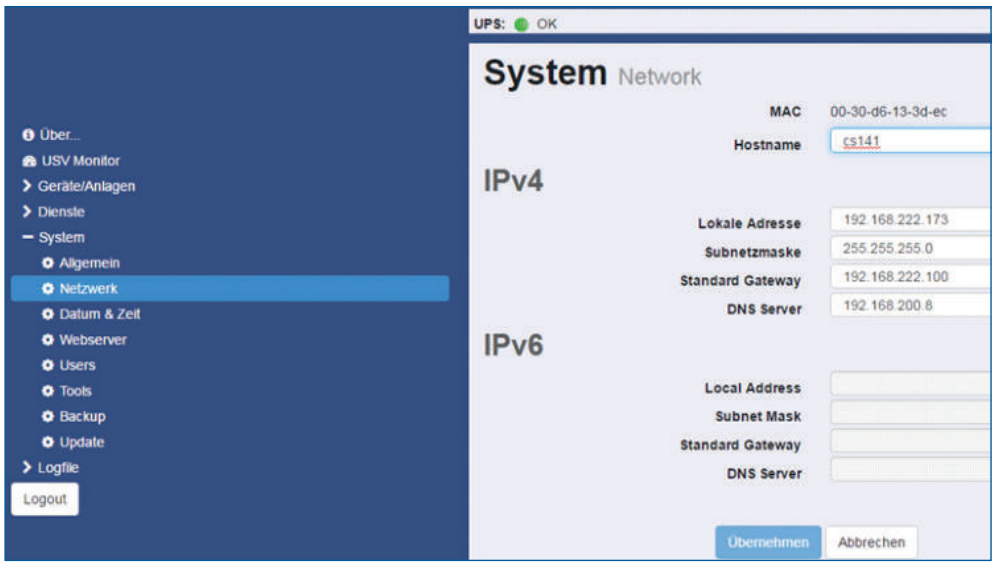

Um Zugriff auf das System zu erhalten, melden Sie sich mit dem Administratorkonto und dem Kennwort (Standard: cs141 snmp) an. Wechseln Sie in dem Punkt Einrichtung auf System und dann Netzwerk. Hier müssen Sie einen Hostnamen festlegen. Geben Sie nun die IP-Adresse sowie Subnetzmaske und Gateway ein. Optional können Sie einen DNS-Server festlegen.

Wenn Sie die Einstellungen vorgenommen haben, klicken Sie auf übernehmen. Wurde zuvor der Schalter am Gerät auf "Konfigurierte Adresse" gestellt, wird der CS141 nun versuchen Sie auf die neue IP weiterzuleiten. Eventuell müssen Sie nun die IP des Clients anpassen. Wenn Sie hingegen den Schalter erst später verstellen, sollten Sie dann das Gerät über den Reboot-Button im Webinterface neustarten oder alternativ die Stromversorgung für 5 Sekunden unterbrechen.

Wechseln Sie über das Menü zu Einrichtung -> Geräte/Anlagen -> USV -> Einrichtung.

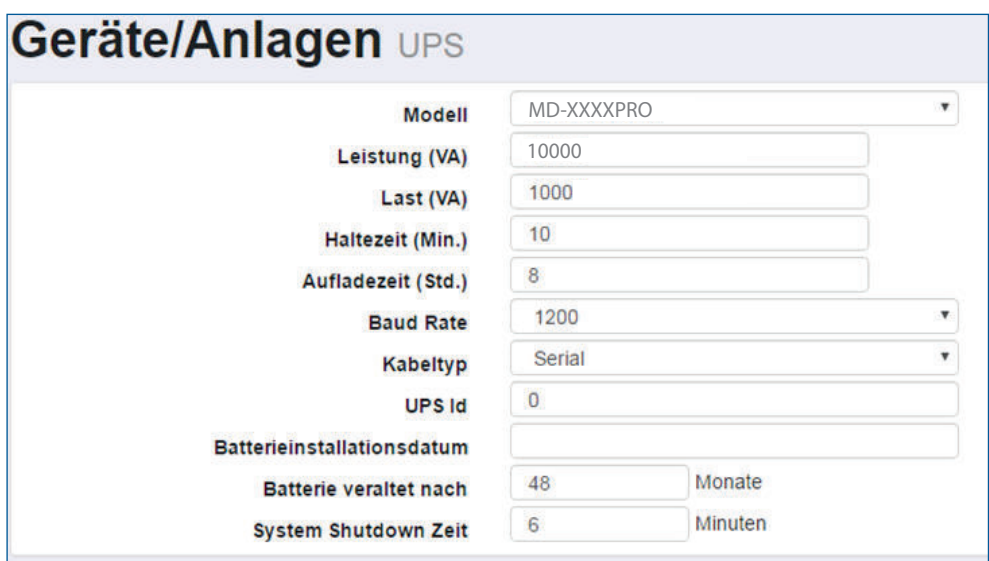

Wählen Sie hier das USV-Modell anhand der Liste aus. Wird Ihre USV nicht angezeigt, kontaktieren Sie Ihren Hersteller welcher Ihnen ein alternatives Modell nennen kann welches eingestellt werden kann. Sofern Sie keine abweichenden Werte über die Baudrate erhalten haben, lassen Sie die Voreinstellung bestehen.

Der Wert bei System Shutdown Zeit gibt an, wann im Falle eines Stromverlustes (=Powerfail) der System Shutdown durchgeführt werden soll.

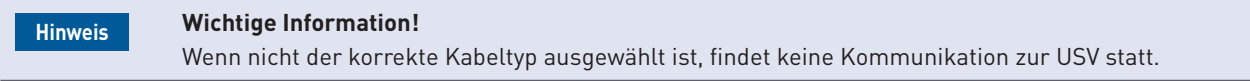

Beachten Sie bitte das Feld System Shutdown Zeit. Dieser Wert legt fest, wie viele Minuten vor einer kompletten Batterieentladung das Ereignis System Shutdown ausgelöst wird. Verwenden Sie dieses Ereignis nicht, um Shutdown-Signale mit RCCMD auszulösen, da die verbleibende Zeit in diesem Status nicht sicher ist. Verwenden Sie hierfür das Ereignis Powerfail. Der Adapter wird eine Warnmeldung erzeugen wenn der Wert für "Batterie veraltet nach" das Batterieinstallationsdatum überschreitet.

## **USV-Funktionen**

Der CS141 kann wie eine Fernsteuerung verwendet werden um von der USV unterstützte Kommandos und Tests durchzuführen. Bitte beachten Sie, dass die Funktionen und angezeigten Screens bei jeder USV unterschiedlich ausfallen können und die Funktionen nur dann ausgeführt werden wenn das Gerät diese Funktionen unterstützt.

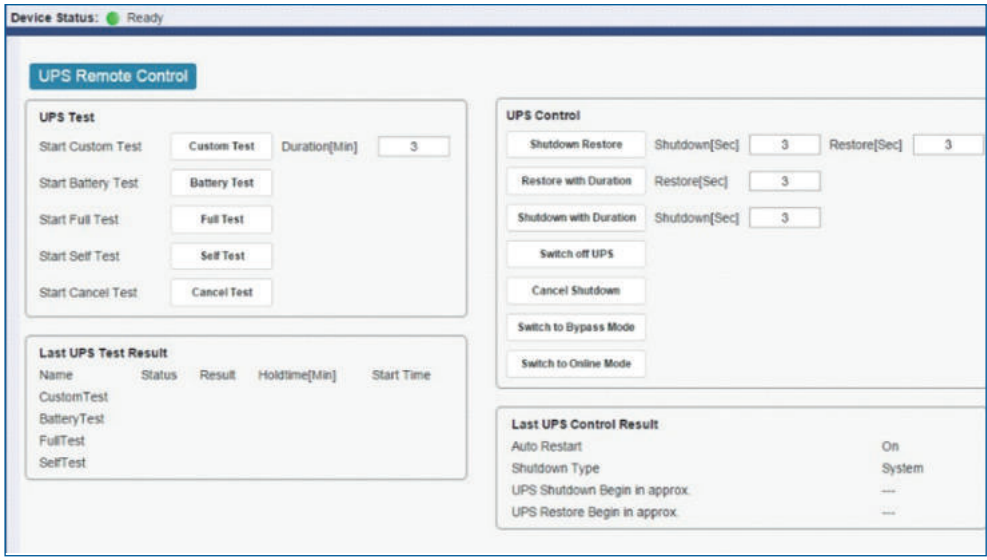

## **11.2 Installation als Parallelsystem**

#### **11.2.1 Sicherheit**

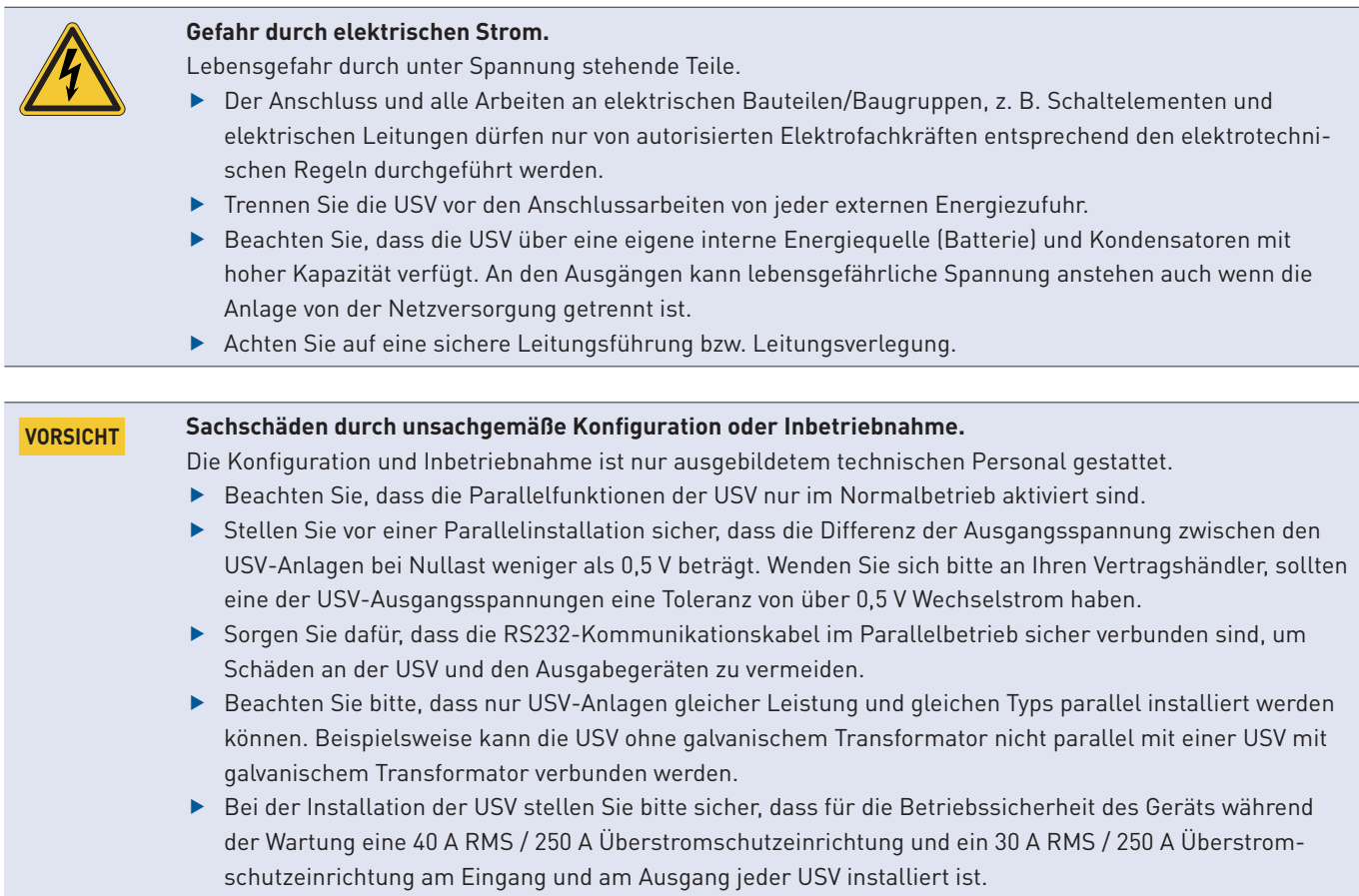

#### **11.2.2 Installation**

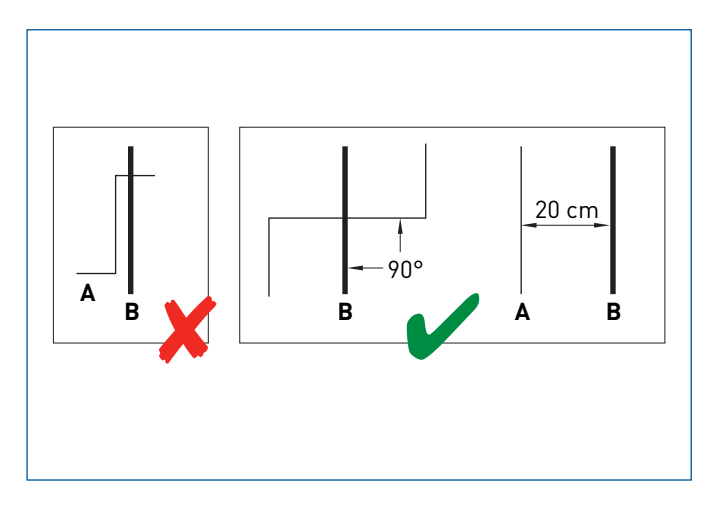

- A: Kommunikations- oder Steuersignalleitungen
- B: Netzkabel
- f Stellen Sie sicher, dass die Leitungen und Kabel, die für Netzanschluss, Last und Batteriepack verwendet werden, getrennt installiert werden. Zur Vermeidung von Impulsstörungen sollten diese sich nicht überkreuzen.
- ▶ Die RS232-Kabel für den Parallelbetrieb sowie andere Leitungen für Steuersignale und Kommunikation (RS232, USB, etc.) sind von den oben genannten Kabeln separat zu verlegen. Lässt sich dies nicht vermeiden, verlegen Sie die Leitungen bitte im rechten Winkel oder in einem Mindestabstand von 20 cm.

## **Hinweis**

Die USV ist mit einem Netzfilter ausgestattet. Zur Vermeidung von Gefahr durch Fehlerstrom ist sicherzustellen, dass die Spannungsversorgung ordnungsgemäß geerdet ist.

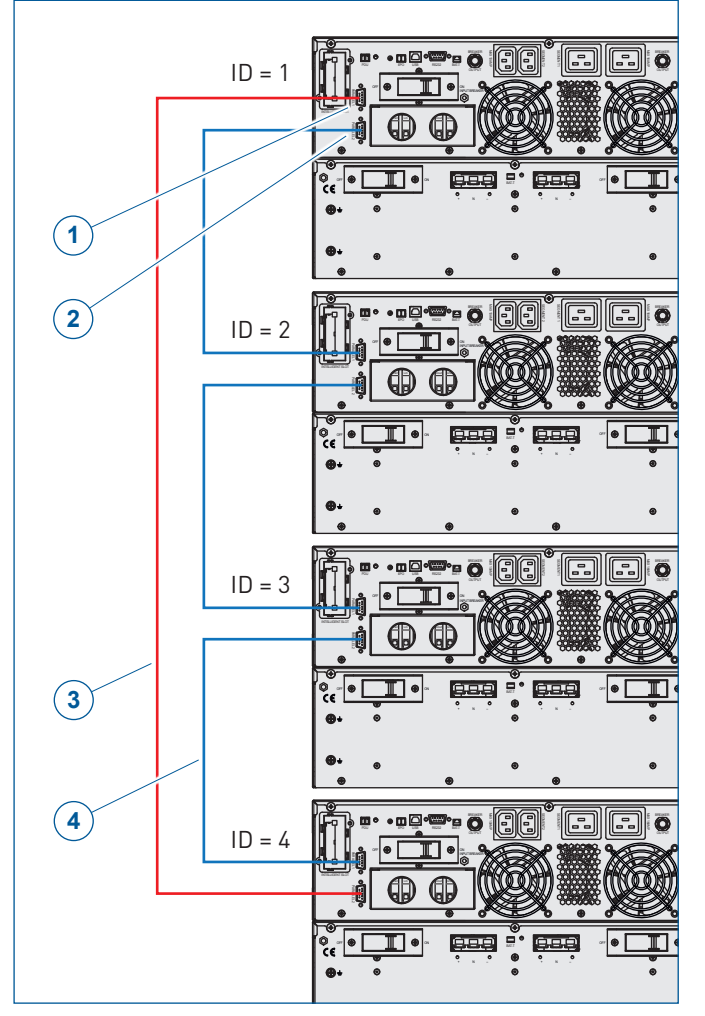

- **1** RS232-Buchse 1 für Parallelbetrieb
- **2** RS232-Buchse 2 für Parallelbetrieb
- **3** RS232-Verbindungskabel
- **4** RS232-Verbindungskabel
- 1. Stellen Sie die USV-Anlage auf, **[siehe Kapitel 5.2 Aufstel](#page-32-0)[len/ Rack-Einbau, Seite 31](#page-32-0)**.
- 2. Schließen Sie die Batteriepacks an, **[siehe Kapitel 5.3](#page-37-0)  [Anschluss des Batteriepacks, Seite 36](#page-37-0)**.
- 3. Schließen Sie Last und Netz an, **[siehe Kapitel 5.4](#page-40-0)  [Anschluss von Netz und Last, Seite 39](#page-40-0)**.
- 4. Verbinden Sie die RS232-Buchsen der USVs mit den RS232-Verbindungskabeln wie dargestellt.

#### **Hinweis**

Es können maximal vier USVs als Parallelsystem betrieben werden.

- 5. Schalten Sie die USVs ein.
- 6. Stellen Sie bei jeder USV als Betriebsart **Parallelbetrieb** ein und geben Sie die entsprechenden Werte ein, **[siehe](#page-49-0)  [Kapitel 6.5.1 UPS, Seite 48](#page-49-0)**.

# **11.3 EPO Funktionstest**

- 1. Vergewissern Sie sich, dass die USV ausgeschaltet und vom Stromnetz getrennt ist.
- 2. Schließen Sie den externen Not-Aus-Schalter an die beiden Pins der EPO-Schnistelle an, **[siehe Kapitel 4.8.9 EPO](#page-28-0)  [\(Emergency Power-off\), Seite 27](#page-28-0)**.

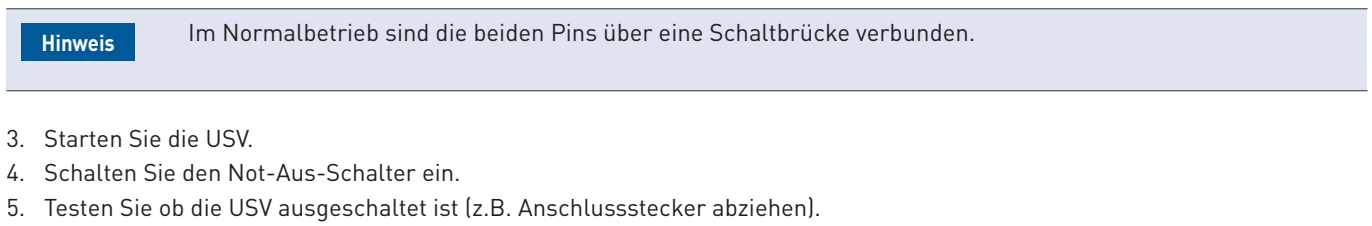

Die USV wird ausgeschalten, wenn der Not-Aus-Schalter eingeschaltet wird. Dies zeigt an, dass die EPO-Schnittstelle korrekt verkabelt wurde und funktioniert. **Hinweis**

- 6. Um den Normalbetrieb wieder aufzunehmen, schließen Sie den externen Not-Aus-Schalter.
- 7. Starten Sie die USV.

Vergewissern Sie sich, dass die EPO-Schnittstelle korrekt funktioniert, bevor Sie die USV mit einer kritischen Last verwenden. Damit verhindern Sie unerwartete Stromausfälle der Last. **Hinweis**

multimatic EDELSTROM GmbH Im Wasen 2 78667 Villingendorf Deutschland Fon: +49 (0)741 9292-0 Fax: +49 (0)741 9292-22

[info@edelstrom.](mailto:info%40multimatic-usv.de?subject=)eu [www.edelstrom.e](http://www.multimatic-usv.de)u V1.1

# multimatic **EDELSTROM USV**

# *@multimatic*

multimatic EDELSTROM GmbH Im Wasen 2 78667 Villingendorf Deutschland Fon: +49 (0)741 9292-0 Fax: +49 (0)741 9292-22 info@edelstrom.eu www.edelstrom.eu